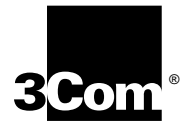

# **LANPLEX 6000 EXTENDED SWITCHING USER GUIDE**

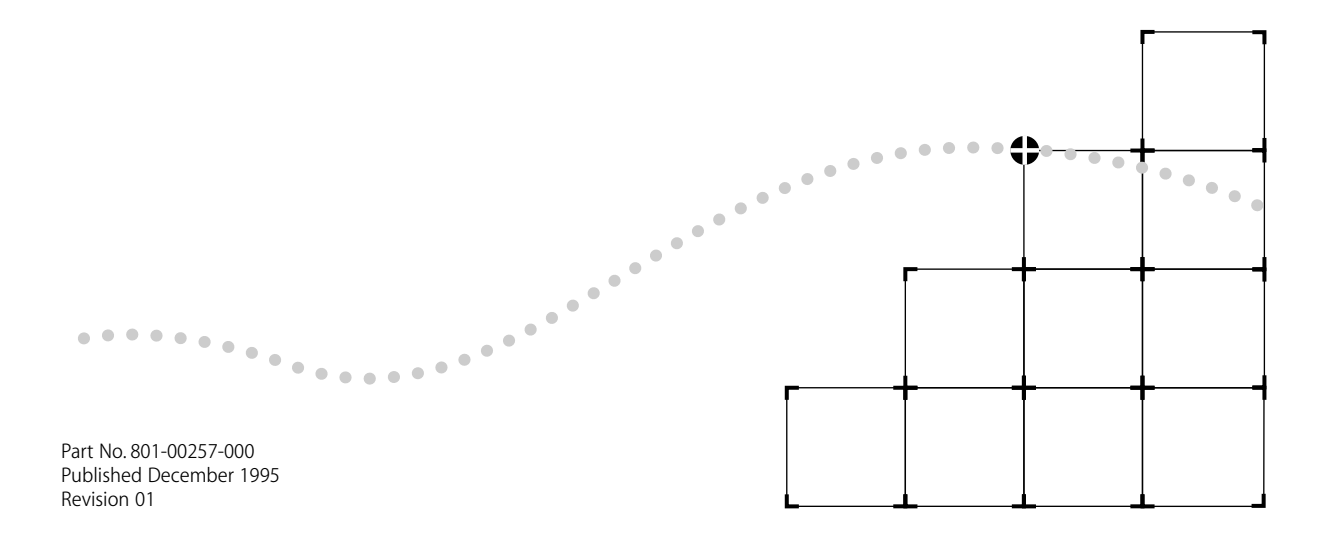

### 3Com Corporation ■ 5400 Bayfront Plaza ■ Santa Clara, California ■ 95052-8154

© 3Com Corporation, 1995. All rights reserved. No part of this documentation may be reproduced in any form or by any means or used to make any derivative work (such as translation, transformation, or adaptation) without permission from 3Com Corporation.

3Com Corporation reserves the right to revise this documentation and to make changes in content from time to time without obligation on the part of 3Com Corporation to provide notification of such revision or change.

3Com Corporation provides this documentation without warranty of any kind, either implied or expressed, including, but not limited to, the implied warranties of merchantability and fitness for a particular purpose. 3Com may make improvements or changes in the product(s) and/or the program(s) described in this documentation at any time.

### *UNITED STATES GOVERNMENT LEGENDS:*

If you are a United States government agency, then this documentation and the software described herein are provided to you subject to the following restricted rights:

### *For units of the Department of Defense:*

*Restricted Rights Legend:* Use, duplication or disclosure by the Government is subject to restrictions as set forth in subparagraph (c) (1) (ii) for restricted Rights in Technical Data and Computer Software clause at 48 C.F.R. 52.227-7013. 3Com Corporation, 5400 Bayfront Plaza, Santa Clara, California 95052-8145.

### *For civilian agencies:*

*Restricted Rights Legend:* Use, reproduction or disclosure is subject to restrictions set forth in subparagraph (a) through (d) of the Commercial Computer Software - Restricted Rights Clause at 48 C.F.R. 52.227-19 and the limitations set forth in 3Com's standard commercial agreement for the software. Unpublished rights reserved under the copyright laws of the United States.

3ComFacts, Ask3Com, CardFacts, NetFacts, and CardBoard are service marks of 3Com Corporation.

3Com and NETBuilder II are registered trademarks of 3Com Corporation.

LANplex and Transcend are trademarks of 3Com Corporation.

CompuServe is a registered trademark of CompuServe, Inc.

3Com registered trademarks are registered in the United States, and may or may not be registered in other countries.

Other brand and product names may be registered trademarks or trademarks of their respective holders.

Guide written, edited, and illustrated by Trish Crawford, Lynne Gelfand, Michael Jenness, Patricia Johnson, Michael Taillon, and Iain Young.

# **CONTENTS**

# **ABOUT THIS GUIDE**

Introduction 1 How to Use This Guide 1 Conventions 2 LANplex 6000 Documentation 3 Documentation Comments 4

# **PART I** GETTING STARTED

## **1 LANPLEX EXTENDED SWITCHING FEATURES**

About LANplex Extended Switching 1-1 Using Menus to Perform Tasks 1-2 IP Menu 1-3 IPX Menu 1-4 AppleTalk Menu 1-5

## **2 INSTALLING EXTENDED SWITCHING SOFTWARE**

About Installing Software 2-1 Copying Software to a Hard Disk 2-1 Copying to UNIX 2-2 Copying to DOS 2-3 Loading Software 2-4

# **PART II ABOUT ROUTING PROTOCOLS**

### **3 ROUTING AND THE LANPLEX SYSTEM**

What is Routing? 3-1 LANplex in a Subnetted Environment 3-2 Integrating Bridging and Routing 3-3 Bridging/Routing Models 3-4 Traditional Bridging/Routing Model 3-4 LANplex Bridging/Routing Model 3-6

### **4 ROUTING WITH IP**

IP Routing and the OSI Model 4-1 The Elements of IP Routing 4-2 IP Addresses 4-2 Address Classes 4-3 The Subnet Part of the IP Address 4-3 Router Interfaces 4-4 Routing Table 4-5 Static Routes 4-6 Dynamic Routes Using RIP 4-6 Default Route 4-7 Address Resolution Protocol (ARP) 4-7 IP Routing Transmission Errors 4-9 IP Routing References 4-10

## **5 ROUTING WITH IPX**

IPX Routing in the NetWare Environment 5-1 Internet Packet Exchange (IPX) 5-2 Routing Information Protocol (RIP) 5-3 Service Advertising Protocol (SAP) 5-3 How IPX Routing Works 5-4 IPX Packet Format 5-4 IPX Packet Delivery 5-6 Sending Node's Responsibility 5-6 Router's Responsibility 5-7 The Elements of IPX Routing 5-8 Router Interfaces 5-8 Routing Tables 5-8 Generating Routes 5-9 Selecting the Best Route 5-10

Service Advertising Protocol (SAP) 5-10 Internetwork Service Information 5-10 SAP Packet Structure 5-11 Server Information Table 5-13 Server Information Maintenance 5-14

### **6 ROUTING WITH APPLETALK**

About AppleTalk 6-1 AppleTalk Network Elements 6-1 AppleTalk Networks 6-2 AppleTalk Nodes 6-2 Named Entities 6-2 AppleTalk Zones 6-3 Seed Routers 6-4 AppleTalk Protocols 6-4 Physical Connectivity 6-5 The Datagram Delivery Protocol (DDP) 6-6 End-to-End Services 6-6 Transport Layer Protocols 6-6 The Session Layer Protocols 6-9 The Presentation Layer 6-10 About AARP 6-10

# **PART III ADMINISTERING ROUTING PROTOCOLS**

### **7 ADMINISTERING IP ROUTING**

Administering Interfaces 7-1 Displaying Interfaces 7-3 Defining an Interface 7-3 Modifying an Interface 7-4 Removing an Interface 7-5 Administering Routes 7-5 Displaying the Routing Table 7-6 Defining a Static Route 7-7 Removing a Route 7-8 Flushing a Route 7-8 Setting the Default Route 7-8 Removing the Default Route 7-9 Administering the ARP Cache 7-9 Displaying the ARP Cache 7-9

Removing an ARP Cache Entry 7-10 Flushing the ARP Cache 7-10 Administering UDP Helper 7-11 Displaying UDP Helper Information 7-11 Defining a Port and IP Forwarding Address 7-12 Removing a Port and IP Forwarding Address 7-12 Setting the Hop Count Limit 7-13 Setting the BOOTP Relay Threshold 7-13 Enabling/Disabling IP Forwarding 7-13 Setting the RIP Mode 7-14 Pinging an IP Station 7-15 Displaying IP Statistics 7-16

### **8 ADMINISTERING IPX ROUTING**

Administering Interfaces 8-2 Displaying IPX Interfaces 8-3 Defining an Interface 8-3 Modifying an Interface 8-4 Removing an Interface 8-4 Administering Routes 8-5 Displaying the Routing Table 8-6 Defining a Static Route 8-6 Removing a Route 8-7 Flushing Routes 8-7 Administering Servers 8-8 Displaying the Server Table 8-8 Defining a Static Server 8-9 Removing a Server 8-10 Flushing Servers 8-10 Setting IPX Forwarding 8-11 Setting the RIP Mode 8-11 Setting the Enhanced RIP Mode 8-12 Setting the SAP Mode 8-13 Displaying Statistics 8-14 Displaying IPX Summary Statistics 8-14 Displaying IPX RIP Statistics 8-15 Displaying IPX SAP Statistics 8-16 Displaying IPX Forwarding Statistics 8-17

## **9 ADMINISTERING APPLETALK ROUTING**

Administering Interfaces 9-2 Displaying AppleTalk Interfaces 9-3 Defining an Interface 9-3 Removing an Interface 9-4 Administering Routes 9-4 Displaying the Routing Table 9-5 Flushing all Routes 9-6 Administering the AARP Cache 9-6 Displaying the AARP Cache 9-7 Removing an Entry in the Cache 9-8 Flushing All Cache Entries 9-8 Displaying the Zone Table 9-8 Configuring Forwarding 9-10 Configuring Checksum 9-10 Pinging an AppleTalk Node 9-11 Viewing Appletalk Statistics 9-11 Displaying DDP Statistics 9-11 Displaying RTMP Information 9-13 Displaying ZIP Information 9-14 Displaying NBP Information 9-16

# **PART IV APPENDIX**

### **A TECHNICAL SUPPORT**

On-line Technical Services A-1 3Com Bulletin Board Service A-1 Access by Modem A-1 Access by ISDN A-2 World Wide Web Site A-2 ThreeComForum on CompuServe A-2 3ComFacts Automated Fax Service A-2 Support from Your Network Supplier A-3 Support from 3Com A-4 Returning Products for Repair A-4

### **INDEX**

# **ABOUT THIS GUIDE**

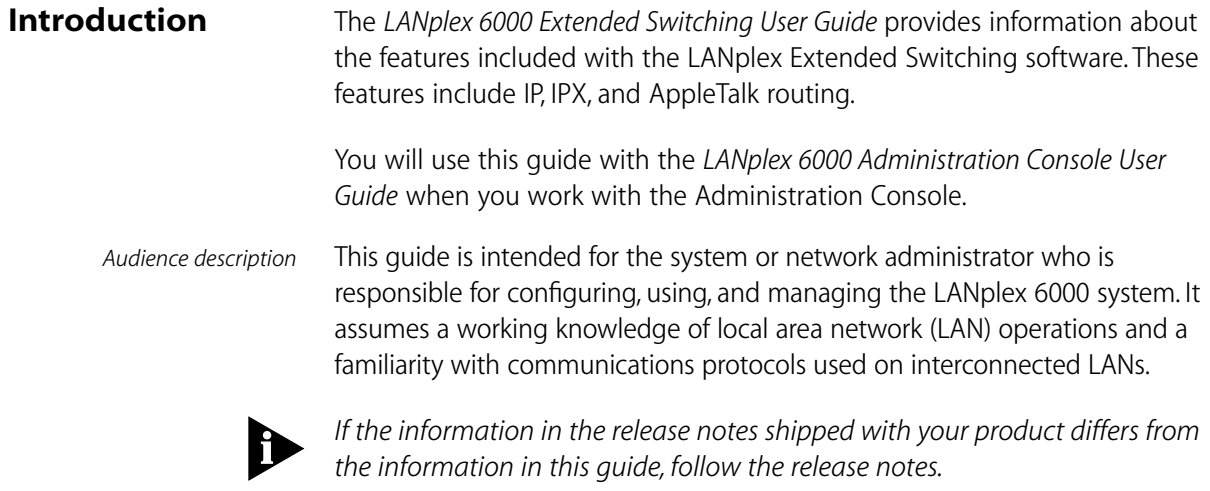

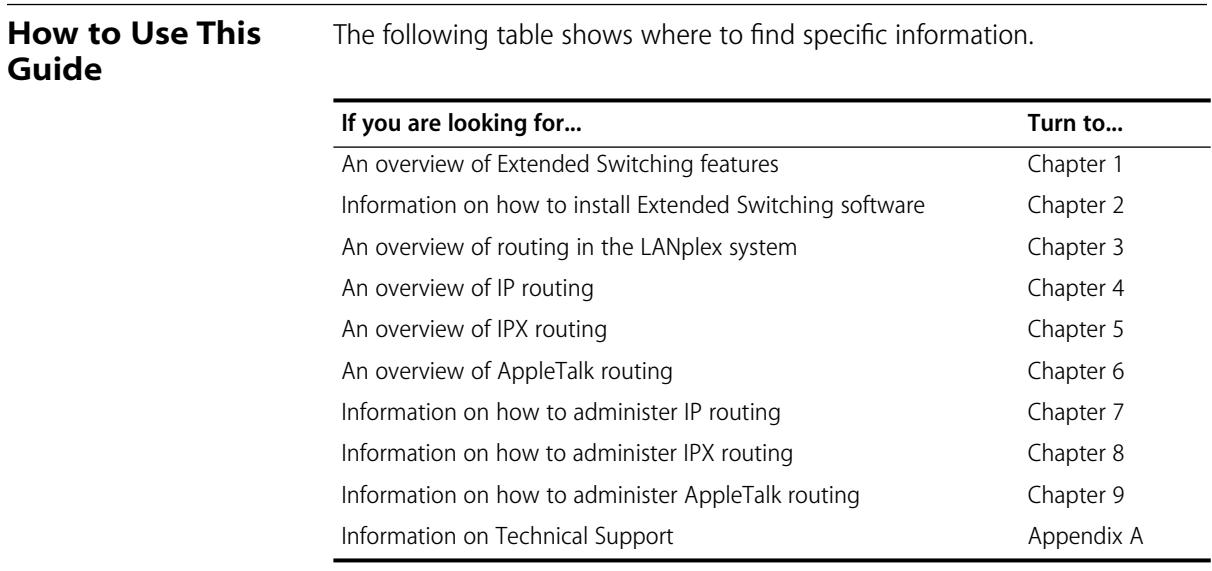

**Conventions** Table 1 and Table 2 list conventions that are used throughout this guide.

### **Table 1** Notice Icons

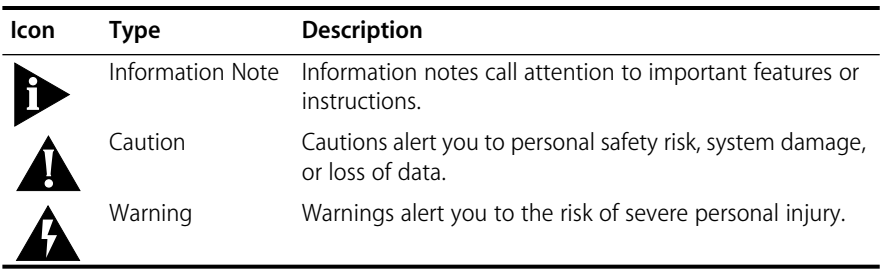

### **Table 2** Text Conventions

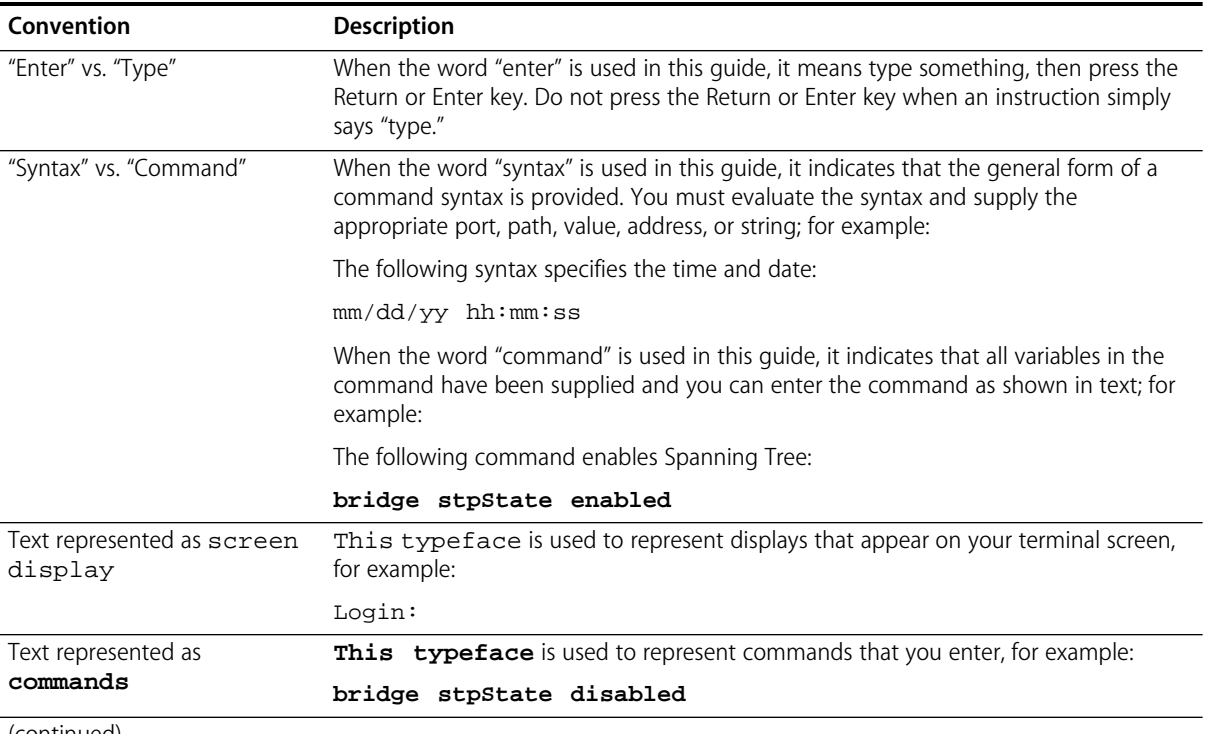

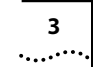

### **Table 2** Text Conventions (continued)

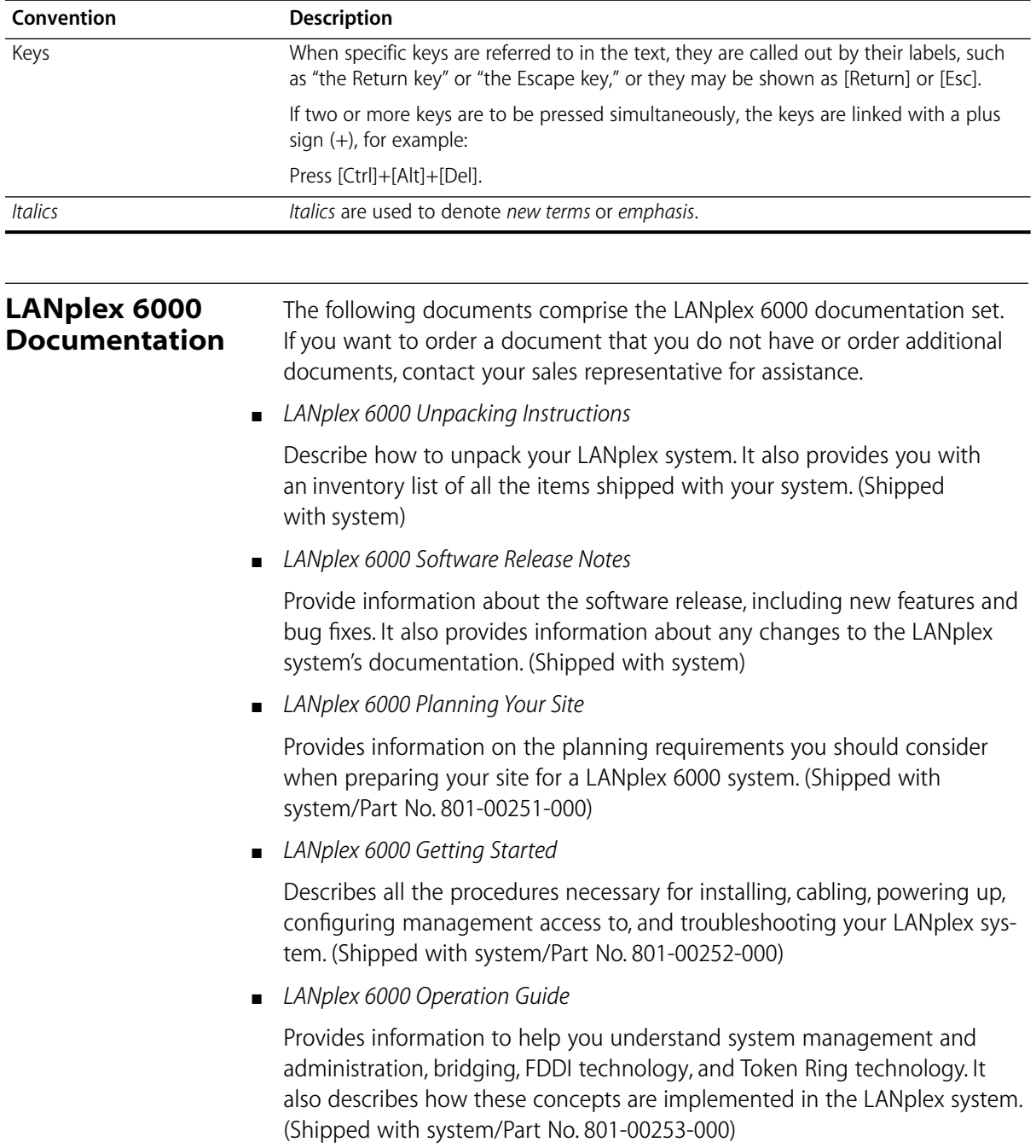

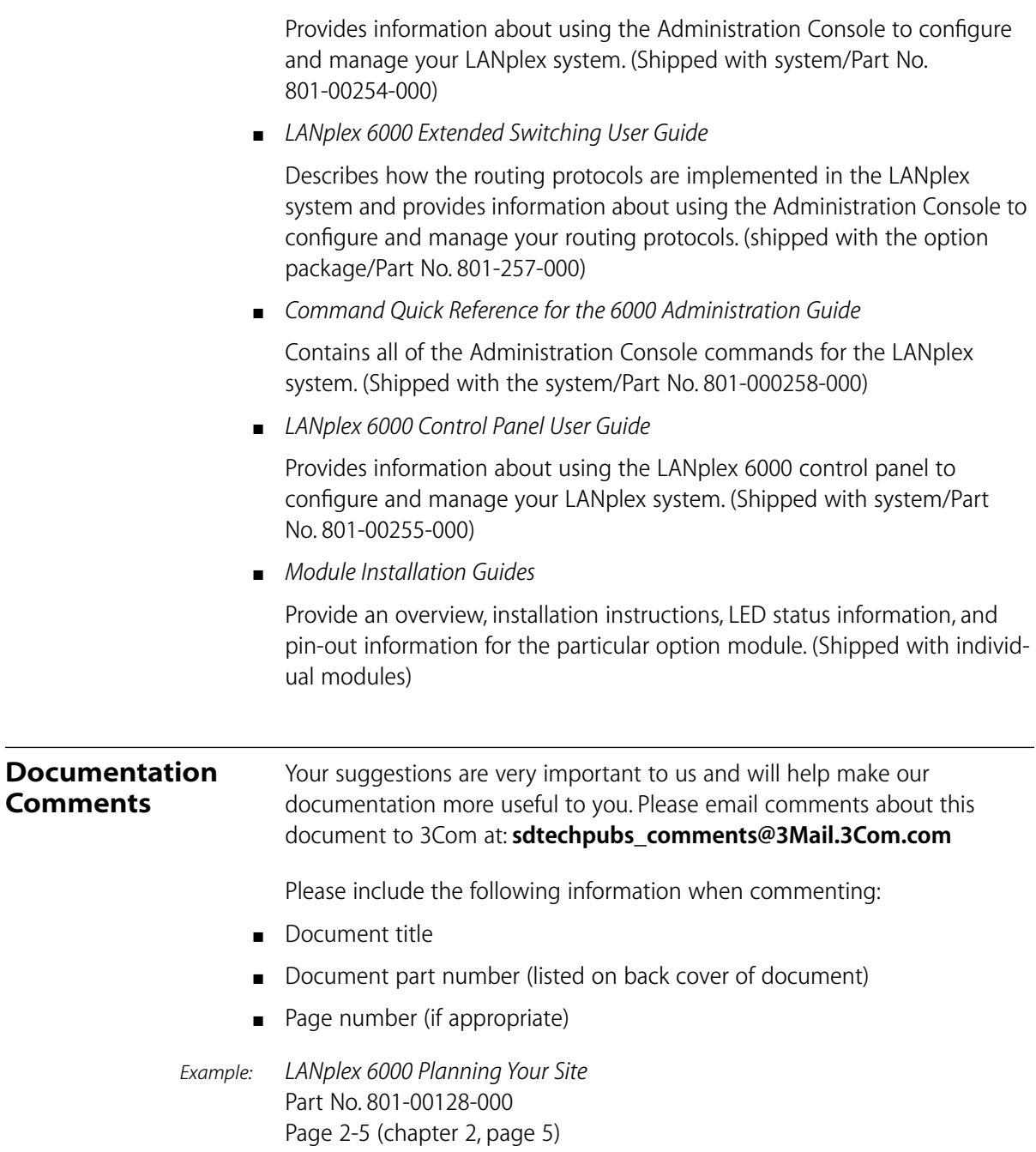

■ *LANplex 6000 Administration Console User Guide*

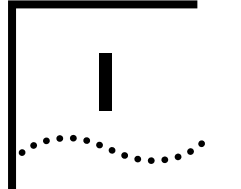

# **GETTING STARTED**

- **Chapter 1** LANplex Extended Switching Features
- **Chapter 2** Installing Extended Switching Software

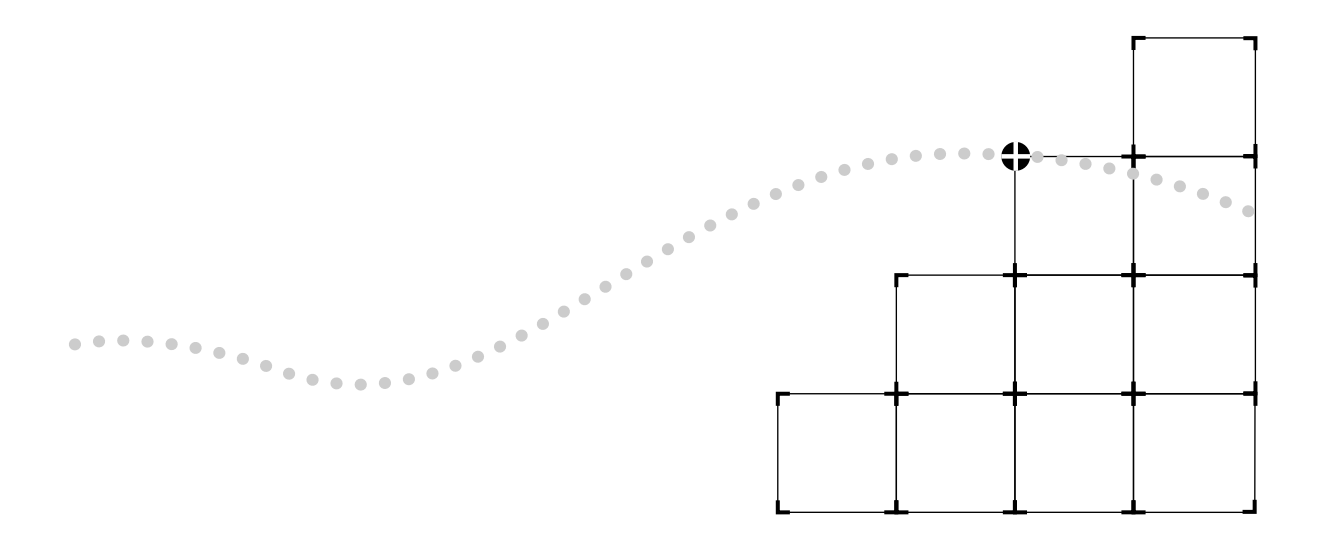

# **1 LANPLEX EXTENDED SWITCHING FEATURES**

This chapter provides an overview of the Extended Switching software, and describes the new enhanced Administration Console menus.

### **About LANplex Extended Switching** The LANplex Extended Switching software replaces your existing LANplex software and adds new functionality to your system. Extended Switching software contains all the features of standard LANplex software, in addition to routing capabilities with the following protocol support:

- IP Routing (an enhanced version of IP from the standard system software)
- IPX Routing
- AppleTalk Routing

For information on how to gain access to online help, to use scripts, and to exit from the Administration Console, see the *LANplex 6000 Administration Console User Guide*.

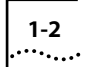

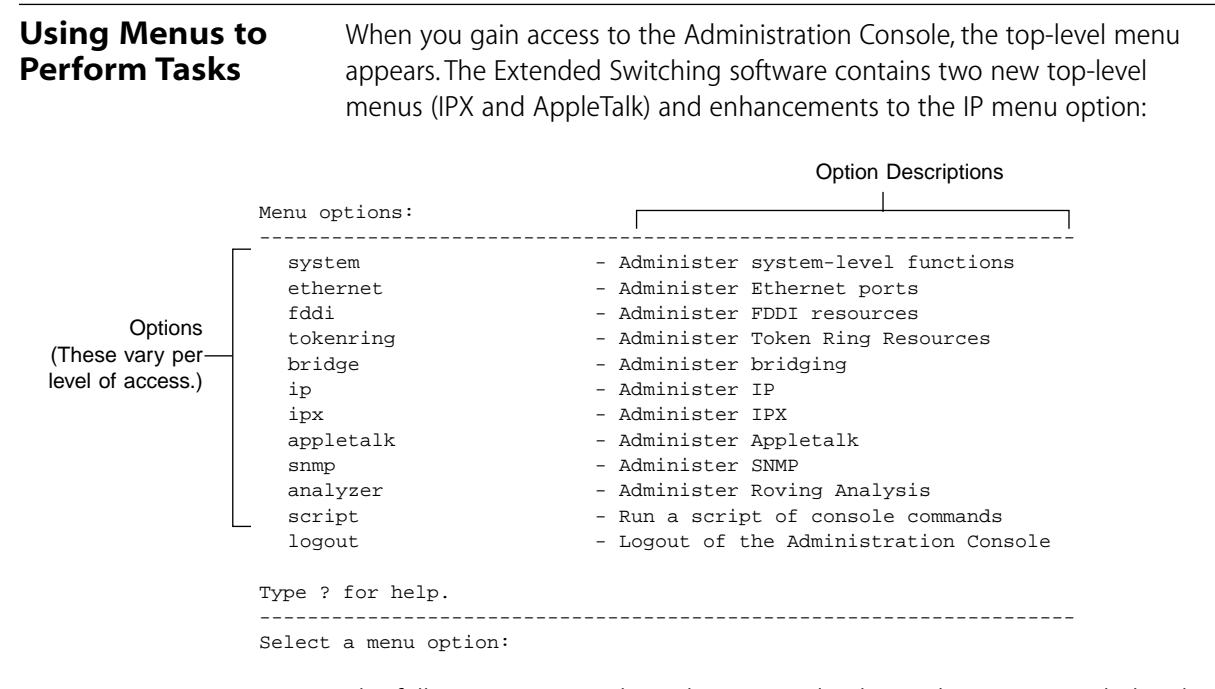

The following sections show the new and enhanced menus provided with Extended Switching software. All other menu items appear in the *LANplex 6000 Administration Console User Guide*.

**IP Menu** From the **ip** menu, you can view information about and configure Internet Protocol (IP) interfaces and routes. You can also administer the Address Resolution Protocol (ARP), the Routing Information Protocol (RIP), UDP Helper, IP Forwarding, and ping IP stations. See Figure 1-1. For example, to define a new IP interface, you would enter **ip** at the top-level menu, **interface** at the ip menu, then **define** at the interface menu.

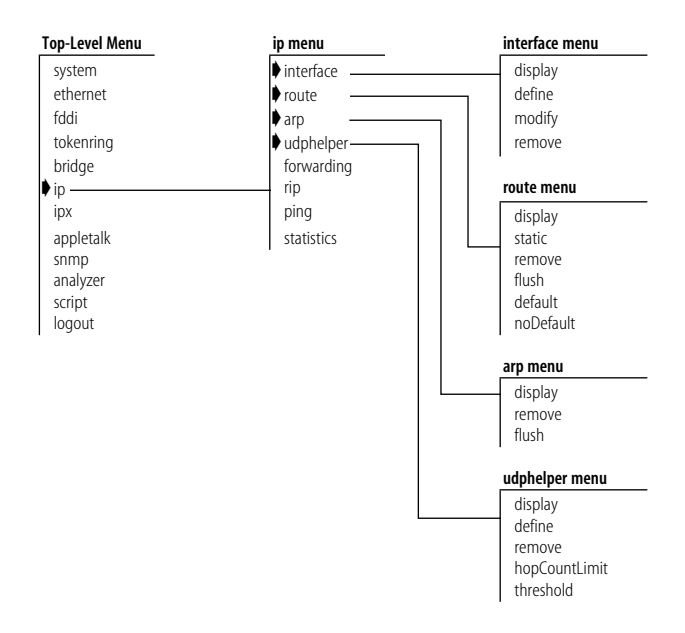

**Figure 1-1** IP Menu Hierarchy

**IPX Menu** From the **ipx** menu, you can view information about and configure Internet Packet Exchange (IPX) interfaces, routes, and servers. You can also administer the Routing Information Protocol (RIP), Enhanced RIP mode, Service Advertising Protocol (SAP), and statistics. See Figure 1-2. For example, to define a new IPX interface, you would enter **ipx** at the top-level menu, **interface** at the ipx menu, then **define** at the interface menu.

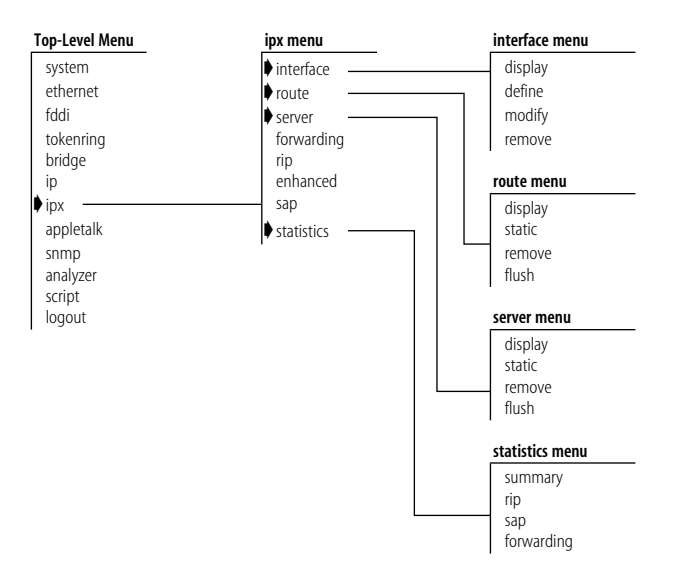

**Figure 1-2** IPX Menu Hierarchy

**AppleTalk Menu** From the **appletalk** menu, you can view information about and configure Appletalk interfaces, routes, and zones. You can also administer the Appletalk Address Resolution Protocol (AARP), Appletalk forwarding, and statistics. See Figure 1-3. For example, to define a new appletalk interface, you would enter **appletalk** at the top-level menu, **interface** at the AppleTalk menu, then **define** at the interface menu.

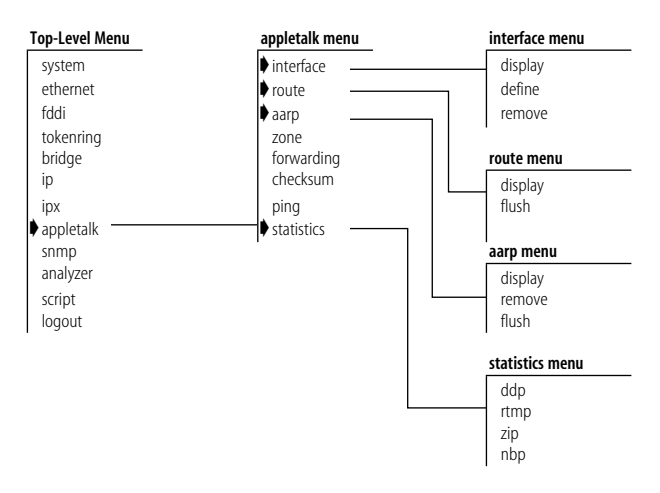

**Figure 1-3** AppleTalk Menu Hierarchy

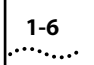

# **2 INSTALLING EXTENDED SWITCHING SOFTWARE**

This chapter explains how to install Extended Switching software onto your system.

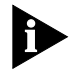

*Refer to the LANplex 6000 Release Notes for the latest system software installation information.*

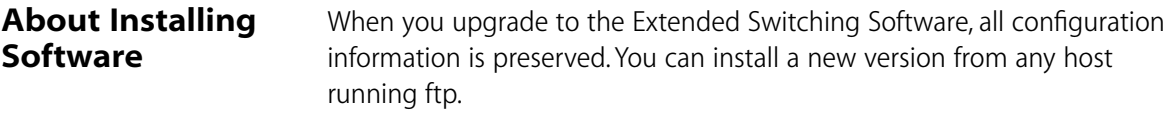

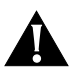

**CAUTION:** *To run LANplex Extended Switching Software, you must have the LANplex Management Module Plus (LMM+) installed on your system. This new software does not run on the original LMM.*

To install or upgrade the system software, you must perform two tasks:

- Copy the software from the diskette to your UNIX-based or DOS-based computer's hard disk.
- Load the system software from your computer's hard disk to flash memory.

**Copying Software to a Hard Disk** The software is distributed for both UNIX and DOS platforms. The following media types are used to distribute software releases:

- $\blacksquare$  UNIX tar format 3 $\frac{1}{2}$ -inch double-sided, high-density 1.44 MB diskette
- $\blacksquare$  DOS format 3 $\frac{1}{2}$ -inch double-sided, high-density 1.44 MB diskette

The software files are compressed on the media.

**Copying to UNIX** The LANplex software for a UNIX-based hard disk is distributed on four floppy diskettes. Diskettes #1, #2, and #3 contain the LANplex software. Diskette #4 contains the SNMP MIBs.

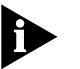

*The SNMP MIBs, on diskette #4, are provided so that you can compile on 3rd party applications.*

To copy software to a UNIX hard disk, follow the instructions below:

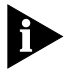

*If the directory "/usr/lp6000R" does not exist on your computer, create the directory before proceeding. If your "/usr" directory is full, you can use a different directory. In this case, substitute the actual directory used for "/usr" in this and subsequent examples.*

- **1** Insert diskette #1 into a disk drive (these instructions assume drive fd0).
- **2** Extract the first part of the LANplex software file using the following commands:

```
cd /usr/lp6000R
tar xvf /dev/rfd0
```
**3** Remove diskette #1 using the following command:

**# eject**

**4** Insert diskette #2 into a disk drive and extract the second part of the file using the following commands:

**tar xvf /dev/rfd0**

**5** Remove diskette #2 using the following command:

**# eject**

The following files should be in your current default directory:

- README1
- lp6000R00
- lp6000R01
- lp6000R02
- restore\_lpxR

بالمعتبين

**6** Use the supplied script to decompress and restore the split file (lp6000R00, lp6000R01, and lp6000R02).

### **# ./restore\_lpxR**

See the README1 file for size and checksum information.

**Copying to DOS** The LANplex software for a DOS-based hard disk is distributed on two floppy diskettes. Diskette #1 contains the LANplex software. Diskette #2 contains the SNMP MIBs.

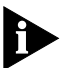

*The SNMP MIBs, on diskette #3, are provided so that you can compile on 3rd party applications.*

To copy software to a DOS hard disk, follow the instructions below:

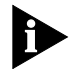

*If the directory "lp6000R" does not exist on your computer, create the directory before proceeding.*

**1** Insert diskette #1 into a disk drive (these instructions assume drive B:).

**2** Copy the system software file to the directory of your computer using the following commands:

**cd lp6000R copy b:lp6000R.exe** 

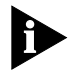

*The file lp6000R.exe is a self-extracting archive. It decompresses and creates the loadable lanplex file.*

**3** Decompress the file using the following command:

**lp6000R**

This creates a file called **lp6000R**, which you can then load into flash memory.

### **Loading Software** Before loading the system software on the LMM+, you must verify that the host machine, which has a copy of the updated system software, is connected to the system by one of the methods described in Chapter 3: *Configuring Management Access to the System* in the *LANplex 6000 Administration Console User Guide*.

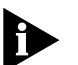

*You can load the system software into flash memory while the system is operating. You do not need to bring the system down. After the flash install is completed, a reboot will put the newly-loaded software to use.*

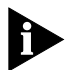

*If you are loading software from a PC, the ftp server must be running on the PC before beginning this procedure.*

*How long will a software load take?* Loading software into flash memory takes approximately 10 to 15 minutes to complete, depending on your network load.

To load the system software:

**1** From the top level of the Administration Console, enter:

### **system softwareUpdate**

You are prompted for the Host IP address, Install file path name, User name, and Password. The current values are displayed in brackets [ ]. To use the value in brackets, press [Return]. The password field does not display what you enter.

**2** Enter the IP address of the host machine from which you are installing the software (such as a Sun workstation or PC).

In the following example, the IP address of the host is **192.9.200.96**.

**3** Enter the complete path and file name.

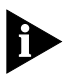

*For DOS system syntax, you must precede the full pathname with a forward slash (/). For example, if you are loading software from a DOS host, enter the following at the Install Filename prompt:*

### **/c:\lp6000R\lp6000R**

- **4** Enter your user name.
- **5** Enter your password. You *must* enter a value for this field.

### **Top-Level Menu** ➧system

ethernet fddi tokenring bridge ip ipx appletalk snmp analyzer script logout

display ➧softwareUpdate baseline serialPort password name time screenHeight consoleLock panelLock ctlKeys nvData reboot

See the following screen for an example of the software installation prompts.

```
Host IP address [192.9.200.14]:192.9.200.96
Install file path name [/usr/lp6000R/lp6000R]:
User name: ronnyk
Password:
```
After the software is loaded, you are notified that installation has been completed:

Installation complete.

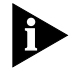

*If the LANplex executable software image stored in Flash is corrupted (for example, when a power failure occurs while you are updating software), contact 3Com Technical Support, as described in Appendix A.*

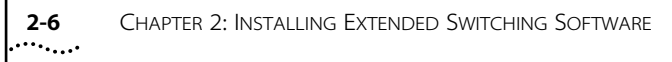

**II**

# **ABOUT ROUTING PROTOCOLS**

- **Chapter 3** Routing and the LANplex System
- **Chapter 4** Routing with IP
- **Chapter 5** Routing with IPX
- **Chapter 6** Routing with AppleTalk

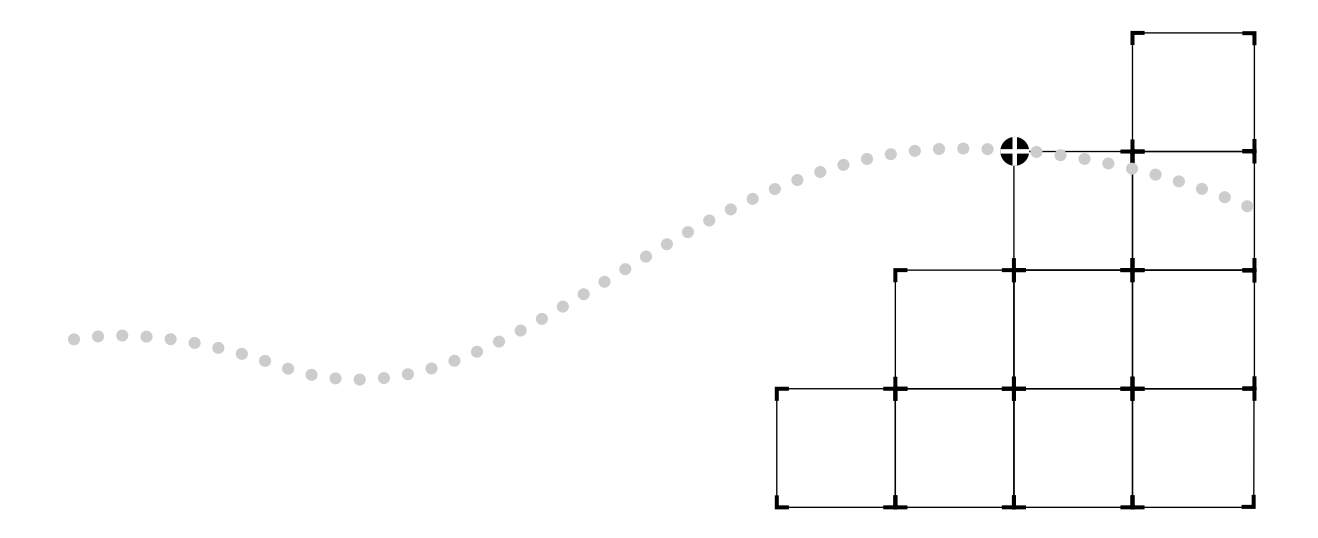

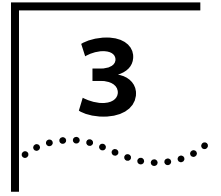

# **3 ROUTING AND THE LANPLEX SYSTEM**

This chapter shows how the LANplex system operates in a subnetted routing environment and describes the LANplex routing methodology specifically, how the LANplex bridging and routing model compares with traditional models.

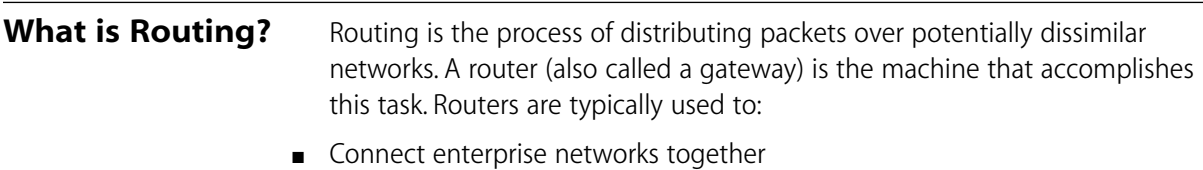

■ Connect subnets (client/server networks) to the enterprise network

[Figure 3-1](#page-29-0) shows where routes are typically used in a network.

The LANplex system performs routing that connects subnets to the enterprise network, providing connectivity between devices within a workgroup, department, or building.

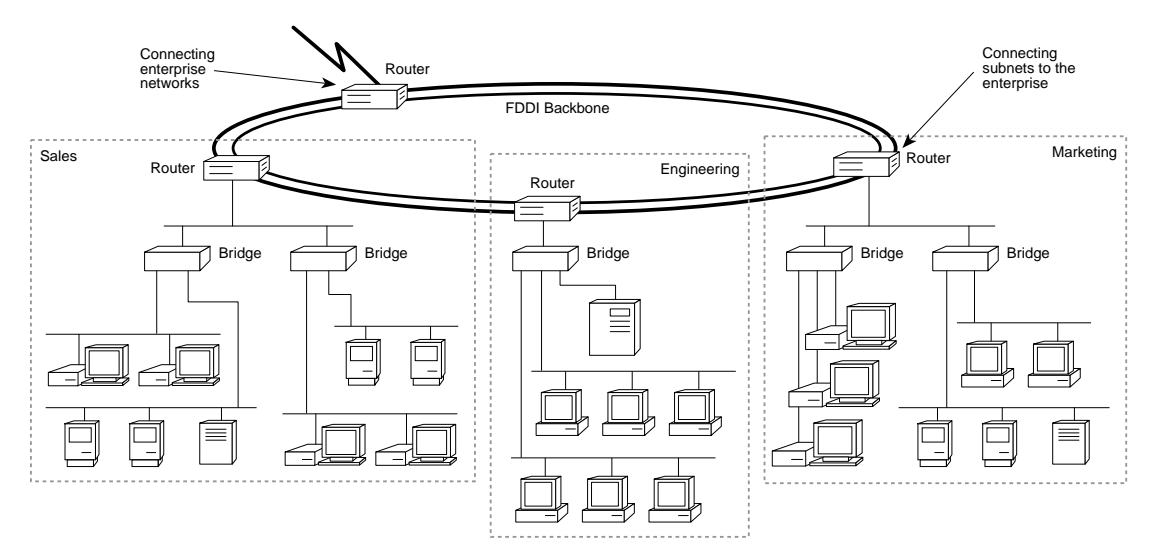

**Figure 3-1** Traditional Architecture of a Routed Network

## **LANplex in a Subnetted Environment**

The LANplex system allows you to fit Ethernet switching capability into highly subnetted environments. When you put the LANplex system into a subnetted network, it streamlines your network architecture and easily switches traffic between and within subnets over Ethernet and FDDI. See Figure 3-2.

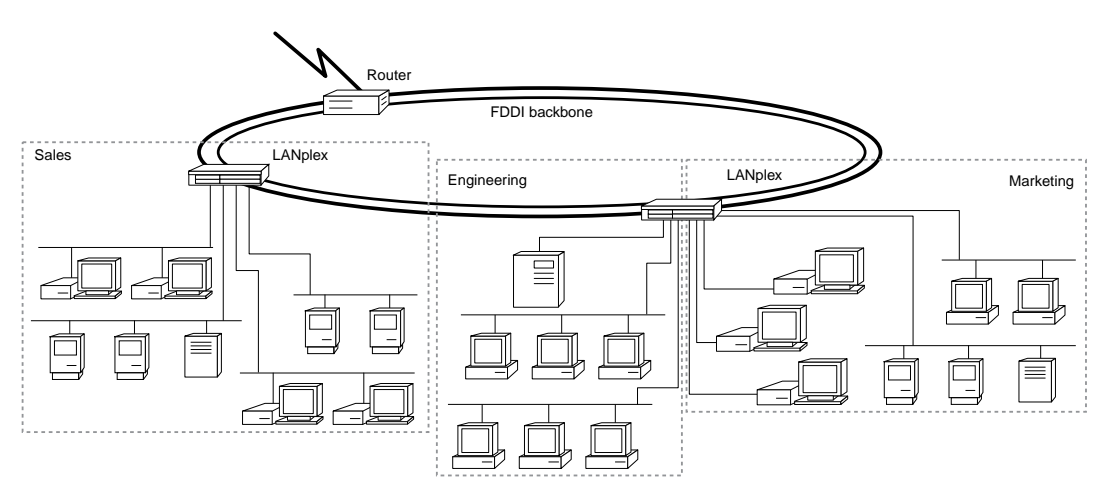

**Figure 3-2** Subnetted Architecture with LANplex Switching Hubs

<span id="page-29-0"></span>

## **Integrating Bridging and Routing**

The LANplex system has bridging and routing integrated into the Ethernet/FDDI Switching Module (EFSM) and the Ethernet Switching Module (ESM). The Token Ring Switching Module (TRSM) supports bridging only.

Multiple switch ports can be assigned to each subnet. See Figure 3-3. Traffic between ports assigned to the same subnet is switched transparently using transparent bridging or Express switching (described in the *LANplex 6000 Operation Guide*). Traffic traveling to different subnets is routed using one of the supported routing protocols.

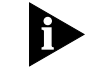

*In the following descriptions of bridging and routing on the LANplex system, the term* **MAC address** *refers to a physical hardware address. The term* **network address** *refers to a logical address that applies to a specific protocol.*

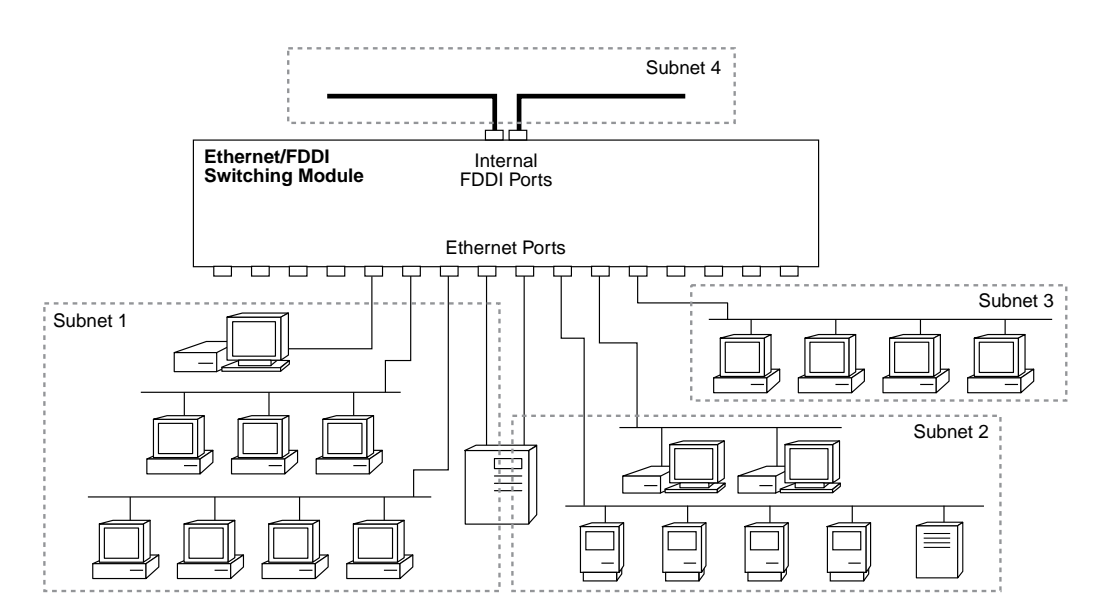

**Figure 3-3** Multiple Ports per Subnets with the EFSM

Because the LANplex model of bridging and routing allows several segments to be connected to the same subnet, you can increase the level of segmentation in your network without having to create new subnets or assign network addresses. Instead, you can use additional

Ethernet ports to expand your existing subnets. This is in contrast to more traditional forms of bridging and routing where, at most, one port is connected to any subnet.

In the traditional model, if you want to increase the level of segmentation in your network, you must create additional subnets and assign new network addresses to your existing hosts.

# **Bridging/Routing Models**

The way routing is implemented in the LANplex system differs from how bridging and routing usually coexist in a system.

- **Traditional Bridging/Routing Model** In this model, bridging and routing are peer entities; either a packet is bridged or routed. Packets belonging to recognized protocols are routed; all others are bridged.
- LANplex Bridging/Routing Model In this model, the bridge and router operate hierarchically on the module — routing over bridging. When a packet enters the system, the module first tries to bridge the packet. If the packet's destination network address is not on the same subnet, then the module routes the packet.

### **Traditional Bridging/Routing Model**

The bridge/router determines whether a packet should be bridged or routed based on the protocol to which the packet belongs. If the packet belongs to a recognized protocol, the packet is routed. Otherwise, it is bridged.

In the traditional bridging/routing model, a packet is *bridged* as follows (see [Figure 3-4\)](#page-32-0):

- **1** The packet enters the bridge/router.
- **2** The bridge/router determines that the packet does not belong to a recognized routed protocol, so the packet is passed to the bridge.
- **3** The bridge examines the destination MAC address and forwards the packet to the port on which that address has been learned.

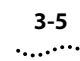

<span id="page-32-0"></span>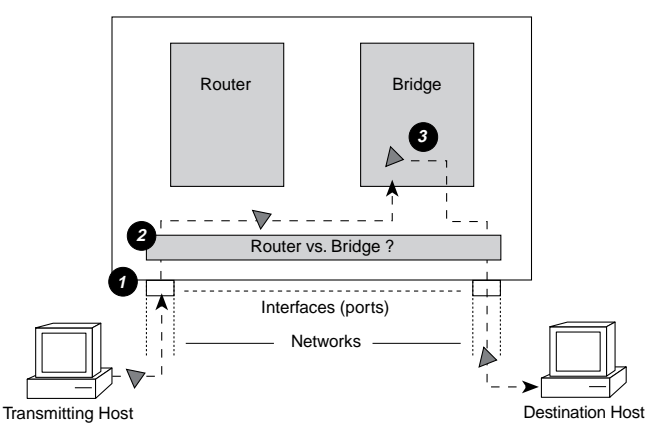

**Figure 3-4** Bridging in the Traditional Bridging/Routing Model

In the traditional bridging/routing model, a packet is *routed* as follows (see Figure 3-5):

- **1** The packet enters the bridge/router.
- **2** The bridge/router determines that the packet belongs to a recognized routed protocol, so the packet is passed to the router.
- **3** The router examines the destination network address and forwards the packet to the interface (port) connected to the destination subnet.

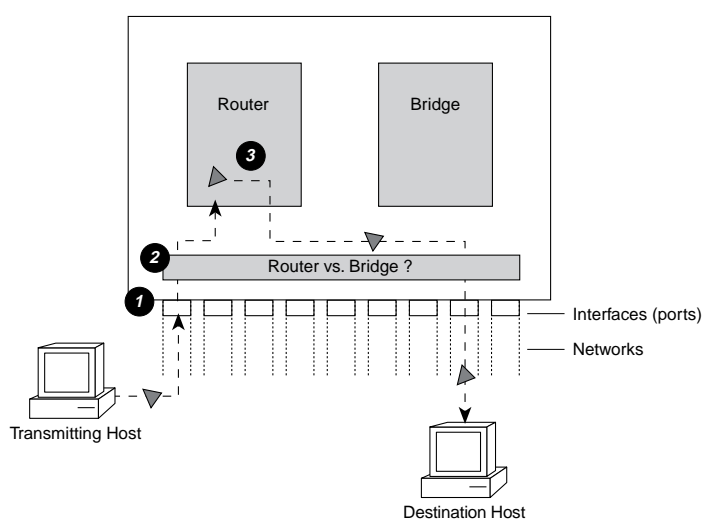

**Figure 3-5** Routing in the Traditional Bridging/Routing Model

## **LANplex Bridging/Routing Model**

The LANplex 6000 determines whether a packet should be bridged or routed using the destination MAC address. Before a host sends a packet to another host, it compares its own network address to the network address of the other host as follows:

- If network addresses are on the same subnet, the packet is bridged directly to the destination host's address.
- If network addresses are on different subnets, the packet must be routed from one subnet to the other. In this case, the host transmits the packet to the connecting router's MAC address.

In the LANplex bridging/routing model, a packet is *bridged* as follows (see Figure 3-6):

- **1** The packet enters the module.
- **2** The packet's destination MAC address is examined by the bridging layer.
- **3** The destination MAC address does not correspond to the MAC address of one of the module ports configured for routing. The bridging layer selects a segment (port) based on the destination MAC address and forwards the packet to that segment.

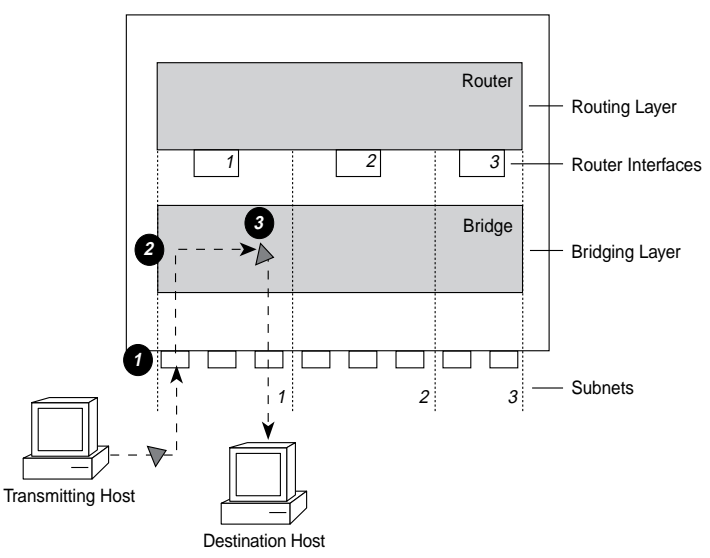

**Figure 3-6** Bridging and the LANplex Bridging/Routing Model

In the LANplex bridging/routing model, a packet is *routed* as follows (see Figure 3-7):

- **1** The packet enters the module.
- **2** The packet's destination address is examined by the bridging layer.
- **3** The destination address corresponds to the address of one of the module ports configured for routing (as opposed to a learned end-station address). The packet is passed to the router interface associated with the port on which the packet was received.
- **4** The routing layer:
	- **a** Selects a destination interface based on the destination network address.
	- **b** Determines the MAC address of the next hop (either the destination host or another gateway).
	- **c** Passes the packet back to the bridging layer.
- **5** The bridging layer then selects a segment (port) based on the destination MAC address and forwards the packet to that segment.

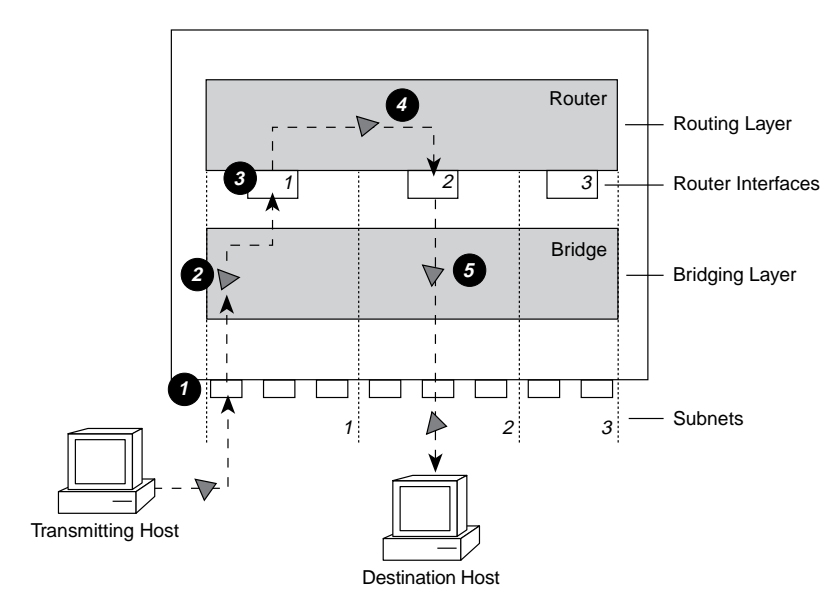

**Figure 3-7** Routing in the LANplex Bridging/Routing Model

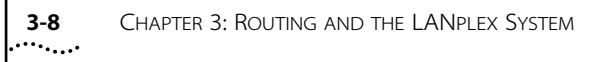
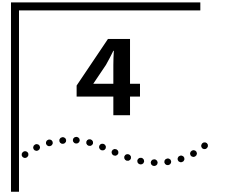

## **4 ROUTING WITH IP**

This chapter gives an overview of IP routing, specifically defining:

- What IP routing involves
- What elements are necessary for IP routers to effectively transmit packets
- How IP routing transmission errors are detected and resolved

## **IP Routing and the OSI Model**

An IP router, unlike a bridge, operates at the network layer of the OSI Reference Model. This means that it routes packets by examining the network layer address (IP address). Bridges use the data-link layer MAC addresses to make forwarding decisions. See Figure 4-1.

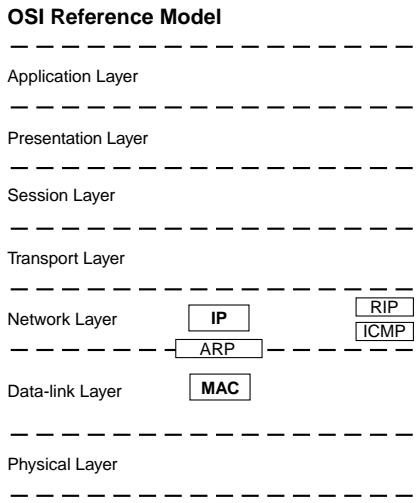

**Figure 4-1** OSI Reference Model and IP Routing

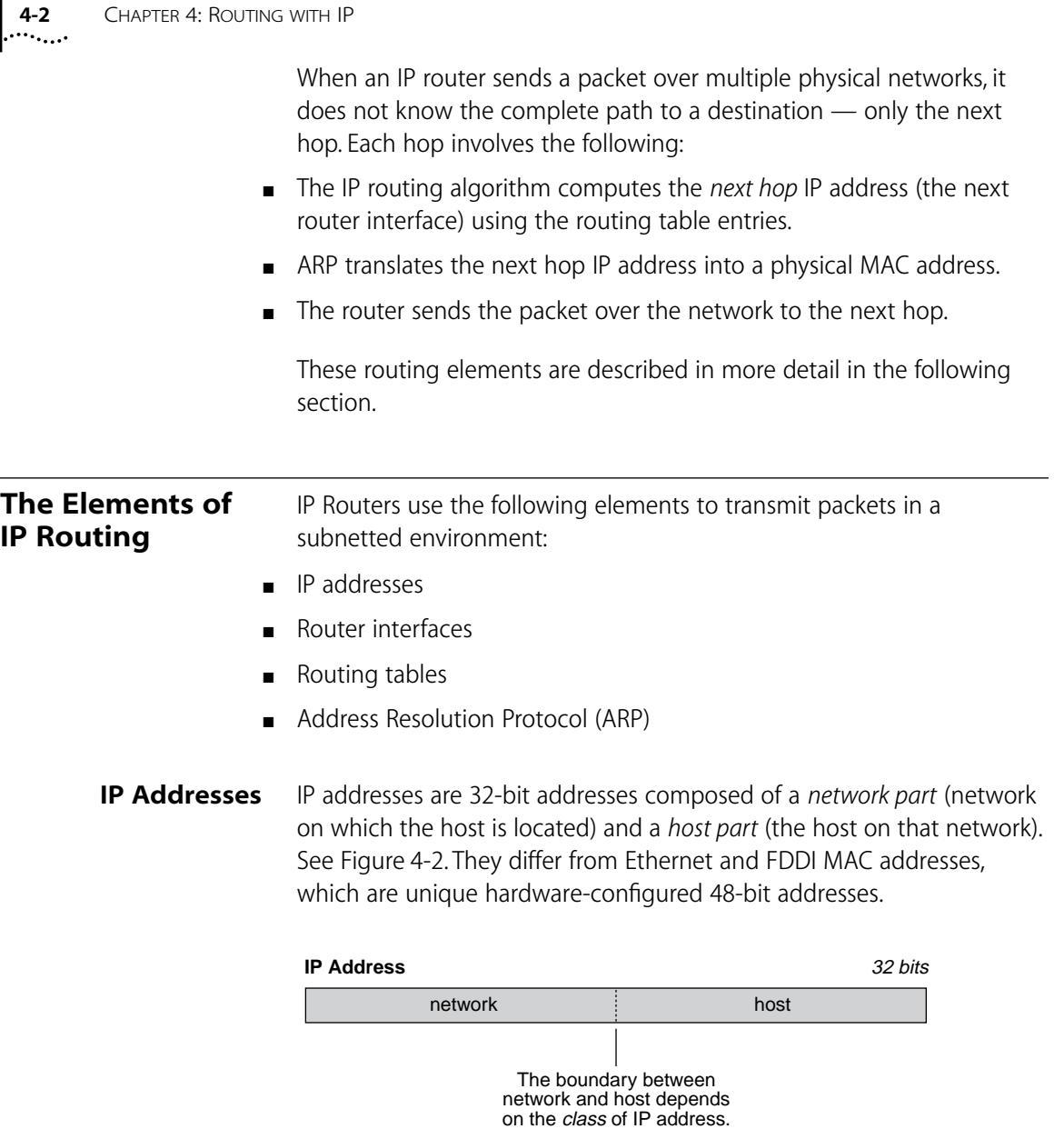

**Figure 4-2** IP Address Network Part and Host Part

The IP address network part is assigned by a central agency, and the host part is assigned by each network's administrator. All devices connected to the same network share the same IP address prefix (the network part of the address).

#### **Address Classes**

The boundary of the network part and the host part depends on the class of network you are assigned by the central agency. The primary classes of IP addresses are Class A, Class B, and Class C.

- **Class A addresses** have seven bits for the network part and 24 bits for the host part. Although only a few Class A networks can be created, each can contain a very large number of hosts.
- **Class B addresses** have 14 bits for the network part and 16 bits for the host part.
- **Class C addresses** have 21 bits for the network part and eight bits for the host part. Each Class C network can only contain about 250 hosts, but many such networks can be created.

The class of an IP address is designated in the high-order bits of the address.

#### **The Subnet Part of the IP Address**

In some environments, the IP address contains a *subnet part*. Subnetting allows a single Class A, B, or C network to be further subdivided internally while still appearing as a single network to other networks. The subnet part of the IP address is only visible to those hosts and gateways on the subnetted network.

When an IP address contains a subnet part, a *subnet mask* is used to identify which bits are the subnet and which are the host. A subnet mask is a 32-bit number that uses the same format and representation as IP addresses. Each IP address bit corresponding to a *one* in the subnet mask is in the network/subnet part of the address. Each IP address bit corresponding to a *zero* is in the host part of the IP address. See [Figure 4-3.](#page-39-0)

. . . . . . . .

<span id="page-39-0"></span>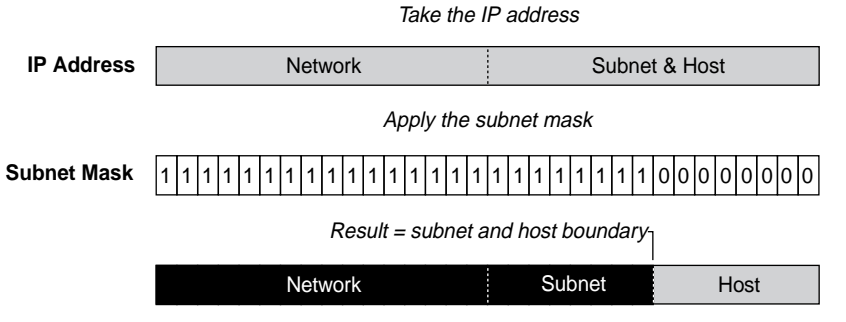

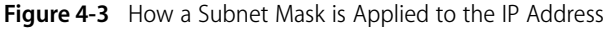

An example of an IP address that includes the network, subnet, and host parts is *158.101.230.52* with a subnet mask of *255.255.255.0*. This address is divided as follows:

- *158.101* is the network part
- 230 is the subnet part
- *52* is the host part

**Router Interfaces** A router interface is the connection between the router and a subnet. In traditional routing models, the interface would be the same as the port, since only one interface could exist per port. In the LANplex system's IP routing, more than one port can be connected to the same subnet. Therefore, the router interface is the *relationship* between the ports and the subnets in your IP network.

> Each router interface has an IP address and a subnet mask. This address defines both the number of the network the router interface is attached to and its host number on that network. A router interface's IP address serves two functions:

- The IP address is used when sending IP packets to or from the router itself.
- The IP address defines the network and subnet numbers of the segment connected to that interface. See [Figure 4-4.](#page-40-0)

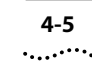

<span id="page-40-0"></span>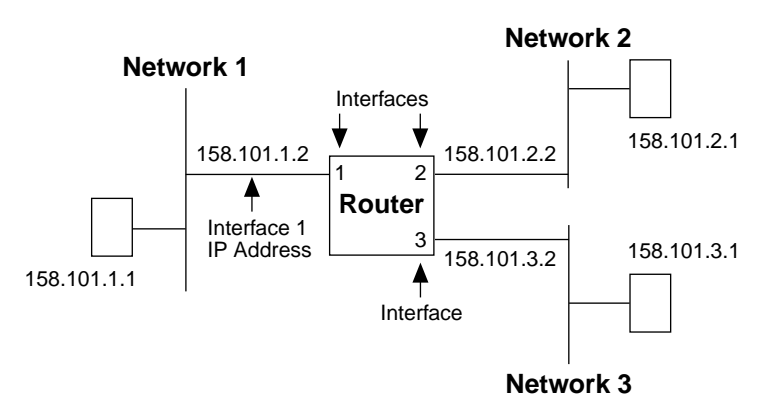

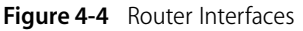

**Routing Table** A routing table allows a router or host to determine how to send a packet toward the packet's ultimate destination. The routing table contains an entry for every destination network, subnet, or host to which the router or host is capable of forwarding packets. A router or host uses the routing table when the destination IP address of the packet it is sending is not on a network or subnet to which it is directly connected. The routing table provides the IP address of a router that can forward the packet toward its destination.

The routing table consists of the following:

- **Destination IP Address** the destination network, subnet, or host
- **Subnet Mask** the subnet mask corresponding to the destination IP address
- **Metric** a measure of the "distance" to the destination (in the Routing Information Protocol (RIP), the metric is the number of hops)
- **Gateway** the IP address of the next hop router (the IP address of the interface through which the packet travels)
- **Interface** the interface number through which a packet must travel to reach that router

[Figure 4-5](#page-41-0) shows the routing table of the router in Figure 4-4.

<span id="page-41-0"></span>

| <b>Routing Table</b>          |                    |        |             |           |
|-------------------------------|--------------------|--------|-------------|-----------|
| <b>Destination IP Address</b> | <b>Subnet Mask</b> | Metric | Gatewav     | Interface |
| 158.101.1.1                   | 255.255.255.0      | 1      | 158.101.1.2 | 1         |
| 158.101.2.1                   | 255.255.255.0      | 1      | 158.101.2.2 | -2        |
| 158.101.3.1                   | 255.255.255.0      | 1      | 158.101.3.2 | 3         |
| default route                 | 255.255.255.0      | 1      | 158.101.1.2 | 1         |

**Figure 4-5** Example of a Routing Table

Routing table information is generated and updated in the following ways:

- **Statically** You manually enter routes, which do not change until you change them (that is, they will not time out).
- **Dynamically** The router uses a routing protocol, such as RIP, to exchange information. Routes are recalculated at regular intervals.

#### **Static Routes**

A static route is one that you manually configure in the routing table. Static routes are useful in environments where no routing protocol is used, or where you want to override some of the routes generated with a routing protocol. Because static routes do not automatically change in response to network topology changes, you should manually configure only a small number of reasonably stable routes.

#### **Dynamic Routes Using RIP**

Automated methods of configuring routes help you keep up with a changing network environment, allowing routes to be reconfigured quickly and reliably. Interior Gateway Protocols (IGP), protocols that operate within networks, provide this automated method. The LANplex system uses RIP, one of the most widely used IGPs, to configure its routing tables dynamically.

RIP operates in terms of active and passive devices. The active devices, usually routers, broadcast their RIP messages to all devices in a network or subnet; they update their own routing tables when they receive a RIP message. The passive devices, usually hosts, listen for RIP messages and update their routing tables; they do not send RIP messages.

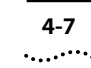

An active router sends a RIP message every 30 seconds. This message contains both the IP address and a metric (the distance to the destination from that router) for each destination. In RIP, each router that a packet must travel through to reach a destination equals one hop.

#### **Default Route**

In addition to the routes to specific destinations, the routing table may contain an entry called the *default route*. The router uses the default route to forward packets that do not match any other routing table entry. A default route is often used in place of routes to numerous destinations all having the same gateway IP address and interface number. The default route can be configured statically, or it can be learned dynamically using RIP.

#### **Address Resolution Protocol (ARP)**

ARP is a low-level protocol used to locate the MAC address corresponding to a given IP address. This allows a host or router to make its routing decisions using IP addresses while it uses MAC addresses to forward packets from one hop to the next.

Once the host or router knows the IP address of the *next hop* to the destination, the host or router must translate that IP address into a MAC address before the packet can be sent. To do this, the host or router first looks in its ARP cache, a table of IP addresses with their corresponding MAC addresses. Each device participating in IP routing maintains an ARP cache. See Figure 4-6.

| <b>ARP Cache</b>  |                    |  |  |
|-------------------|--------------------|--|--|
| <b>IP Address</b> | <b>MAC Address</b> |  |  |
| 158 101 1 1       | 00308e3d0042       |  |  |
| 158.101.2.1       | 0080232b00ab       |  |  |
|                   |                    |  |  |

**Figure 4-6** Example of an ARP Cache

If the IP address does not have a corresponding MAC address listed, the host or router broadcasts an *ARP request* packet to all the devices on the network. The ARP request contains information about the hardware and protocol. The two key elements of the ARP request are the target and

source addresses for both the hardware (MAC addresses) and the protocol (IP addresses). See Figure 4-7.

#### **ARP Request**

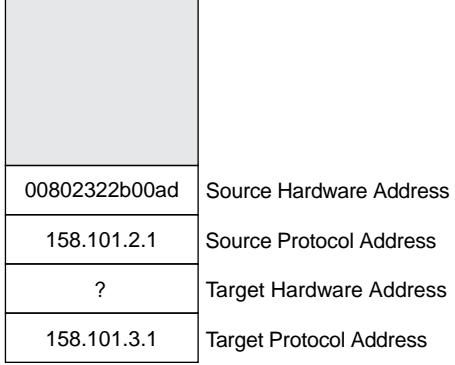

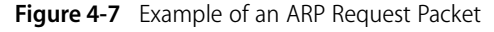

When the devices on the network receive this packet, they examine it, and if their address is not the target protocol address, they discard the packet. When a device receives the packet and confirms that its IP address is the target protocol address, this device places its MAC address in the target hardware address field and sends the packet back to the source hardware address. When the originating host or router receives the *ARP reply*, it takes the new MAC address and places it in its ARP cache next to the corresponding IP address. See Figure 4-8.

| <b>ARP Cache</b>  |                    |
|-------------------|--------------------|
| <b>IP Address</b> | <b>MAC Address</b> |
| 158 101 1 1       | 00308e3d0042       |
| 158 101 2 1       | 0080232b00ab       |
| 158 101 3 1       | 0134650f3000       |

**Figure 4-8** Example of ARP Cache Updated with ARP Reply

Once the MAC address is known, the host or router can send the packet directly to the next hop.

#### **IP Routing Transmission Errors**

Because each router only knows about the next hop, it is not aware of problems that may be further "down the road" toward the destination. Destinations can be unreachable if:

- Hardware is temporarily out of service
- You inadvertently specify a nonexistent destination address
- The router does not have a route to the destination network

To help routers and hosts know of problems in packet transmission, an error-reporting mechanism called Internet Control Message Protocol (ICMP) provides error reporting back to the source when routing problems arise. ICMP is a required part of IP. Without ICMP, you could not tell if a delivery failure resulted from a local or remote malfunction.

ICMP does the following:

■ Tests the reachability of nodes (*ICMP Echo Request* and *ICMP Echo Reply*)

A host or gateway sends an ICMP echo request to a specified destination. If the destination receives the echo request, it sends an ICMP echo reply back to the original sender. This process tests that the destination is reachable and responding, and verifies that the major pieces of the transport system work. The *ping* command is often used to invoke this process.

■ Creates more efficient routing (*ICMP Redirect*)

Many times the host route configuration specifies the minimal possible routing information needed to communicate (for example, the address of a single router). The host relies on routers to update its routing table. In the process of routing packets, a router may detect a host not using the best route. The router then sends the host an ICMP redirect, requesting that the host use a different gateway when sending packets to that destination. The next time the host sends a packet to that same destination, the host uses the new route.

■ Informs sources that a packet has exceeded its allocated time to exist within the network (*ICMP Time Exceeded*)

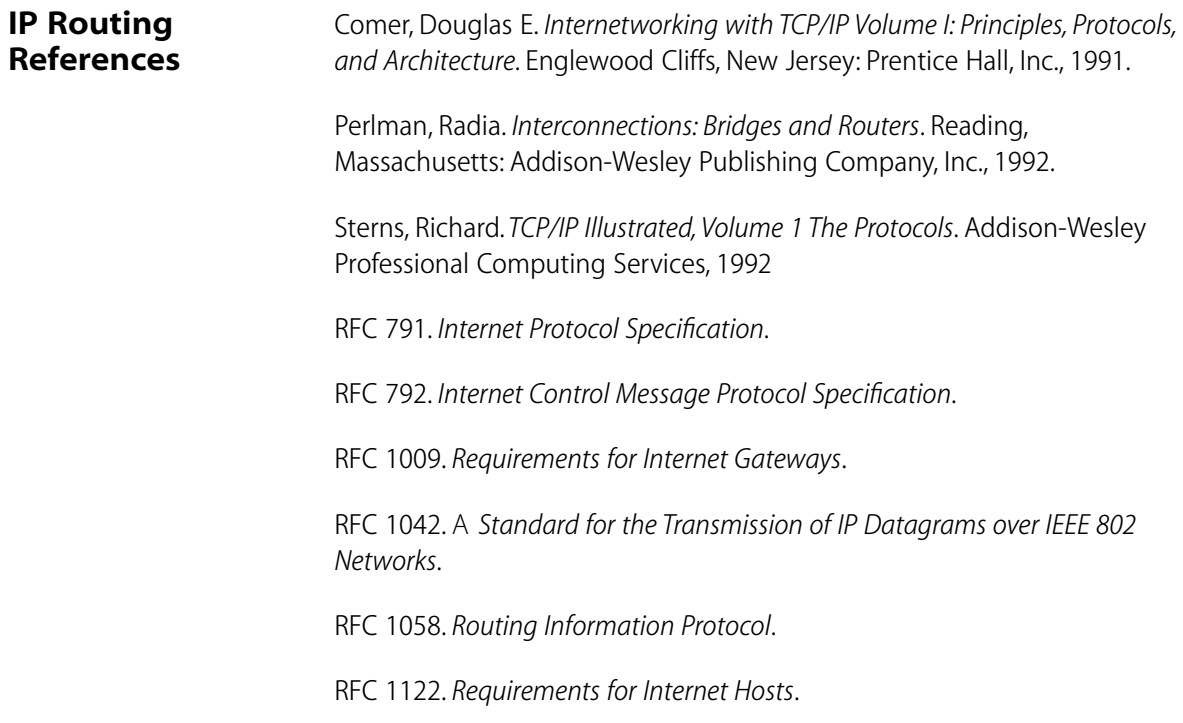

# **5 ROUTING WITH IPX**

This chapter provides an overview of IPX routing, specifically defining:

- What part IPX plays in the NetWare environment
- How IPX works
- What elements are necessary for IPX routers to transmit packets effectively

#### **IPX Routing in the NetWare Environment**

NetWare is a network operating system (NOS) developed and introduced to the market by Novell™, Inc. in the early 1980s. Much of the NetWare networking technology was derived from Xerox Network System (XNS)<sup>™</sup>, a networking system developed by Xerox Corporation<sup>™</sup>.

As a network operating system environment, NetWare specifies the upper five layers of the OSI reference model. It provides file and printer sharing and supports various applications such as electronic mail and database access. NetWare is based on a client/server architecture where clients request certain services from servers such as file and printer access.

[Figure 5-1](#page-47-0) illustrates a simplified view of NetWare's better-known protocols and their relationship to the OSI reference model.

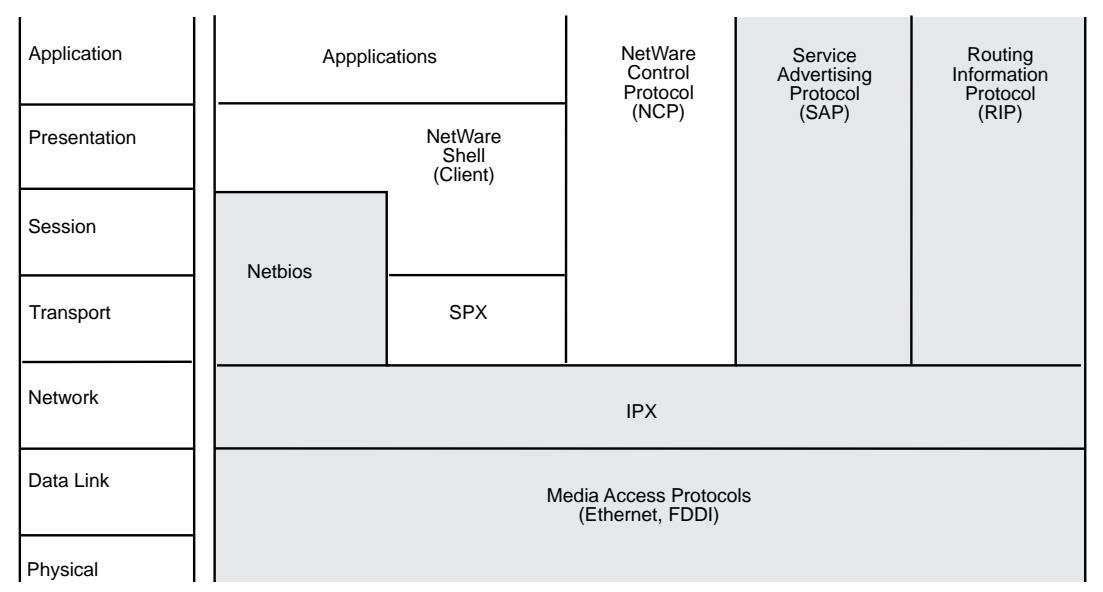

**Figure 5-1** NetWare Protocols and the OSI Reference Model

The LANplex system uses the following protocols for routing in a Netware environment:

- Internet Packet Exchange (IPX)
- Routing Information Protocol (RIP)
- Service Advertisement Protocol (SAP)

#### **Internet Packet Exchange (IPX)**

IPX is the primary protocol used for routing in a netware environment. This datagram, connectionless protocol does not require an acknowledgment for each packet sent. Any packet acknowledgment, or connection control, must be provided by protocols above IPX.

IPX defines internetwork and intranode addressing schemes. IPX internetwork addressing is based on network numbers that are assigned to each interface in an IPX network. IPX intranode addressing is in the form of socket numbers. Since several processes are normally operating within a node, socket numbers provide a type of mail slot so that each process can distinguish itself to IPX.

<span id="page-47-0"></span>

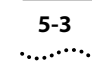

#### **Routing Information Protocol (RIP)**

RIP allows the exchange of routing information on a NetWare network. IPX routers use RIP to dynamically create and maintain their routing tables.

RIP allows a router to exchange routing information with a neighboring router. As a router becomes aware of any changes in the network layout, it broadcasts this information to any neighboring routers. IPX routers also send periodic RIP broadcast packets containing all routing information known to the router. These broadcasts synchronize all routers on the network and age those networks that might become inaccessible due to a router going down abnormally.

#### **Service Advertising Protocol (SAP)**

SAP provides routers and servers (that contain SAP agents) with a means of exchanging network service information.

Through SAP, servers advertise their services and addresses. Routers gather this information and share it with other routers. This allows routers to dynamically create and maintain a database (server table) of network service information. Clients on the network can determine what services are available and obtain the network address of the nodes (servers) where they can access those services. Clients require this information to initiate a session with a file server.

SAP allows a router to exchange information with a neighboring SAP agent. As a router's SAP agent becomes aware of any change in the network server layout, it immediately broadcasts this information to any neighboring SAP agents. SAP broadcast packets containing all server information known to the SAP agent are also periodically sent. These broadcasts synchronize all servers on the network and age those servers that might become inaccessible due to any abnormal shut down of the router or server.

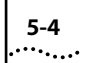

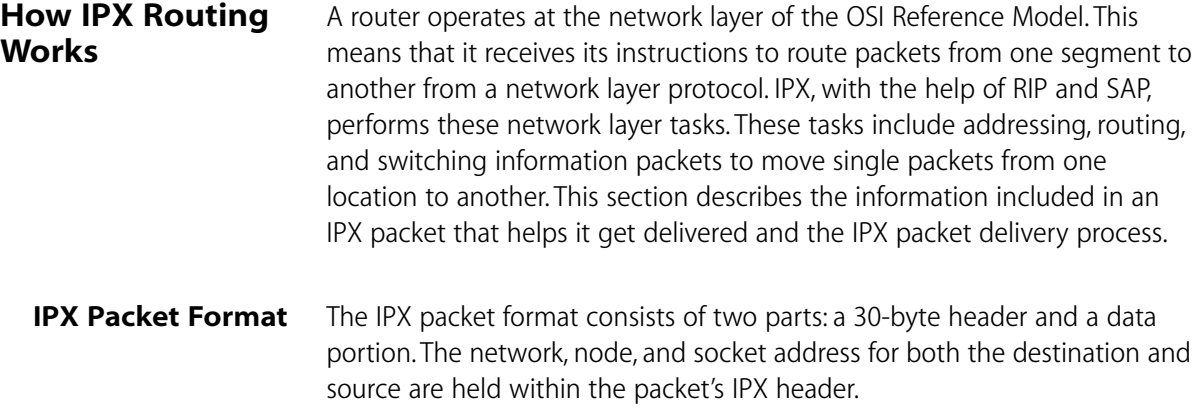

Figure 5-2 shows the IPX packet format.

| Checksum                      | (2 Bytes)               |  |  |
|-------------------------------|-------------------------|--|--|
| Packet Length                 | (2 Bytes)               |  |  |
| Transport Control<br>(1 Byte) | Packet Type<br>(1 Byte) |  |  |
| Destination Network (4 Bytes) |                         |  |  |
| <b>Destination Node</b>       | (6 Bytes)               |  |  |
| <b>Destination Socket</b>     | (2 Bytes)               |  |  |
| Source Network                | (4 Bytes)               |  |  |
| Source Node                   | (6 Bytes)               |  |  |
| Source Socket                 | (2 Bytes)               |  |  |
| Upper-layer Data              |                         |  |  |

**Figure 5-2** IPX Packet Format

The packet format consists of the following elements:

- **Checksum** The IPX packet begins with a 16-bit checksum field that is set to ones.
- **Packet Length** This 16-bit field contains the length, in bytes, of the complete network packet. This includes both the IPX header and the data. The IPX length must be at least 30 bytes.
- **Transport Control** This 1-byte field indicates how many routers a packet has passed through on its way to its destination. Packets are discarded when this value reaches 16. Sending nodes always set this field to zero when building an IPX packet.
- **Packet Type** This 1-byte field specifies the upper-layer protocol to receive the packet's information.
- **Destination Network** This 4-byte field provides the destination node's network number. When a sending node sets this field to zero, the destination node is assumed to be on the same local segment as the sending node.
- **Destination Node** This 6-byte field contains the physical address of the destination node.
- **Destination Socket** This 2-byte field contains the socket address of the packet's destination process.
- **Source Network** This 4-byte field provides the source node's network number. If a sending node sets this field to zero, it means the source's local network is unknown.
- **Source Node** This 6-byte field contains the physical address of the source node. Broadcast addresses are not allowed.
- **Source Socket** This 2-byte field contains the socket address of the process that transmitted the packet.
- **Upper-Layer Data**  The data field follows the destination and source fields. It contains information for the upper-layer processes.

#### **IPX Packet Delivery** On a NetWare network, the successful delivery of a packet depends on the proper addressing of the packet and the internetwork configuration. Packet addressing is handled in its Media Access Control (MAC) protocol header and IPX header address fields.

To send a packet to another node, the sending node must know the complete internetwork address (network, node, and socket) of the node it wishes to send to. Once the sending node has the destination node's address, it can proceed with addressing the packet. However, the way the MAC header of that packet is addressed depends on whether the sending and destination nodes are separated by a router. See [F](#page-53-0)igure 5-3.

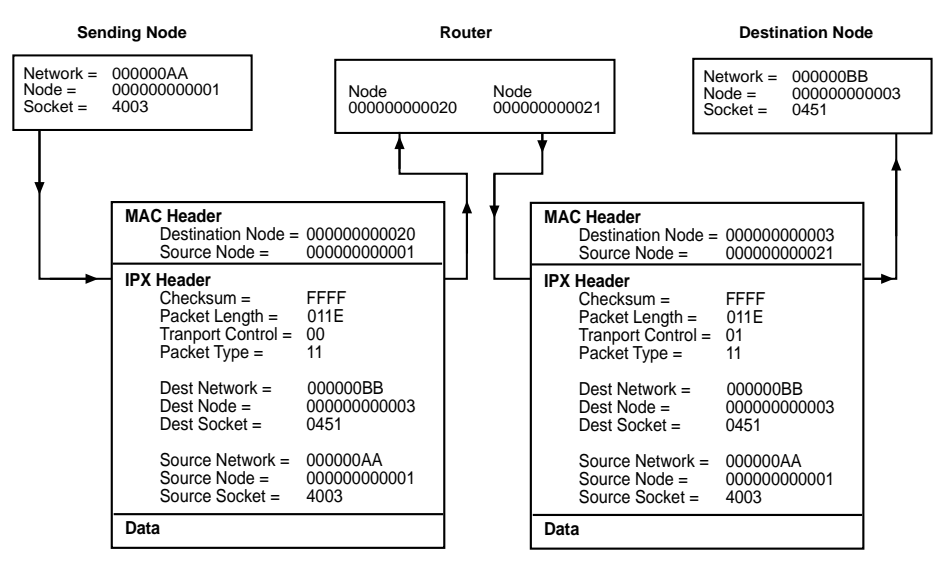

**Figure 5-3** IPX Packet Routing

#### **Sending Node's Responsibility**

When a node wants to send information to another node with the same network number, the sending node can simply address and send packets directly to the destination node. However, if the two nodes have different network numbers, the sending node must find a router on its own segment that can forward packets to the destination node's network segment.

To find this router, the sending node broadcasts a RIP packet requesting the best route to the destination node's network number. The router residing on the sending nodes segment with the shortest path to the destination

segment responds to the RIP request. The router's response includes its network and node address in the IPX header. If the sending node is a router rather than a workstation, the router can get this information from its internal routing tables and need not send a RIP request.

Once the sending node knows the router's node address, it can send packets to the destination node.

#### **Router's Responsibility**

When a router receives an IPX packet, it handles the packet in one of the following methods:

- If the packet is destined for a network number that the router is directly connected to, the router performs the following:
	- **a** It places the destination node address from the IPX header in the destination address field of the MAC header.
	- **b** It places its own node address in the source address field of the MAC header.
	- **c** It increments the Transport Control field of the IPX header and transmits the packet on the destination node segment.
- If the router is not directly connected to the segment that the final destination node resides on, it sends the packet to the next router in the path to the destination node as follows:
	- **a** The router places the node address of the next router in the destination address field of the MAC header. This information is obtained from the Routing Information Table.
	- **b** It places its own node address in the source address field of the MAC header.
	- **c** It increments the Transport Control field in the IPX header and sends the packet to the next router.

<span id="page-53-0"></span>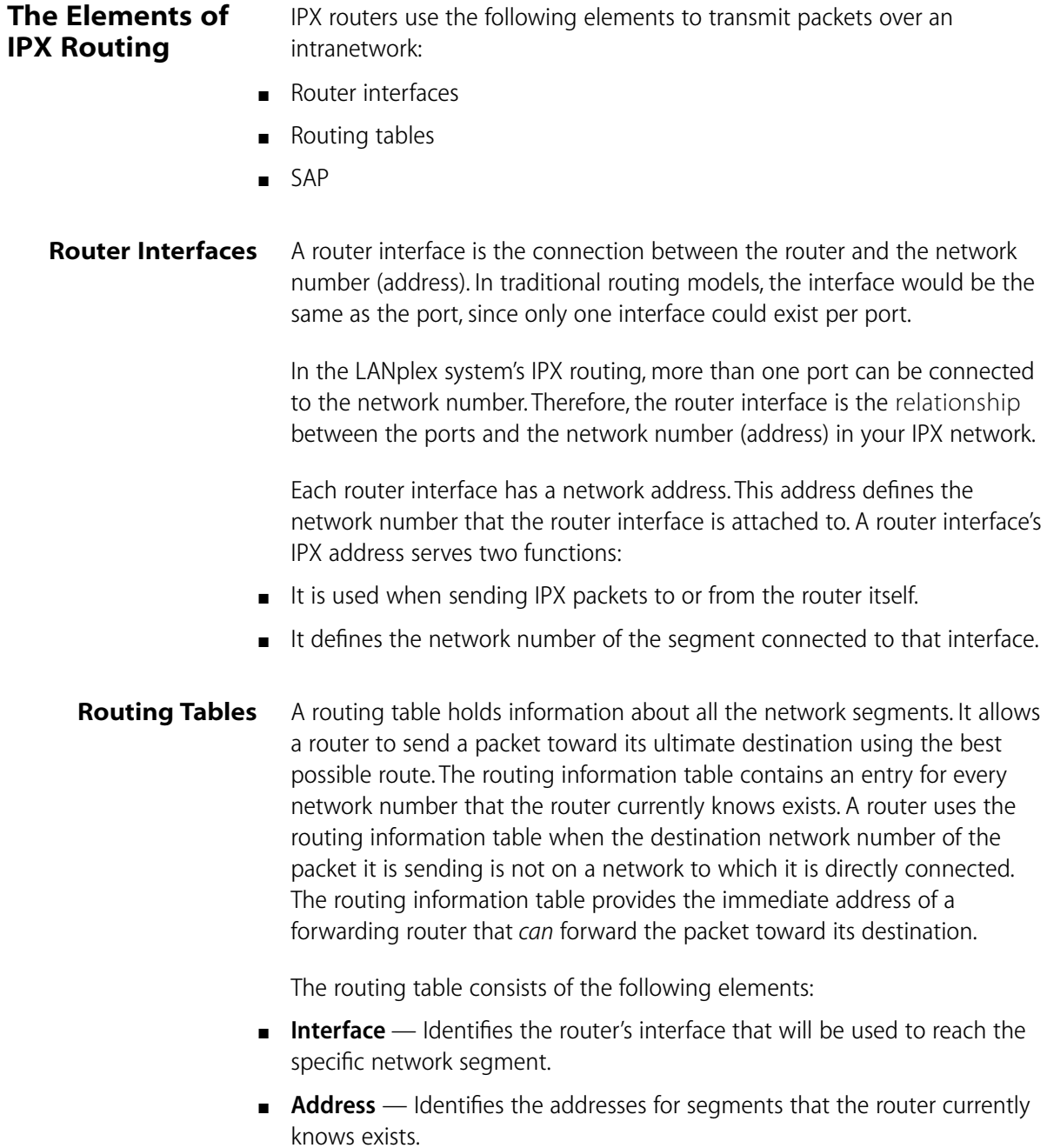

- **Hops to Network** Provides the number of routers that must be crossed to reach the network segment.
- **Ticks to Network** Provides an estimate of the time necessary to reach the destination segment.
- **Node** The node address of the router that can forward packets to each segment. When set to all zeroes, the route is directly connected.
- **Aging Timer** The time since the network's last update.

Figure 5-4 shows a typical example of a routing information table.

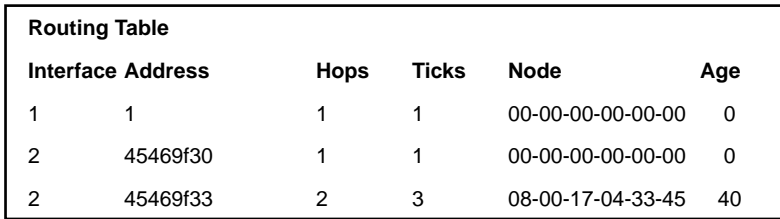

**Figure 5-4** Routing Table Example

#### **Generating Routes**

The routing information table is generated and updated as follows:

- **Statically** You manually enter routes, which do not change until you change them (they do not time out).
- **Dynamically** The router uses RIP to exchange information. Routes are recalculated at regular intervals.

**Static Routes.** A static route is one you manually configure in the routing table. Static routes are useful in environments where no routing protocol is used, or where you want to override some of the routes generated with a routing protocol. Because static routes do not automatically change in response to network topology changes, you should only manually configure a small number of reasonably stable routes.

**Dynamic Routes Using RIP.** Automated methods of learning routes help you keep up with a changing network environment, allowing routes to be reconfigured quickly and reliably. Interior Gateway Protocols (IGP), protocols that operate within intranetworks, provide this automated method. The

LANplex system uses RIP (one of the most widely used IGPs), to dynamically build its routing tables.

RIP operates in terms of active and passive devices. The active devices, usually routers, broadcast their RIP messages to all devices in a network; they update their own routing tables when they receive a RIP message. The passive devices, usually hosts, listen for RIP messages and update their routing tables; they do not send RIP messages.

An active router sends a RIP message every 60 seconds. This message contains both the network number and the number of hops for each destination. In RIP, each router that a packet must travel through to reach a destination equals one hop.

#### **Selecting the Best Route**

On large networks, there may be multiple routes to a single network. The criteria that should be used by the routers in selecting the "best route" to a network when choosing between alternate routes are listed below:

- Select the route that requires the lowest number of ticks
- If multiple routes exist with the number of ticks equal, select the route that also has the lowest number of hops
- If multiple routes exist with both ticks and hops equal, the router is free to choose any of the routes as the "best" route

#### **Service Advertising Protocol (SAP)**

The Service Advertising Protocol allows servers (for example, file servers, print servers, and gateway servers) to advertise their addresses and services. Through the use of SAP, adding and removing services on an internetwork becomes dynamic. As servers are booted up, they advertise their services using SAP. When they are brought down, they use SAP to indicate that their services are no longer available.

#### **Internetwork Service Information**

Using SAP, routers create and maintain a database of internetwork service information. This allows clients on the network to determine what services are available on the network and to obtain the internetwork address of the nodes (servers) where they can access those services.

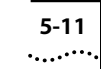

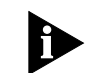

*Workstations cannot initiate a session with a file server without first knowing the server's address.*

## **SAP Packet Structure**

SAP uses IPX and the medium-access protocols for its transport. The packet structure allows for the following functions:

- A workstation request for the name and address of the nearest server of a certain type
- A router request for the names and addresses of either all the servers or all the servers of a certain type on the internetwork
- A response to either a workstation or router request
- Periodic broadcasts by servers and routers
- Changed server information broadcasts

Figure 5-5 provides an overview of the SAP packet structure. Notice that the packet structure is encapsulated within the data area of IPX.

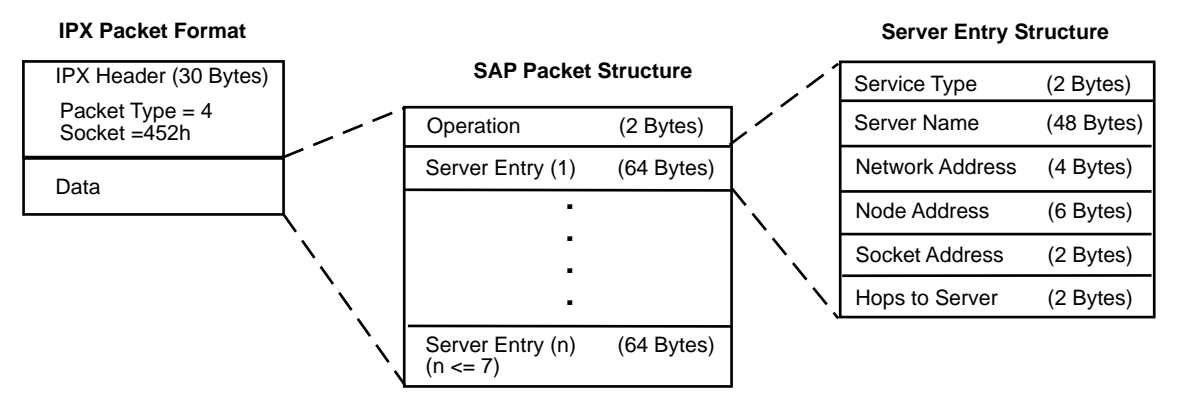

#### **Figure 5-5** SAP Packet Structure

A SAP packet consists of the following fields:

■ **Operation** — This field indicates the type of operation the SAP packet performs and can be set to one of the following values:

1=Request

2=Response

3=Get Nearest Server Request

4=Get Nearest Server Response

- **Server Entry** Each server entry includes information regarding a particular server and consists of the following fields:
	- **Service Type** This field identifies the type of service the server provides.

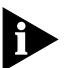

*Although IPX routers use SAP, routers typically do not act as servers and require no Server Type assignment.*

- **Server Name** This field contains the 48 byte character string name that is assigned to a server. The Server Name, in combination with the Service Type, uniquely identifies a server on an internetwork.
- **Network Address** This field contains the server's network address.
- **Node Address** This field contains the server's node address.
- **Socket Address** This field contains the socket number the server uses to receive service requests.
- **Hops to Server** This field indicates the number of intermediate networks that must be passed through to reach the server associated with this field entry. Each time the packet passes through an intermediate network, the field is incremented by one.

By using SAP, servers can advertise their services and addresses. The information that these servers broadcast is not directly used by clients but is collected by a SAP agent within each router on the server's segment. The SAP agents store this information in a server information table. If the agents reside within a server, the information is also stored in their server's bindery. The clients can then contact the nearest router or file server SAP agent for server information.

The SAP broadcasts that servers and routers send are local broadcasts and, therefore, only received by SAP agents on their connected segments. However, SAP agents periodically broadcast their server information so that all SAP agents on the internetwork have information about all servers that are active on the internetwork.

#### **Server Information Table**

A server information table holds information about all the servers on the internetwork. It is this table that SAP agents use to store information received in SAP broadcasts. Figure 5-6 shows an example of a typical server information table.

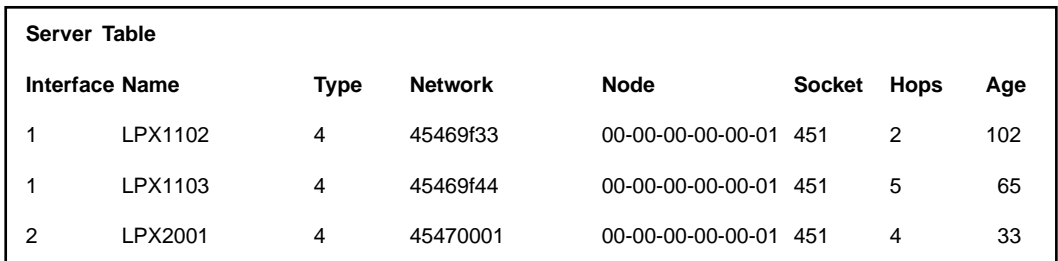

**Figure 5-6** Server Information Table

The server information table provides the following information:

- **Interface** indicates which interface the information was received from
- **Server Name** the name of the server
- **Server Type** indicates the type of service provided
- **Network Address** the address of the network on which the server resides
- **Node Address** the node of the server
- **Socket Address** the socket number on which the server will receive service requests
- **Hops to Server** the number of intermediate networks that must be passed through to reach the server associated with this entry
- **Age of Server** the time since the last update for that server

The server information table is either statically or dynamically generated and updated.

**Static Servers.** A static server is one you manually configure in the server information table. Static servers are useful in environments where no routing protocol is used, or where you want to override some of the servers generated with a routing/servers protocol. Because static servers do not

automatically change in response to network topology changes, you should only manually configure a small number of servers.

**Dynamic Routes Using SAP.** The automated method of adding and removing services help you keep up with a changing network environment, allowing servers to advertise their services and addresses quickly and reliably. SAP provides this automated method.

As servers are booted up, they advertise their services using SAP. When servers are brought down, they use SAP to indicate that their services are no longer available.

The information that these servers broadcast is not directly used by clients but instead is collected by a SAP agent within each router on the server's segment. The SAP agents store this information in the server information table. Clients can then contact the nearest router or file server SAP agent for server information.

#### **Server Information Maintenance**

When a router's SAP agent receives a SAP broadcast response indicating a change in the internetwork server configuration (for example, a server has gone down, been brought up, or is accessible through a better route), the agent must update its server information table and inform other SAP agents of these changes.

To relay this information to the rest of the internetwork, the SAP agent immediately sends a broadcast to all of its directly connected segments except the segment from which the information was received. This broadcast packet contains information regarding the server change that occurred. This information is also reflected in all future periodic broadcasts.

**SAP Aging.** Router SAP agents implement an aging mechanism to handle those conditions (for example, hardware failure, power glitch, power outage) that cause a SAP agent to go down suddenly without sending a DOWN broadcast. SAP agents maintain a timer for each entry in their server information table that keeps track of how much time has elapsed since information was received concerning a particular table entry. Since this information is either new or changed, the SAP agents that receive this information immediately pass it on and the change is quickly permeated throughout the internetwork.

**SAP Request Handling.** When a SAP agent receives a general request, a SAP response packet containing information about all servers of any type known to the SAP agent is sent to the sending source. This response includes the same information sent out in a periodic broadcast. When the request is specific, the SAP agent sends a SAP response directly to the requesting node. This response contains information regarding all servers of the type asked for by the requesting source (as far as the router knows this information).

**5-16** Chapter 5: Routing with IPX

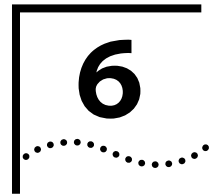

# **6 ROUTING WITH APPLETALK**

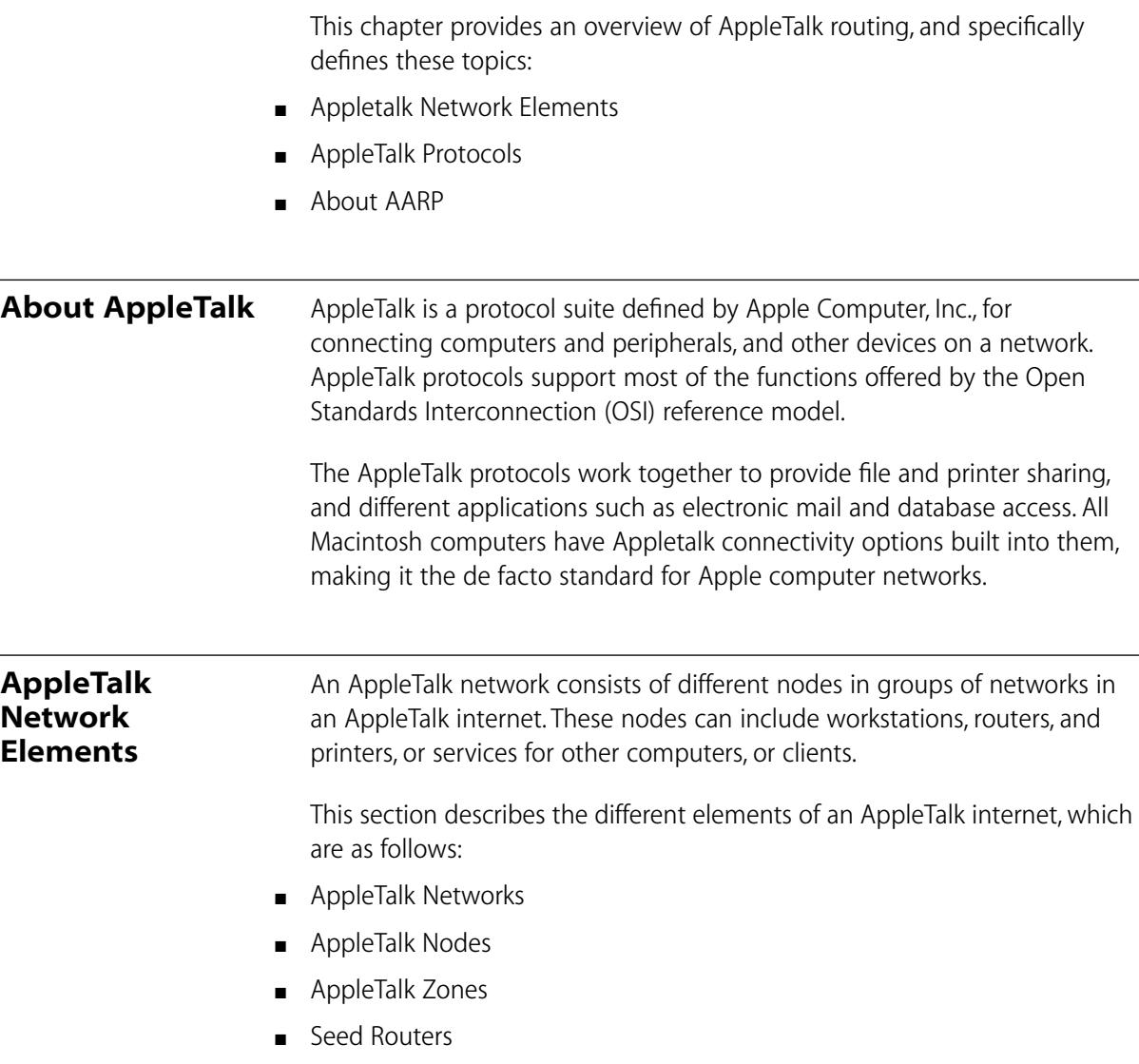

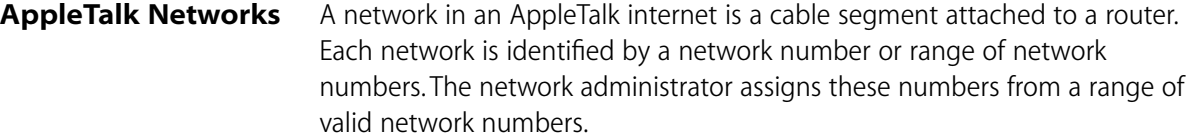

Two AppleTalk network numbering systems are currently in use: nonextended (Phase 1) and extended (Phase 2). 3Com routers support extended network numbers. While the LANplex system will not translate Phase 1 packets to Phase 2 packets, it will route packets to a Phase 1 network. When a LANplex system router does this, it anticipates that a gateway exists between the two networks to translate the packets.

An extended network can span a range of logical networks. Network numbers in an extended network consist of a range of numbers, such as 15-20. This numbering scheme allows for as many as 16,580, 608 nodes, although the actual cables will not support this many nodes.

**AppleTalk Nodes** A node in a AppleTalk network is any addressable device, including workstations, printers, and routers. Nodes are physically attached to a network. All AppleTalk nodes are identified by a unique AppleTalk address that each node selects at initialization time. The address consists of the node's network number and a unique node number.

#### **Named Entities**

When a device on the network provides a service for other users, the network administrator can give the device a name. The name appears on the Chooser of the Macintosh with an associated icon. For example, the Chooser of the Macintosh can include a printer icon. When you select the printer icon, several printer names can appear in a list, such as Laser1, Laser2, Laser3, etc. The Name Binding Protocol (NBP), described later in this chapter, translates device names into AppleTalk addresses.

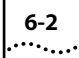

**AppleTalk Zones** An AppleTalk zone is a logical collection of nodes on an AppleTalk internet. A zone can include all nodes in a single network or a collection of nodes in different networks. You assign a unique name to each zone to identify it in the internet. Figure 6-1 illustrates the relationship between physical AppleTalk networks and logical AppleTalk zones.

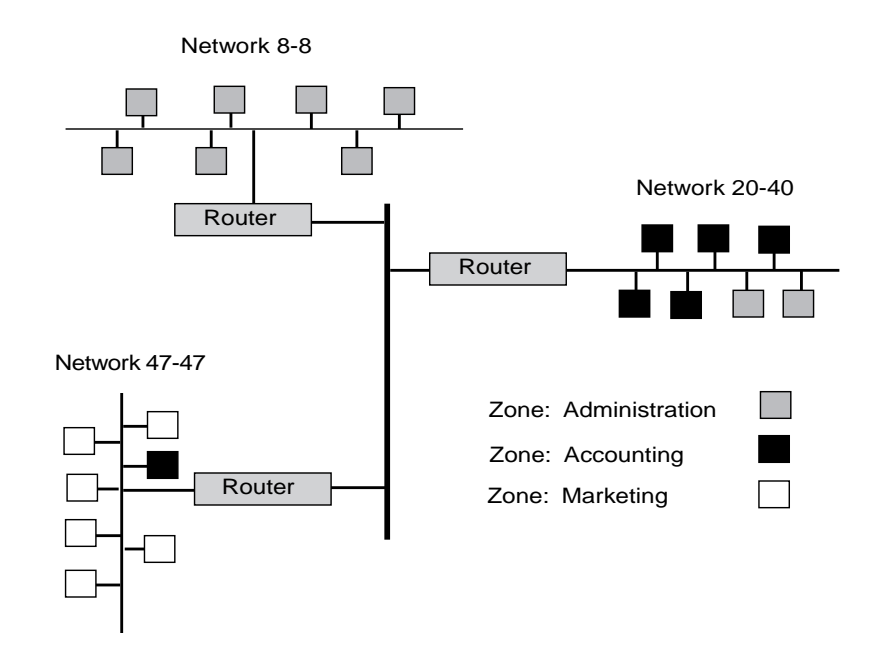

**Figure 6-1** AppleTalk Networks and Zones

Figure 6-1 shows an AppleTalk internet with three networks: 47-47, 20-40, and 8-8. Three AppleTalk zones span the networks in this internet: administration, accounting, and marketing. Network 20-40 includes two nodes in the administration zone and five nodes in the accounting zone. Network 47-47 includes a node from the accounting zone as well as the marketing nodes. Network 8-8 consists of nodes in the administration zone only.

Creating zones within a network reduces the amount of searching a router has to do to find a resource on the network. For example, you may want to gain access to a printer on the network. Instead of searching the whole network for that printer, the router searches for it within a particular zone.

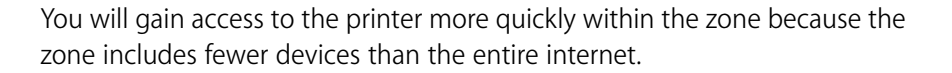

**Seed Routers** A seed router initializes the internet with AppleTalk configuration information including network numbers and zone names. The seed router broadcasts this information so that nonseed routers can learn it. You can designate a seed router through the Administration Console.

> Nonseed routers listen for a seed router and then take the configuration information from the first seed router they detect. After a nonseed router obtains the configuration information, it can participate in the network as if it were a seed router as well.

## **AppleTalk Protocols**

AppleTalk protocols work together to ensure the seamless flow of information throughout the AppleTalk internet. [Figure 6-2](#page-66-0) shows a simplified view of AppleTalk protocols and their relationship to the OSI reference model. Together, these protocols provide the following services:

- Physical Connectivity
- End-to-End Services
- Reliable Data Delivery

<span id="page-66-0"></span>OSI Reference Model

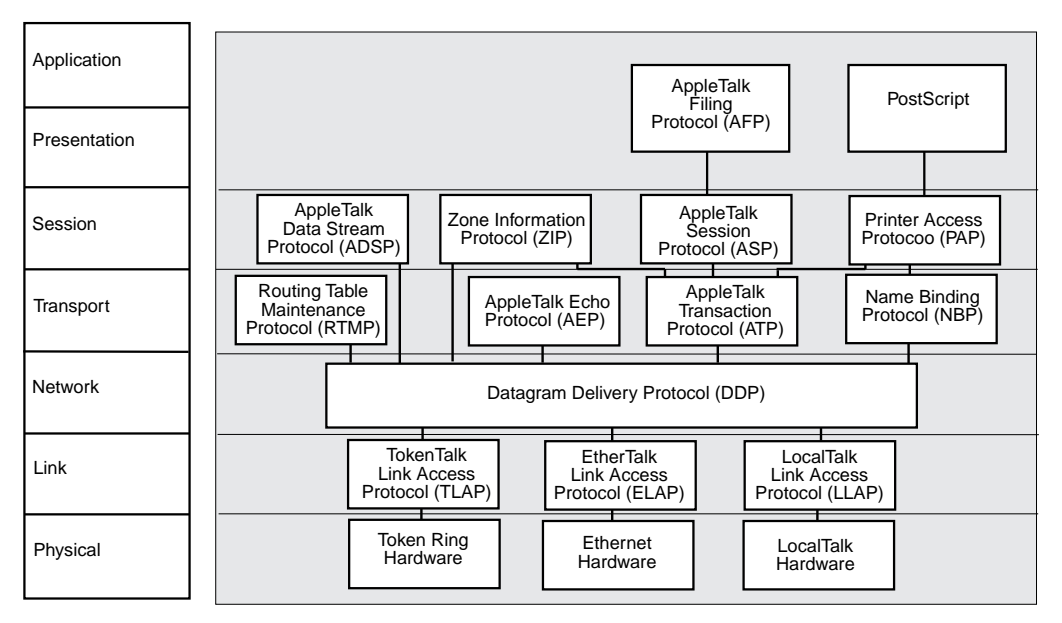

**Figure 6-2** AppleTalk Protocols and the OSI Reference Model

The AppleTalk six-layer protocol suite is not fully compliant with the OSI seven-layer reference model. However, AppleTalk provides many of the functions and services provided by OSI. Note that AppleTalk has no specific protocols for the application layer, since the lower levels provide printer and file service.

**Physical Connectivity** The physical layer of the protocol stack defines the network hardware. You can use standard network hardware, such as that defined for Ethernet and token ring networks with AppleTalk. Apple has also defined its own network hardware, called LocalTalk, which uses a synchronous RS-422A bus for communications.

> The data link layer provides the interface between the network hardware and the upper layers of the protocol stack. The AppleTalk data link layer includes three link access protocols, or LAPs: TokenTalk LAP (TLAP), Ethernet LAP (ELAP), and LocalTalk Link Access Protocol (LLAP).

The AppleTalk Address Resolution Protocol (AARP), which translates hardware addresses to AppleTalk addresses, also exists at the datalink layer because it is closely related to the Ethernet and token ring LAPs. This protocol is usually included in the definition of each LAP, so it does not appear in the reference model. Refer to the section ["About AARP"](#page-71-0) for more information about this protocol.

## **The Datagram Delivery Protocol (DDP)**

The network layer accepts data from the layers above it and divides the data into packets that can be sent over the network through the layers below it. One protocol is present at the AppleTalk network layer: the Datagram Delivery Protocol (DDP).

The DDP transfers data in packets called datagrams. Datagram delivery is the basis for building other AppleTalk services, such as electronic mail. The DDP allows AppleTalk to run as a process-to-process, best-effort delivery system where the processes running in the nodes of interconnected networks can exchange packets with each other.

**End-to-End Services** The transport layer and the session layer provide end-to-end services in the AppleTalk network. These services ensure that routers transmit data accurately between one another. Each layer includes four protocols that work together to support these services. This section describes all these protocols, and provides more detail for those that you can view using Administration Console.

#### **Transport Layer Protocols**

The four transport layer protocols are these:

- The Routing Table Maintenance Protocol (RTMP)
- The AppleTalk Echo Protocol (AEP)
- The Apple Talk Transaction Protocol (ATP)
- The Name Binding Protocol (NBP)

**The Routing Table Maintenance Protocol (RTMP).** The RTMP maintains information about AppleTalk addresses and connections between different networks. The RTMP specifies that each router learns about new routes from the other routers and deletes routes after a certain period if the local router no longer broadcasts the route to the network.

Each router builds a routing table that is the basis of dynamic routing operations in an AppleTalk internet. Every ten seconds, each router sends an RTMP data packet to the network. Routers use the information that they receive in the RTMP broadcasts to build their routing tables. Each entry in the routing table contains these items:

- The network range
- The distance in hops to the destination network
- The interface number of the destination network
- The state of each port (good, suspect, bad, really bad)

The router uses these items to determine the best path to forward a data packet to its destination on the network. The routing table contains an entry for each network that a datagram can reach within 15 hops of the router. The table is aged at set intervals as follows:

- **1** After a period of time, the RTMP changes the status of an entry from good to suspect.
- **2** After an additional period of time, the RTMP changes the status of an entry from suspect to bad.
- **3** After an additional period of time, the RTMP changes the status of an entry from bad to really bad.
- **4** Finally, the router will remove the entry of a nonresponding router with a really bad status from the table.

The data in the routing table is cross-referenced to the Zone Information Table (ZIT). This table maps networks into zones. The section on the session layer protocols includes information about the Zone Information Table.

[Figure 6-3](#page-69-0) represents a simple AppleTalk network and [Table 6-1](#page-69-0) shows the corresponding routing table.

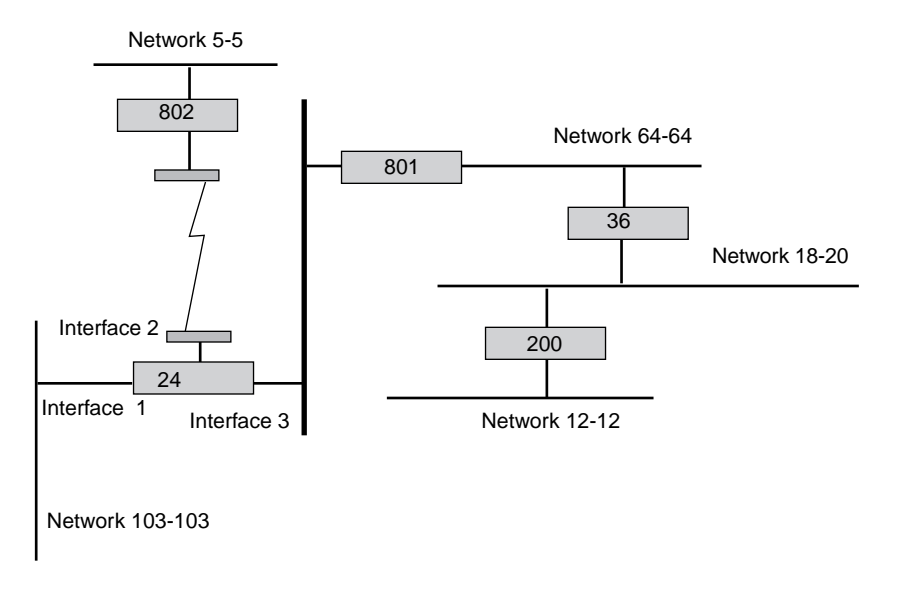

**Figure 6-3** A Simple AppleTalk Network

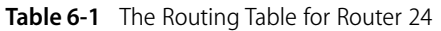

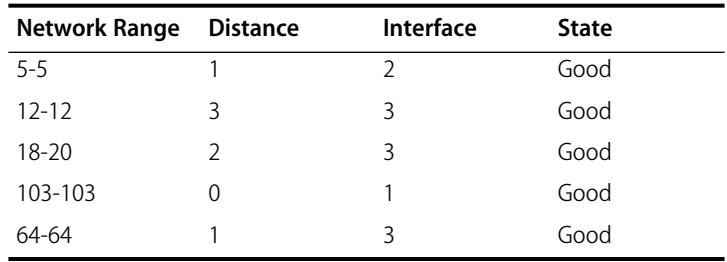

You can view the AppleTalk routing tables in your network through the Administration Console.

**The AppleTalk Echo Protocol (AEP).** AppleTalk nodes use the AEP to send datagrams to other nodes in the network. The AEP causes the destination node to return, or echo, the datagram to the sending node. This protocol can determine whether a node is accessible before any sessions are started, and can enable users to estimate the round-trip delay time between two nodes.

<span id="page-69-0"></span>

**The AppleTalk Transaction Protocol (ATP).** ATP, along with the AppleTalk Data Stream Protocol (ADSP), ensures that DDP packets are delivered to a destination without any losses or corruption.

**The Name Binding Protocol (NBP).** The NBP translates alphanumeric entity names to AppleTalk addresses. The NBP maintains a table that references the addresses of nodes and named entities that reside in that node. Because each node maintains its own list of named entities, the names directory within an AppleTalk network is not centralized. It is a distributed database of all nodes on the internet.

#### **The Session Layer Protocols**

The four session layer protocols are these:

- The Zone Information Protocol (ZIT)
- The AppleTalk Data Stream Protocol (ADSP)
- The AppleTalk Session Layer Protocol (ASP)
- The Printer Access Protocol (PAP)

**The Zone Information Protocol (ZIP).** ZIP works with RTMP to maintain a table that maps network numbers to network zones for the entire AppleTalk internet. Network zones are the logical groupings of AppleTalk networks. The table created by ZIP is called the Zone Information Table (ZIT). The Administration Console allows you to view the zone information table by network number or network zone.

ZIP creates a zone information table in each router. Each entry in the ZIT is a "tuple," or pair, that includes a network number and a network zone name. When an NBP packet arrives at the router, it includes the zone name which the router compares with entries in the zone table. The router then matches the network number from the matching ZIT tuple to that in the RTMP table to find the interface where it can route the packets.

<span id="page-71-0"></span>**The AppleTalk Data Stream Protocol (ADSP).** The ADSP works with the ATP to ensure reliable data transmission. Unlike ATP, however, ADSP provides full-duplex byte-stream delivery. This means that two nodes can communicate simultaneously. ASDP also includes flow control, so that a fast sender does not overwhelm a slow receiver.

**The AppleTalk Session Protocol (ASP).** The ASP passes commands between a workstation and a server once a connection is made between the two. ASP ensures that the commands are delivered in the same order as they were sent, and returns the results of these commands to the workstation.

**The Printer Access Protocol (PAP).** The PAP maintains communications between a workstation and a printer, or print service. The PAP functions include setting up and maintaining a connection, transferring the data, and tearing down the connection on completion of the job. Like other protocols at the session layer, PAP relies on NBP to find the addresses of named entities. PAP also depends on ATP for sending data.

#### **The Presentation Layer** The presentation layer maintains information about files, formats, and translations between formats. Two protocols are present at the presentation layer: the AppleTalk Filing Protocol (AFP) and PostScript. AFP provides remote access to files on the network. PostScript is a paged description language used by many printers.

**About AARP** The AppleTalk Address Resolution Protocol (AARP) maps the hardware address of an AppleTalk node to an AppleTalk protocol address. It does this for both extended and nonextended networks.

> When a node on the network initializes, it randomly selects an AppleTalk address for itself. At the same time, it sends out 10 AARP probe packets. The probe packets determine whether any other nodes on the network are using the address it has chosen. If a node on the network is already using that address, the node randomly selects another address and sends out another probe packet.

> The AARP maintains an Address Mapping Table (AMT) with the most recently used hardware addresses and their corresponding AARP addresses.
If an address is not in this table, AARP sends a request to the protocol address and adds the hardware address to the table when the destination node replies. You can view this table, called the AARP Cache, through the Administration Console.

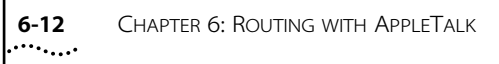

**III**

# **ADMINISTERING ROUTING PROTOCOLS**

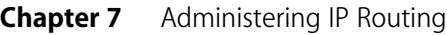

- **Chapter 8** Administering IPX Routing
- **Chapter 9** Administering AppleTalk Routing

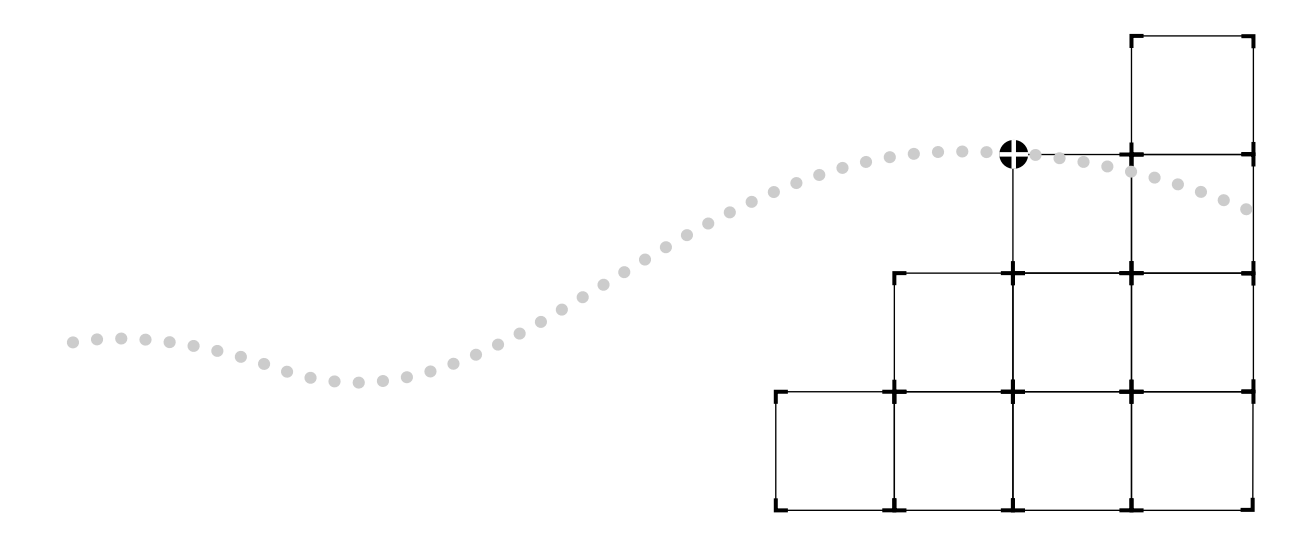

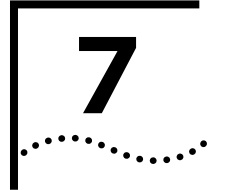

# **7 ADMINISTERING IP ROUTING**

This chapter describes how to set up your LANplex system to route packets using IP. For more information about how IP works, see Part II of this Guide. You can display and/or configure the following:

- IP interfaces
- Routes
- Address Resolution Protocol (ARP) cache
- UDP Helper
- IP forwarding
- Routing Information Protocol (RIP)
- Ping
- IP statistics

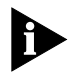

*Each switching module operates as a separate IP router. This means that each module has its own interfaces, routing table, ARP cache, and statistics.*

# **Administering Interfaces**

You define interfaces to establish the relationship between the ports on your switching modules and the subnets in your IP network. You must define one interface for each group of ports that are connected to the same subnet. This means that every switching module has one interface defined for each subnet to which it is directly connected.

An IP interface has the following information associated with it:

# ■ **IP Address**

This is the address specific to your network. It should be chosen from the range of addresses assigned to your organization. An interface's IP address serves two functions. First, it is the address that is used when sending IP

packets to or from the switching module itself. Second, the IP address defines the network and subnet numbers of the segments connected to that interface.

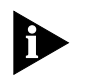

*Packets to be forwarded by the switching module contain the IP addresses of the original source and the ultimate destination.* 

# ■ **Subnet Mask**

A subnet mask is a 32 bit number that uses the same format and representation as IP addresses. The subnet mask determines which bits in the IP address are interpreted as the network number, the subnet number, and the host number. Each IP address bit corresponding to a **1** in the subnet mask is in the network/subnet part of the address. Each IP address bit corresponding to a **0** is in the host part of the IP address.

# ■ **Broadcast Address**

This is the IP address to be used by the switching module when it broadcasts packets to other stations on the same subnet. In particular, this address is used for sending RIP updates. By default the switching module uses a directed broadcast (all ones in the host field).

## ■ **Cost**

This is a number between one and fifteen that is used when calculating route metrics. Unless your network has special requirements, you should assign a cost of **1** to all interfaces.

# ■ **Ports**

A single interface may contain several bridge ports. All of the ports corresponding to one interface share the same IP address, subnet mask, broadcast address, and cost. An ESM contains nine ports: one FDDI and nine Ethernet. The port indices are always the following:  $1 =$  FDDI and  $2 - 9 =$ Ethernet. An EFSM contains a maximum of eighteen ports: two FDDI and sixteen Ethernet. The port indices for the maximum configuration are the following:  $1, 2 =$  FDDI and  $3 - 18 =$  Ethernet.

You do not have to include every switching module port in an interface (that is, some ports may remain unassigned). Packets will be bridged to and from unassigned ports. However, IP packets will not be forwarded to ports that are not assigned to any IP interface.

#### **Displaying Interfaces** You can display a table that shows all IP interfaces configured for each switching module in the system, including their parameter settings.

To display IP interface information:

**1** From the Administration Console top-level menu, enter:

**ip interface display**

**2** Enter the slot(s) of the switching module(s) for which you want to display the interface information. Separate non-consecutive ports with commas (,). Enter a consecutive series of slots using a dash (-).

As shown in the following example, the current configuration appears in the display. It contains IP forwarding and RIP information for that slot as well as the IP interface information.

Slot 3 - IP forwarding is enabled, RIP is passive.

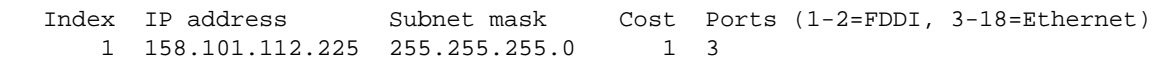

**Defining an Interface** When you define an interface, you define the interface's IP address, subnet mask, broadcast address, cost, and the collection of switching module ports associated with the interface.

To define an IP interface:

**1** From the top level of the Administration Console, enter:

#### **ip interface define**

**2** Enter the slot of the switching module for which you want to define an interface.

You are prompted for the interface's parameters. To use the value in brackets, press [Return] at the prompt.

- **3** Enter the IP address of the interface.
- **4** Enter the subnet mask of the network to which the interface is to be connected.
- **5** Enter the broadcast address to be used on the interface.

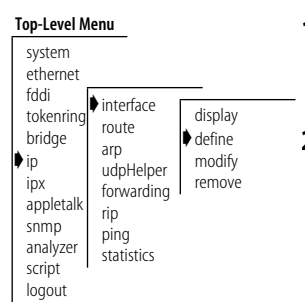

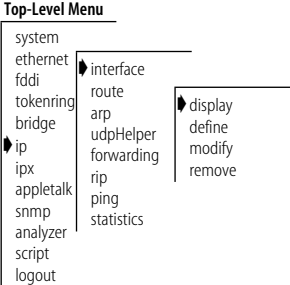

- **6** Enter the cost value of the interface.
- **7** Enter the port(s) that you want to include in the interface. Separate nonconsecutive ports with commas (,). Enter a consecutive series of ports using a dash (-).

See the example below:

```
Select slot {3-4} [3-4]: 3
Enter IP address: 158.101.1.1
Enter subnet mask [255.255.0.0]: 255.255.255.0
Enter broadcast address [158.101.1.255]: 
Enter cost [1]: 
Enter ports (1=FDDI, 2-9=Ethernet) (1-9|all): 2-4,8
```
# **Modifying an Interface**

You may want to change the configuration of an interface you have already defined.

To modify an IP interface:

#### **Top-Level Menu**

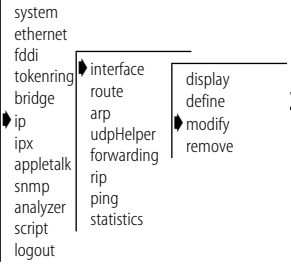

**1** From the top level of the Administration Console, enter:

#### **ip interface modify**

**2** Enter the slot of the switching module for which you want to modify an interface.

You are prompted for the interface parameters. Press [Return] at the prompts for the parameters you do not want to modify.

**3** Modify the existing interface parameters by entering a new value at the prompt.

#### **Removing an Interface** You may want to remove an interface if you no longer route on the ports associated with the interface.

To remove an IP interface definition:

**1** From the top level of the Administration Console, enter:

**ip interface remove**

- **2** Enter the slot of the switching module from which you want to remove an interface.
- **3** Enter the index number(s) of the interface(s) you want to remove.

**Administering Routes**

Each switching module maintains a table of routes to other IP networks, subnets, and hosts. You can either make static entries in this table using the Administration Console or configure switching modules to use RIP to exchange routing information automatically.

Each routing table entry contains the following information:

# **Destination IP Address and Subnet Mask**

These elements define the address of the destination network, subnet, or host. A route matches a given IP address if the bits in the IP address corresponding to the bits set in the route subnet mask match the route destination address. When forwarding a packet, if the switching module finds more than one routing table entry matching an address (for example, a route to the destination network and a route to the specific subnet within that network), it will use the most specific route (that is, the route with the most bits set in its subnet mask).

# ■ **Routing Metric**

This metric specifies the number of networks or subnets that a packet must pass through to reach its destination. The switching module includes the metric in its RIP updates to allow other routers to compare routing information received from different sources.

# ■ **Gateway IP Address**

This address tells the router how to forward packets whose destination address matches the route's IP address and subnet mask. The switching module forwards such packets to the indicated gateway.

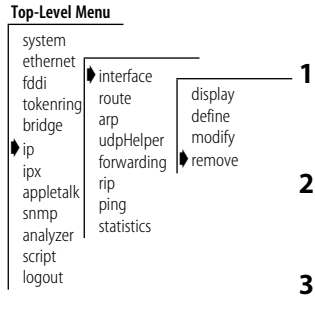

#### ■ **Status**

The status of the route provides the information described in Table 7-1.

**Table 7-1** Route Status

| <b>Status</b> | <b>Description</b>                           |
|---------------|----------------------------------------------|
| Direct        | Route to a directly connected network        |
| Static        | Route was statically configured              |
| Learned       | Route was learned using indicated protocol   |
| Timing out    | Route was learned but is partially timed out |
| Timed out     | Route has timed out and is no longer valid   |

In addition to the routes to specific destinations, the routing table may contain an additional entry called the default route. The switching module uses the default route to forward packets that do not match any other routing table entry. You may want to use a default route in place of routes to numerous destinations all having the same gateway IP address.

# **Displaying the Routing Table**

You can display a switching module's routing table to determine which routes are configured and if they are operational.

To display the contents of the routing table:

**1** From the Administration Console top-level menu, enter:

#### **ip route display**

**2** Enter the slot(s) of the switching module(s) for which you want to display the routing table. Separate non-consecutive slots with commas (,). Enter a consecutive series of slots using a dash (-).

In the following example, routes for an ESM in slot 3 are displayed. The configuration of IP forwarding and RIP is indicated in the display. The default route is displayed as "Default Route".

#### **Top-Level Menu**

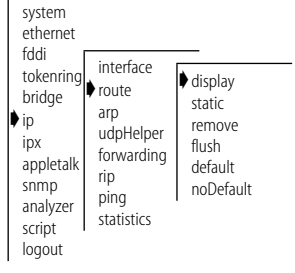

Slot 3 - IP forwarding is enabled, RIP is passive.

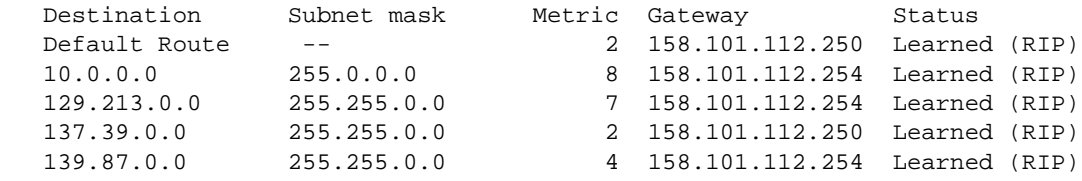

## **Defining a Static Route**

Prior to defining static routes on a given switching module, you must define at least one IP interface. Static routes remain in the table until you remove them, or until you remove the corresponding interface. Static routes take precedence over dynamically-learned routes to the same destination.

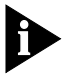

*Static routes are not included in periodic RIP updates sent by the switching module.*

To define a static route:

**1** From the top level of the Administration Console, enter:

#### **ip route static**

You are prompted for the route's parameters. To use the value in brackets, press [Return] at the prompt.

**2** Enter the slot of the switching module for which you want to define a static route.

You are prompted for the route's parameters. To use the value in brackets, press [Return] at the prompt.

- **3** Enter the destination IP address of the route.
- **4** Enter the subnet mask of the route.
- **5** Enter the gateway IP address of the route.

A static route is defined in the following example:

Select slot {3-4} [3-4]: 3 Enter destination IP address: **158.101.4.0** Enter subnet mask [255.255.0.0]: **255.255.255.0** Enter gateway IP address: **158.101.2.8**

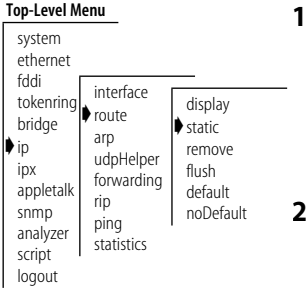

**Removing a Route** To remove a route:

**1** From the top level of the Administration Console, enter:

#### **ip route remove**

- **2** Enter the slot of the switching module for which you want to remove a static route.
- **3** Enter the destination IP address of the route.
- **4** Enter the subnet mask of the route.

The route is immediately deleted from the routing table.

# **Flushing a Route** Flushing deletes all learned routes from the routing table.

To flush all learned routes:

**1** From the top level of the Administration Console, enter:

## **ip route flush**

**2** Enter the slot of the switching module for which you want to delete the learned routes.

All learned routes are immediately deleted from the routing table.

# **Setting the Default Route**

**Top-Level Menu**

- system ethernet fddi tokenring bridge ➧ip ipx appletalk snmp analyzer script logout interface ➧route arp udpHelper forwarding rip ping statistics display static remove flush ➧default noDefault
- The default route is used by the switching module to forward packets that do not match any other routing table entry. A switching module can learn a default route using RIP, or you can configure a default route statically.

To statically configure the default route:

**1** From the top level of the Administration Console, enter:

## **ip route default**

**2** Enter the slot of the switching module for which you want to set a default route. Enter the gateway IP address of the route.

The default route is immediately added to the routing table.

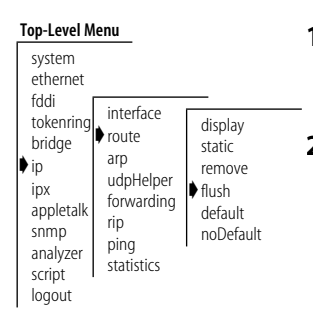

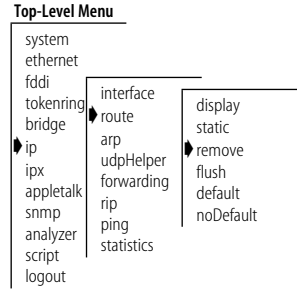

# . . . . . . . . .

**Removing the Default Route** If a switching module's routing table does not contain a default route either statically configured or learned using RIP — then it cannot forward a packet that does not match any other routing table entry. If this occurs, then the module drops the packet and sends an ICMP "destination unreachable" message to the host that sent the packet to notify it of the problem.

To remove a default route:

**1** From the Administration Console top-level menu, enter:

**ip route noDefault**

**2** Enter the slot of the switching module for which you want to remove the default route.

The default route is immediately removed from the routing table.

**Administering the ARP Cache** The switching modules use the Address Resolution Protocol (ARP) to find the MAC addresses corresponding to the IP addresses of hosts and other routers on the same subnets. Each device participating in routing maintains an ARP cache — a table of known IP addresses and their corresponding MAC addresses.

#### **Displaying the ARP Cache** You can display the contents of the ARP cache for each switching module in your LANplex system.

To display the contents of the ARP cache:

**1** From the Administration Console top-level menu, enter:

## **ip arp display**

**2** Enter the slot(s) of the switching module(s) for which you want to display the ARP cache. Separate non-consecutive slots with commas (,). Enter a consecutive series of slots using a dash (-).

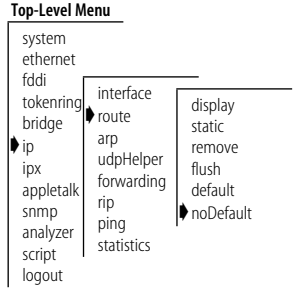

#### **Top-Level Menu**

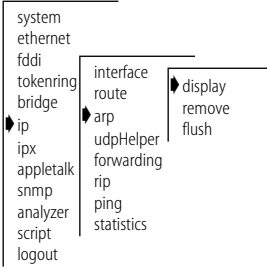

The contents of the ARP cache are displayed as shown in the example below.

Slot 3- IP forwarding is enabled,

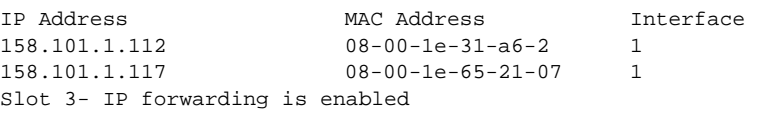

# **Removing an ARP Cache Entry**

You may want to remove an entry from the ARP cache if the MAC address has changed. To remove an entry from the ARP cache:

#### **Top-Level Menu**

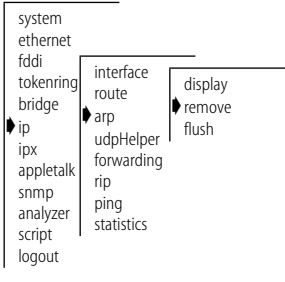

**1** From the top level of the Administration Console, enter:

#### **ip arp remove**

- **2** Enter the slot of the switching module for which you want to remove an ARP cache entry.
- **3** Enter the IP address you want to remove.

The address is immediately removed from the table. If necessary, the switching module will subsequently use ARP to find the new MAC address corresponding to that IP address.

#### **Flushing the ARP Cache**

You may want to delete all entries from the ARP cache if the MAC address has changed. To remove all entries from the ARP cache:

**Top-Level Menu**

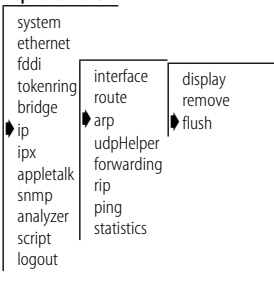

**1** From the top level of the Administration Console, enter:

#### **ip arp flush**

**2** Enter the slot of the switching module for which you want to remove all entries from the ARP cache.

The ARP cache entries are immediately removed from the table.

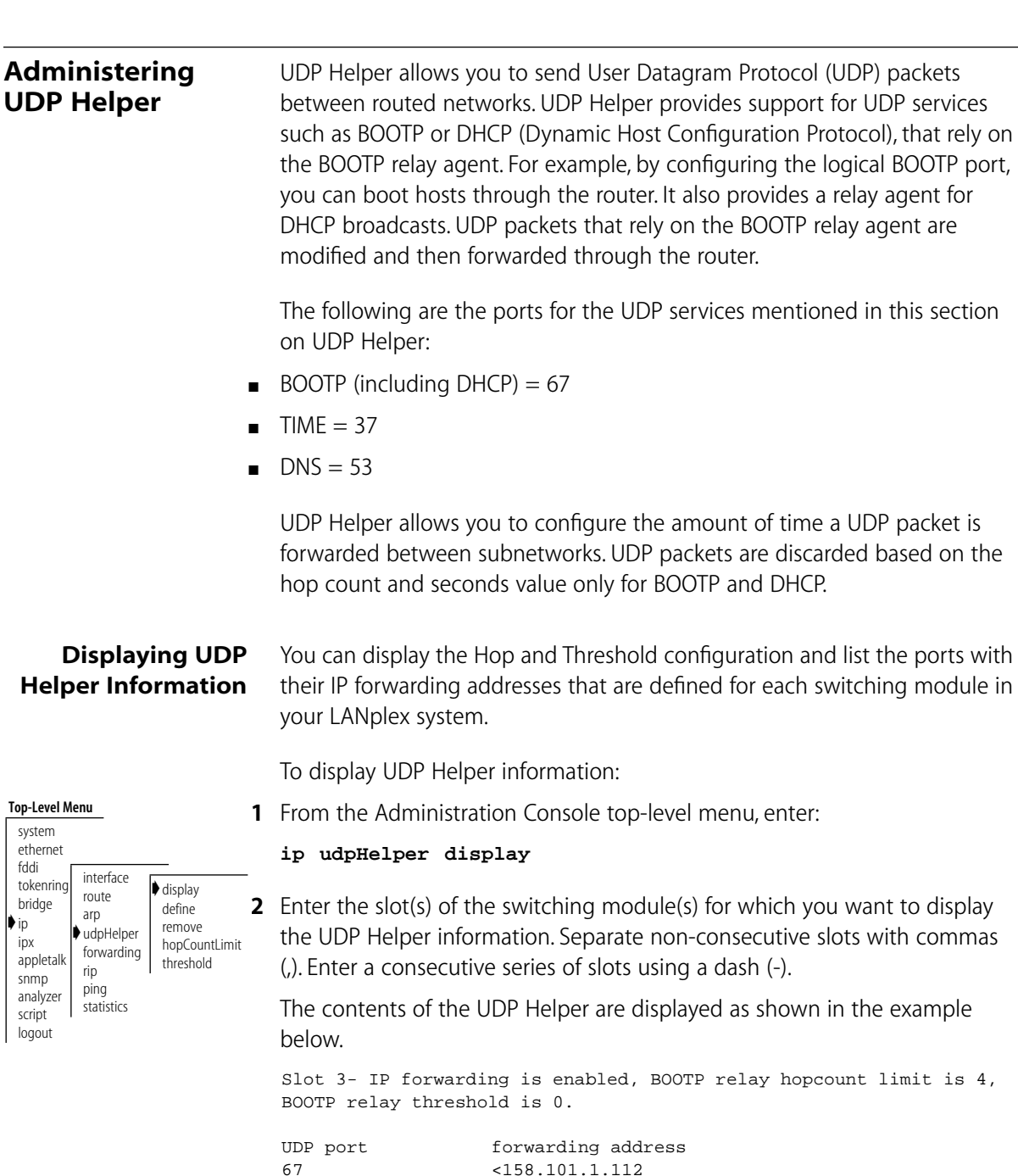

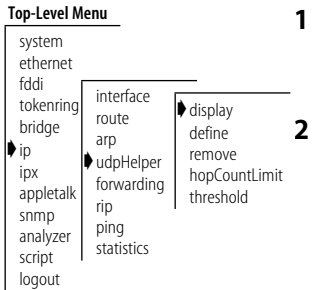

# **Defining a Port and IP Forwarding Address**

**Top-Level Menu** system ethernet fddi tokenring bridge ➧ip ipx appletalk snmp analyzer script logout interface route arp ➧udpHelper forwarding rip ping statistics display ➧define remove hopCountLimit threshold

You can define port numbers and IP forwarding addresses for the UDP Helper. You can have up to 32 combinations of port numbers/IP forwarding addresses per router. You can also have multiple IP address entries for the same ports.

To define port numbers and IP forwarding addresses:

**1** From the top level of the Administration Console, enter:

**ip udpHelper define**

- **2** Enter the slot of the switching module for which you want to define port numbers and IP forwarding addresses.
- **3** Enter the port numbers and IP forwarding addresses you want to define.

**Removing a Port and IP Forwarding Address**

To remove a port number or IP forwarding address defined for UDP Helper:

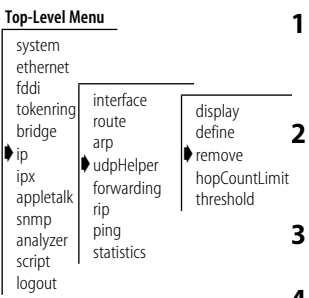

From the top level of the Administration Console, enter:

**ip udpHelper remove**

- **2** Enter the slot of the switching module for which you want to remove an port number/IP forwarding address.
- **3** Enter the UDP port number that you want to remove.
- **4** Enter the IP forwarding address that you want to remove.

The port numbers/IP forwarding addresses are immediately removed.

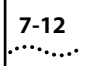

#### **Setting the Hop Count Limit** You can set the maximum hop count that a packet is forwarded through the router. The range is 0 through 16. The default is 4.

To set the hop count limit:

**1** From the top level of the Administration Console, enter:

**ip udpHelper hopCountLimit**

**2** Enter the slot of the switching module for which you want to set the hop count limit.

**3** Enter the BOOTP relay hop count limit.

# **Setting the BOOTP Relay Threshold**

logout

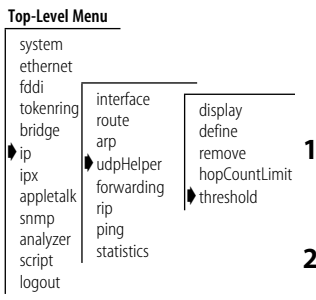

You can set the maximum time limit that a packet is forwarded through the router. If zero is used as the value, the seconds field is ignored by the router. If a non-zero value is used, the router uses that value along with the hop count value to determine whether to forward the UDP packet.

To set the BOOTP relay threshold:

**1** From the top level of the Administration Console, enter:

**ip udpHelper threshold**

- **2** Enter the slot of the switching module for which you want to set the BOOTP relay threshold.
- **3** Enter the BOOTP relay threshold.

**Enabling/ Disabling IP Forwarding** You can control whether a switching module forwards or discards IP packets addressed to other hosts. When you enable IP forwarding, the switching module acts as a normal IP router, forwarding IP packets from one subnet to another when required. When you disable IP forwarding, the switching module discards any IP packets not addressed directly to one of its defined IP interfaces.

*IP forwarding default* By default, IP forwarding is enabled on all switching modules.

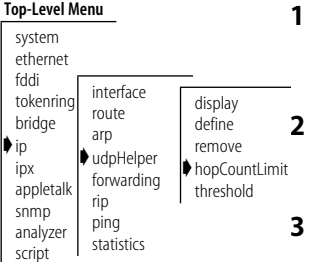

To enable or disable IP forwarding:

**1** From the top level of the Administration Console, enter:

## **ip forwarding**

- **2** Enter the slot(s) of the switching module(s) for which you want to enable IP forwarding. Separate non-consecutive slots with commas (,). Enter a consecutive series of slots using a dash (-).
- **3** Enter the IP forwarding state (**enable** or **disable**).

You can select a RIP mode that is appropriate for your network. RIP can operate in any of three modes:

- **Off** The switching module ignores all incoming RIP packets and does not generate any RIP packets of its own.
- **Passive** The switching module processes all incoming RIP packets and responds to explicit requests for routing information, but does not broadcast periodic or triggered RIP updates.
- **Active** The switching module processes all incoming RIP packets, responds to explicit requests for routing information, and broadcasts periodic and triggered RIP updates.

*RIP default mode* By default, RIP operates in passive mode.

To set the RIP operating mode:

**1** From the top level of the Administration Console, enter:

#### **ip rip**

- **2** Enter the slot(s) of the switching module(s) for which you want to set the RIP mode. Separate non-consecutive slots with commas (,). Enter a consecutive series of slots using a dash (-).
- **3** Enter the RIP mode (**off**, **passive**, or **active**). To use the value in brackets, press [Return] at the prompt.

#### **Top-Level Menu**

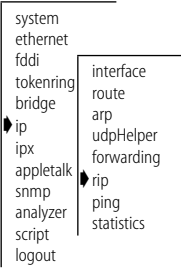

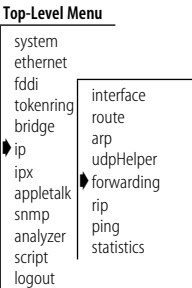

# **Setting the RIP Mode**

See the example below:

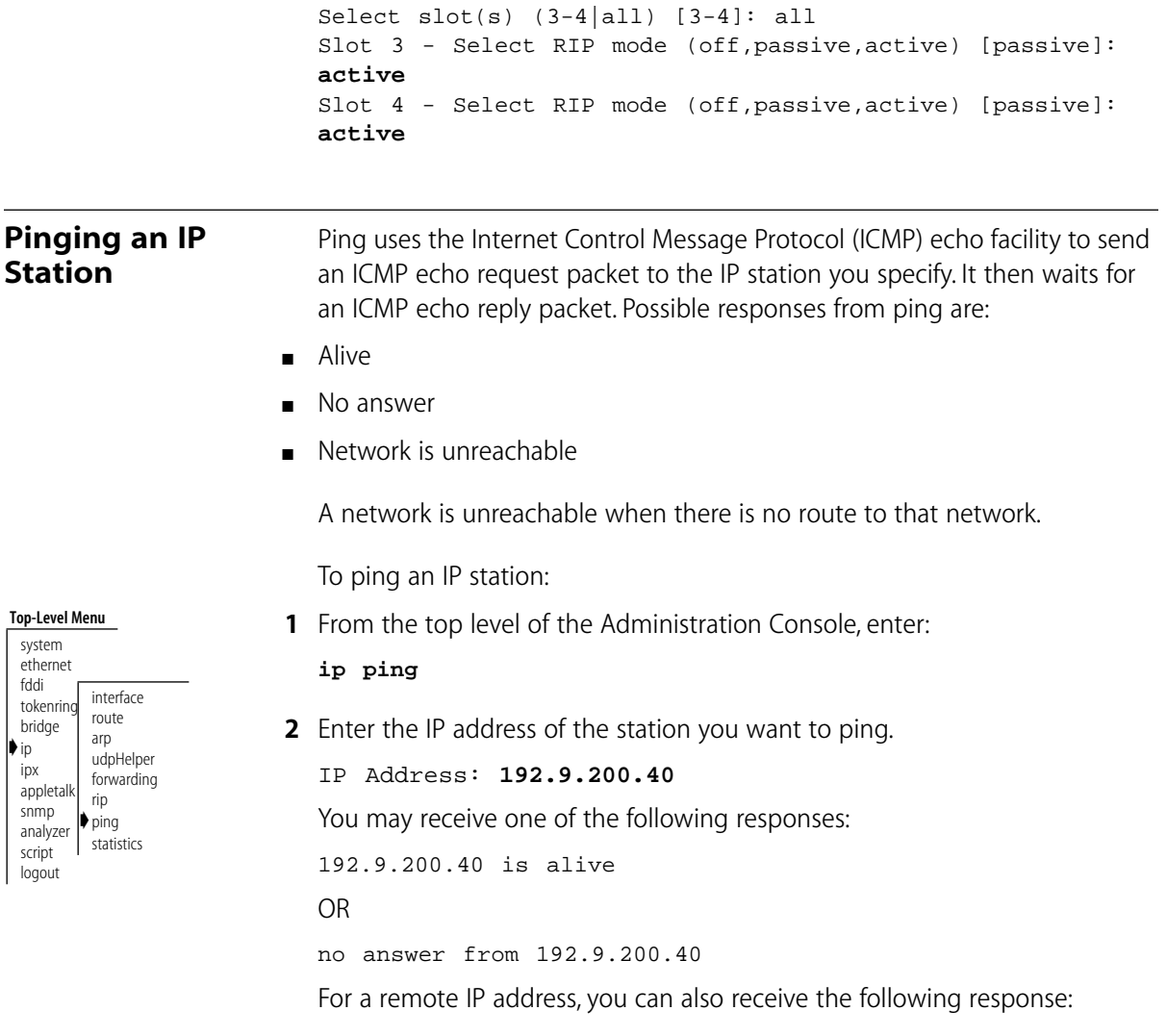

Network is unreachable

 $| \bullet \rangle$ 

# **Displaying IP Statistics**

The IP statistics you can view are described in Table 7-2.

#### **Table 7-2** IP Statistics

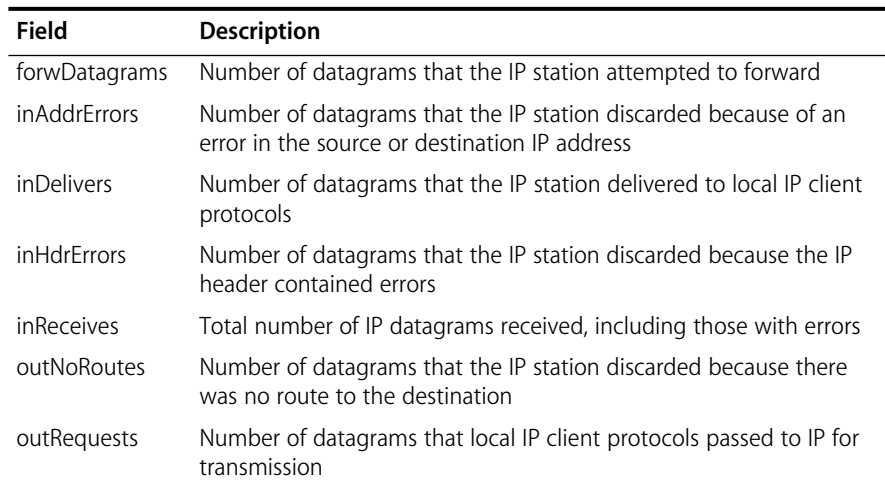

To display IP statistics:

**1** From the Administration Console top-level menu, enter:

#### **ip statistics**

**2** Enter the slot(s) of the switching module(s) for which you want to view IP routing statistics. Separate non-consecutive slots with commas (,). Enter a consecutive series of slots using a dash (-).

Statistics are displayed, as shown in the example below:

Slot 3 - IP forwarding is enabled, Slot 3- IP forwarding is enabled,

| outRequests  | inDelivers  | forwDatagrams                                     | inReceives |
|--------------|-------------|---------------------------------------------------|------------|
| 2285         | 3227        | 49743                                             | 51213      |
| inAddrErrors | inHdrErrors | outNoRoutes                                       |            |
| 0            |             | 273                                               |            |
|              |             | Slot 4 - IP forwarding is enabled, RIP is active. |            |
| outRequests  | inDelivers  | forwDatagrams                                     | inReceives |
| 20           | 11          | 11                                                | 11         |
|              |             |                                                   |            |
| inAddrErrors | inHdrErrors | outNoRoutes                                       |            |
|              |             | 0                                                 |            |

#### **Top-Level Menu** system

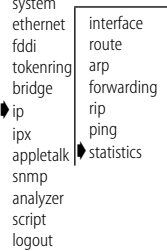

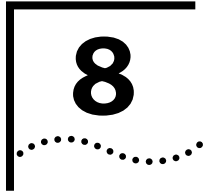

# **8 ADMINISTERING IPX ROUTING**

This chapter describes how to set up your LANplex system to use the Internet Packet Exchange (IPX) protocol to route packets. For more information about how IPX works, see Part II of this Guide.

You can display and/or configure the following:

- IPX interfaces
- Routes
- Servers
- IPX forwarding
- Routing Information Protocol (RIP)
- Enhanced RIP mode
- Service Advertising Protocol (SAP)
- IPX statistics

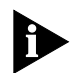

*Each Ethernet/FDDI Switching Module (EFSM) operates as a separate IPX router. This means that each module has its own interfaces, routing table, and statistics. IPX routing does not operate on the Ethernet Switching Module (ESM) or the Token Ring Switching Module (TRSM).*

# **Administering Interfaces**

You define interfaces to establish the relationship between the ports on your EFSMs and the network in your IPX network. You must define one interface for each group of ports that are connected to the same network. This means that every EFSM has one interface defined for each network to which it is directly connected.

An IPX interface has the following information associated with it:

## ■ **IPX Network Address**

This is a 4-byte address set by the network administrator. Each address within the network should be unique.

## ■ **Cost**

This is the number between one and fifteen that is used when calculating route metrics. Unless your network has special requirements, such as the need for redundant paths, you should assign a cost of **1** to all interfaces.

# ■ **Encapsulation Format**

There are four Ethernet encapsulation formats and two FDDI encapsulation formats used in IPX routing. The Ethernet encapsulation formats are Ethernet Type II, Novell 802.3 raw, 802.2 LLC, and 802.3 SNAP. The FDDI encapsulation formats are FDDI 802.2 and FDDI SNAP. The two FDDI encapsulation formats correspond to the Ethernet 802.2 LLC and 802.3 SNAP encapsulation formats. If you select either of these Ethernet encapsulation formats, the corresponding FDDI encapsulation format is automatically selected for shared Ethernet and FDDI ports.

# ■ **Ports**

A single interface may contain several bridge ports. All of the ports corresponding to one interface share the same IPX address, cost, and encapsulation format. An EFSM contains a maximum of eighteen ports: two FDDI and sixteen Ethernet. The port indices for the maximum configuration are the following:  $1,2 = FDDI$ ;  $3 - 18 = E$ thernet.

You do not have to include every EFSM port in an interface (that is, some ports may remain unassigned). Packets will be bridged to and from unassigned ports. However, IPX packets will not be forwarded to ports that are not assigned to an IPX interface.

## <span id="page-94-0"></span>**Displaying IPX Interfaces**

 display define modify remove

**Top-Level Menu** system ethernet  $\blacktriangleright$  interface

> route server forwarding rip enhanced sap statistics

fddi tokenring bridge ip ➧ipx appletalk snmp analyzer script logout

You can display a table that shows all IPX interfaces and their parameter settings configured for each EFSM in the system.

To display IPX interface information:

**1** From the Administration Console top-level menu, enter:

#### **ipx interface display**

**2** Enter the slot(s) of the EFSM(s) for which you want to display the interface information. Separate non-consecutive slots with commas (,). Enter a consecutive series of slots using a dash (-).

As shown in the following example, the current configuration is displayed. It contains IPX forwarding and RIP and SAP information for that slot as well as IPX interface information.

ot 3 - IPX forwarding is enabled, RIP is active, SAP is active

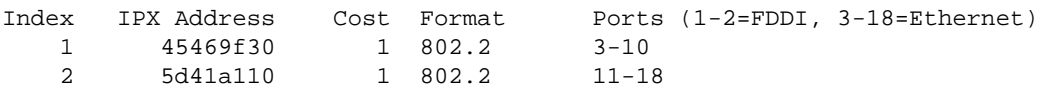

#### **Defining an Interface**

When you define an interface, you define the interface's IPX address, cost, format, and the EFSM ports associated with the interface.

To define an IPX interface:

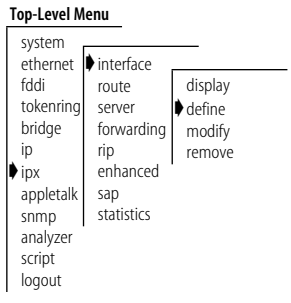

**1** From the Administration Console top-level menu, enter:

## **ipx interface define**

**2** Enter the slot of the EFSM for which you want to define an interface.

You are prompted for the interface's parameters. To use the value in brackets, press [Return] at the prompt.

- **3** Enter the IPX network address of the interface.
- **4** Enter the cost of the interface.
- **5** Enter the format of the interface.

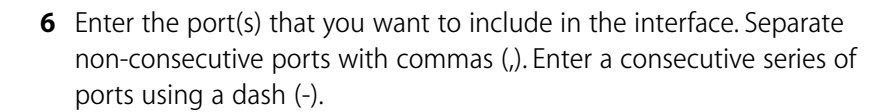

See the example below:

```
Select slot {3-4} [3-4]: 3
Enter IPX Address: 0x45469f30
Enter Cost: 1
Enter Frame Format (Ethernet II: 0, 802.2: 1, Raw 802.3: 2, SNAP: 3): 1
Enter ports(s) (1-2=FDDI, 3-18=Ethernet) (1-18|all): 3-10,13,16
```
# **Modifying an Interface**

You may want to change the configuration of an interface you have already defined.

To modify an IPX interface:

**1** From the Administration Console top-level menu, enter:

**ipx interface modify**

- **2** Enter the slot of the EFSM for which you want to modify an interface. You are prompted for the interface parameters. Press [Return] at the prompts for which you do not want to modify the value.
- **3** Modify the existing interface parameters by entering a new value at the prompt.

**Removing an Interface**

You may want to remove an interface if you no longer perform routing on the ports associated with the interface.

To remove an IPX interface definition:

**1** From the Administration Console top-level menu, enter:

**ipx interface remove**

- **2** Enter the slot of the EFSM from which you want to remove an interface.
- **3** Enter the index number(s) of the interface(s) you want to remove.

#### **Top-Level Menu**

**Top-Level Menu**

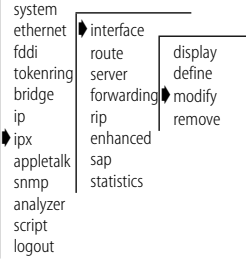

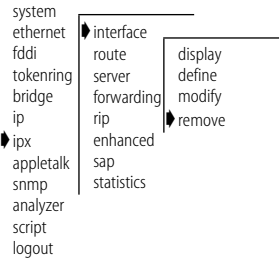

# **Administering Routes**

Each EFSM maintains a table of routes to other IPX networks. You can either use the Routing Information Protocol (RIP) to exchange routing information automatically or make static entries in this table using the Administration Console.

Each routing table entry contains the following information:

# ■ **Address**

The 4-byte IPX network address of a segment currently known to the router.

# ■ **Hops**

The number of routers that must be crossed to reach the network segment. The maximum number of routers a packet can cross is fifteen. The maximum number of routers an IPX NetBIOS packet can cross is seven.

■ **Tics**

An estimate of how long it will take the packet to reach this segment. A tic is approximately 55 milliseconds.

■ **Node**

The 6-byte address of the router that can forward packets to the segment. A node address of all zeroes (00-00-00-00-00-00) means that the route is connected directly to the router.

■ **Age**

This is the number of seconds that have elapsed since the last time the route was heard from.

# **Displaying the Routing Table**

You can display the routing tables for the EFSMs in a system to determine which routes are configured and if they are operational.

To display the contents of the routing table:

**1** From the Administration Console top-level menu, enter:

## **ipx route display**

**2** Enter the slot(s) of the EFSM(s) for which you want to display the routing table. Separate non-consecutive slots with commas (,). Enter a consecutive series of slots using a dash (-).

In the following example, routes are displayed. The configuration of IPX forwarding, RIP, and SAP is indicated in the display.

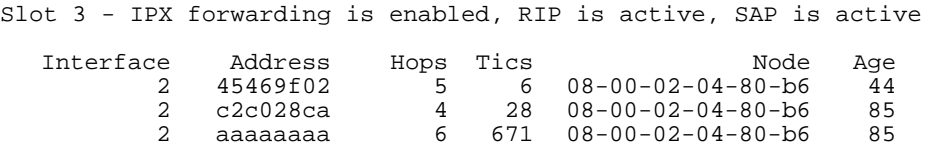

**Defining a Static Route** Prior to defining static routes on a given EFSM, you must define at least one IPX interface (see the section ["Defining an Interface" on page 8-3\)](#page-94-0). Static routes remain in the table until you remove them, or until you remove the corresponding interface. Static routes take precedence over dynamically-learned routes to the same destination. You can set up to 16 static routes.

To define a static route:

**1** From the Administration Console top-level menu, enter:

## **ipx route static**

- **2** Enter the slot of the EFSM for which you want to define a static route.
- **3** Enter the 4-byte IPX network address of the route.
- **4** Enter the cost of the route.
- **5** Enter the interface number of the route.

#### **Top-Level Menu** system

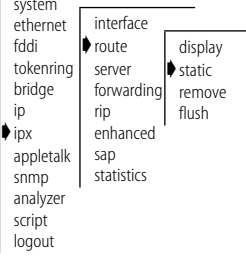

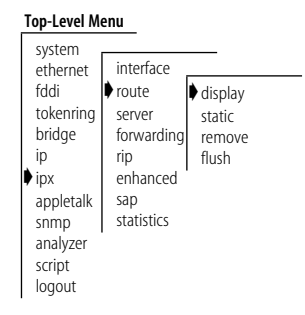

**6** Enter the node address of the route.

A static route is defined in the following example:

Select slot {3-4} [3-4]: 3 Enter IPX address: **0x45469f30** Enter Cost: **1** Enter Interface number: **1** Enter node address: **08-00-3e-22-15-78**

**Removing a Route** To remove a route:

#### **Top-Level Menu**

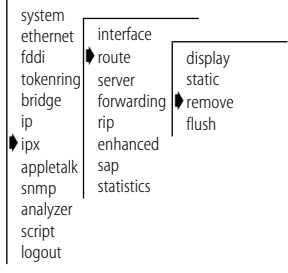

**1** From the Administration Console top-level menu, enter:

#### **ipx route remove**

- **2** Enter the slot of the EFSM for which you want to remove any static or dynamic route.
- **3** Enter the 4-byte IPX network address.

The route is immediately deleted from the routing table.

**Flushing Routes** Flushing deletes all dynamically-learned routes from the routing table.

To flush all learned routes:

**1** From the Administration Console top-level menu, enter:

#### **ipx route flush**

**2** Enter the slot of the EFSM for which you want to delete the learned routes.

All learned routes are immediately deleted from the routing table.

| <b>Top-Level Menu</b>                |  |  |  |  |
|--------------------------------------|--|--|--|--|
| display<br>static<br>remove<br>flush |  |  |  |  |
|                                      |  |  |  |  |

. . . . . . . .

#### **Administering Servers** Each EFSM maintains a table of servers on other IPX networks. You can either use the Service Advertising Protocol (SAP) to exchange server information automatically or make static entries in this table using the

Administration Console.

Each server table contains the following information:

#### ■ **Name**

The user-defined name of the server.

■ **Type**

The type of service provided by the server.

■ **Node**

The 6-byte address of the server that can forward packets to the segment.

■ **Socket** 

The 2-byte socket address on which the server will receive service requests.

■ **Hops**

The number of networks that must be crossed to reach the server. The maximum number is fifteen.

■ **Age**

This is the number of seconds that have elapsed since the last time a server in the table was heard from.

# **Displaying the Server Table**

You can display the server tables for the EFSMs in a system to determine which routes are configured and if they are operational.

**Top-Level Menu**

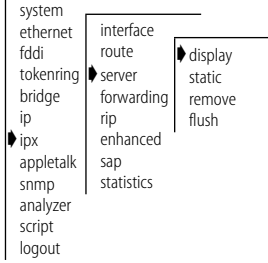

To display the contents of the server table:

**1** From the Administration Console top-level menu, enter:

#### **ipx server display**

**2** Enter the slot(s) of the EFSM(s) for which you want to display the server table. Separate non-consecutive slots with commas (,). Enter a consecutive series of slots using a dash (-).

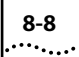

In the following example, servers known to an EFSM in slot 3 are displayed. The configuration of IPX forwarding, RIP, and SAP is indicated in the display.

Slot 3 - IPX forwarding is enabled, RIP is active, SAP is active Interface Mame Type Network Mode Socket Hops Age<br>
2 GB201 39b 8c141bfe 08-00-02-04-80-b6 8059 4 73 2 GB201 39b 8c141bfe 08-00-02-04-80-b6 8059 4 73 2 GB3COM2 39b af0bc60f 00-00-00-00-00-01 85fa 4 85

**Defining a Static Server** Prior to defining static servers on a given EFSM, you must define at least one IPX interface (see the section ["Defining an Interface" on page 8-3\)](#page-94-0). Static servers remain in the table until you remove them, or until you remove the corresponding interface. Static servers take precedence over dynamically-learned servers to the same destination. You can have a maximum of eight static servers.

To define a static server:

**1** From the Administration Console top-level menu, enter:

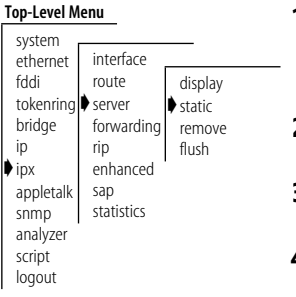

- **ipx server static**
- **2** Enter the slot of the EFSM for which you want to define a static server.
- **3** Enter the interface number of the server.
- **4** Enter the service type of the server.
- **5** Enter the service name of the server
- **6** Enter the IPX network address of the server.
- **7** Enter the socket value of the server.
- **8** Enter the node address of the server.
- **9** Enter the number of hops to the server.

A static server is defined in the following example:

#### Select slot {3-4} [3-4]: 3 Enter Interface number: **1** Enter service type: **4** Enter service name: **gb201** Enter IPX address: **0x8c14a238** Enter socket: **0x8059** Enter node address: **00-00-2e-f3-56-01** Enter hops: **2**

## **Removing a Server** To remove a server:

**Top-Level Menu**

logout

system ethernet fddi tokenring Doserver bridge ip ➧ipx appletalk snmp analyzer script interface route forwarding **▶** remove rip enhanced sap statistics display static flush

**1** From the Administration Console top-level menu, enter:

**ipx server remove**

- **2** Enter the slot of the EFSM for which you want to remove any static or dynamic server.
- **3** Enter the service type of the server.
- **4** Enter the service name of the server.

The server is immediately deleted from the server table.

- 
- **Flushing Servers** Flushing deletes all dynamically-learned servers from the server table.

To flush all learned servers:

**1** From the Administration Console top-level menu, enter:

#### **ipx server flush**

**2** Enter the slot of the EFSM for which you want to delete the learned server. All learned servers are immediately deleted from the server table.

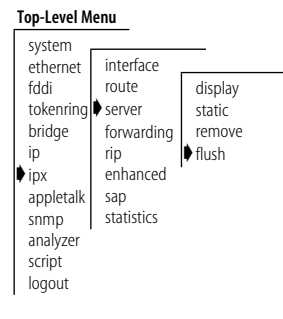

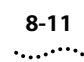

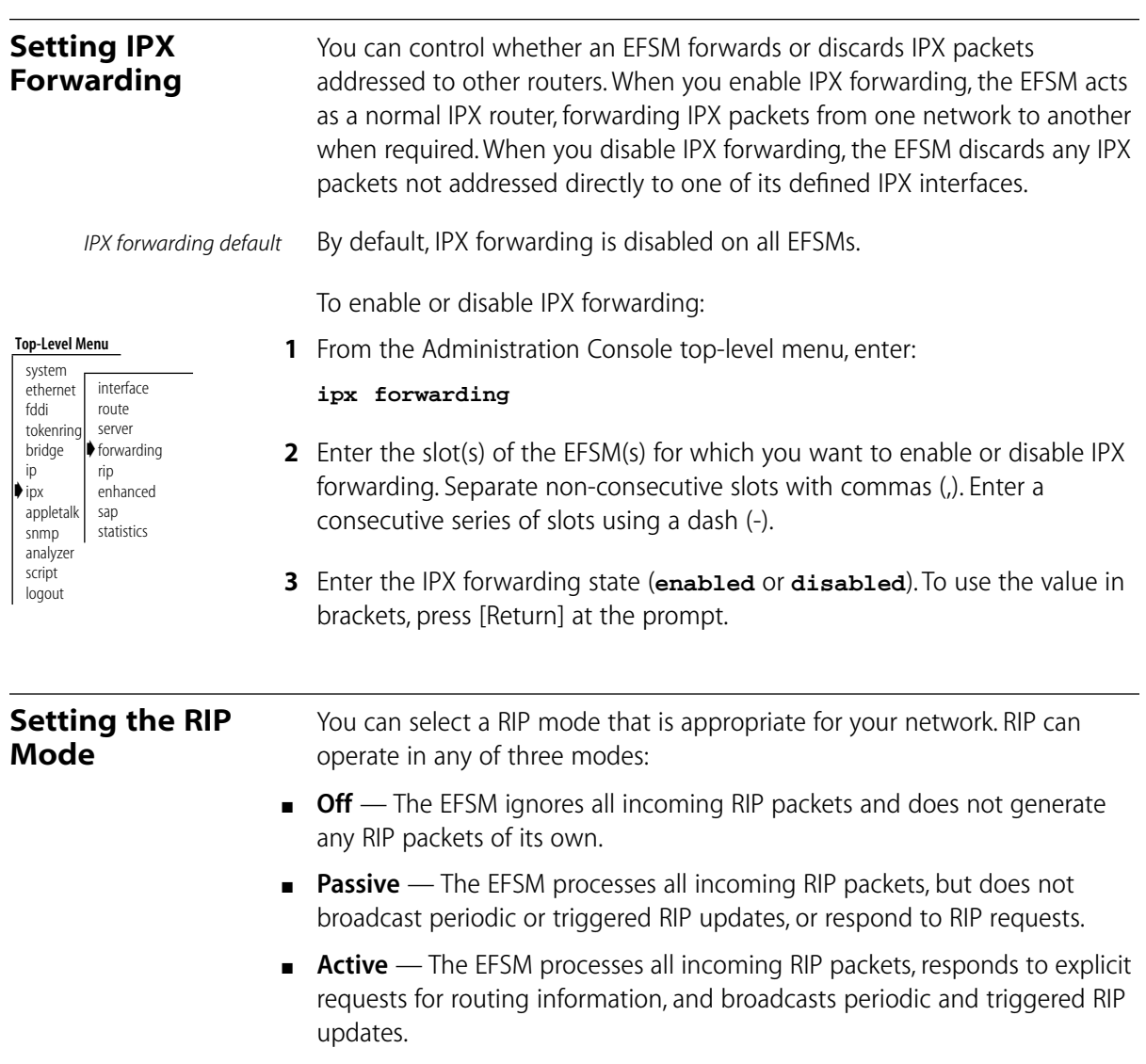

*RIP default mode* By default, RIP is off.

To set the RIP operating mode:

**1** From the Administration Console top-level menu, enter:

**ipx rip**

- **2** Enter the slot(s) of the EFSM(s) for which you want to set the RIP mode. Separate non-consecutive slots with commas (,). Enter a consecutive series of slots using a dash (-).
- **3** Enter the RIP mode (**off**, **passive**, or **active**). To use the value in brackets, press [Return] at the prompt.

**Setting the Enhanced RIP Mode** Standard IPX RIP packets can include up to 50 route advertisements, but some routers allow up to 68. Enhanced RIP mode increases the number of entries in a RIP packet that the EFSM will accept, allowing the EFSM to have greater interoperability with routers that do not explicitly follow the IPX router implementation guidelines.

*Enhanced RIP default* By default, enhanced RIP is disabled on all EFSMs.

To enable or disable enhanced RIP mode:

**Top-Level Menu**

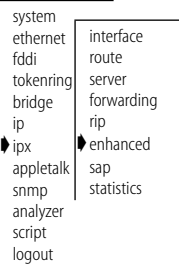

**1** From the Administration Console top-level menu, enter:

#### **ipx enhanced**

- **2** Enter the slot(s) of the EFSM(s) for which you want to set the enhanced RIP mode. Separate non-consecutive slots with commas (,). Enter a consecutive series of slots using a dash (-).
- **3** Enter the enhanced RIP state (**enabled** or **disabled**). To use the value in brackets, press [Return] at the prompt.

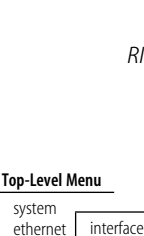

route server forwarding ➧rip enhanced sap statistics

fddi tokenring bridge ip ➧ipx appletalk snmp analyzer script logout

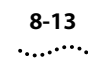

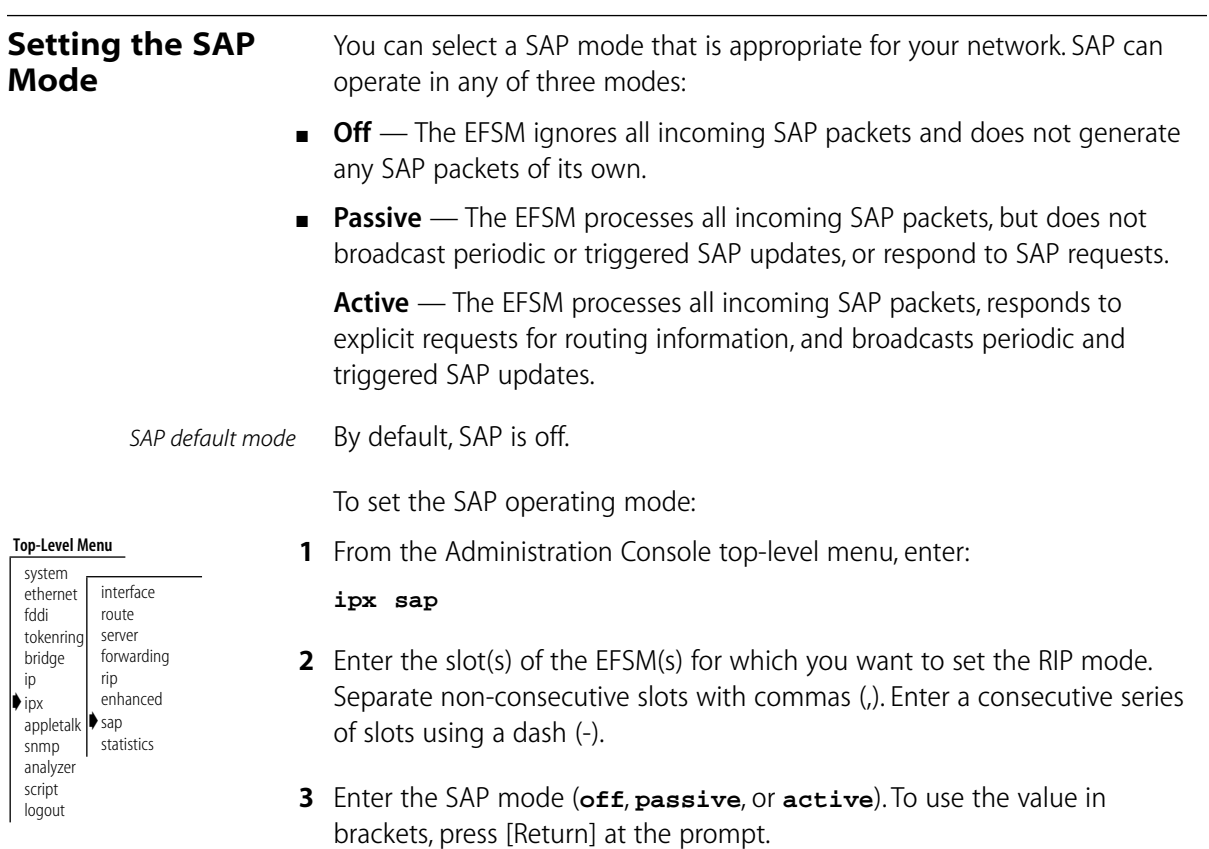

#### **Displaying Statistics** The Administration Console allows you to display four types of IPX-related statistics:

- IPX Summary statistics
- IPX RIP statistics
- IPX SAP statistics
- IPX Forwarding statistics

**Displaying IPX Summary Statistics**

**Top-Level Menu**

To display IPX summary statistics:

**1** From the Administration Console top-level menu, enter:

#### **ipx statistics summary**

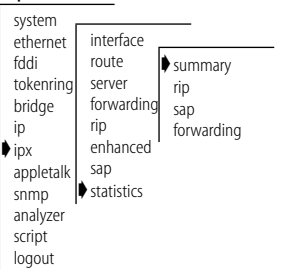

**2** Enter the slot(s) of the EFSM(s) for which you want to view IPX statistics. Separate non-consecutive slots with commas (,). Enter a consecutive series of slots using a dash (-).

Statistics appear as in the example below:

```
Slot 3 - IPX forwarding is enabled, RIP is active, SAP is active
```
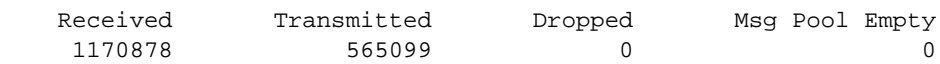

The IPX summary statistics you can view are described in Table 8-1.

#### **Table 8-1** IPX Summary Statistics

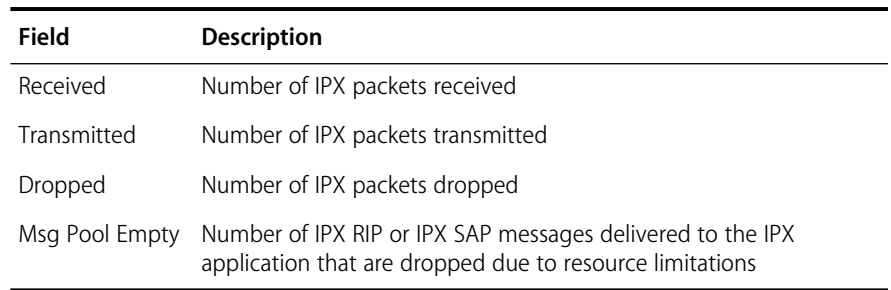

## **Displaying IPX RIP Statistics**

To display IPX RIP statistics:

**1** From the Administration Console top-level menu, enter:

**ipx statistics rip**

**2** Enter the slot(s) of the EFSM(s) for which you want to view IPX RIP statistics. Separate non-consecutive slots with commas (,). Enter a consecutive series of slots using a dash (-).

Statistics appear as in the example below:

ot 3 - IPX forwarding is enabled, RIP is active, SAP is active

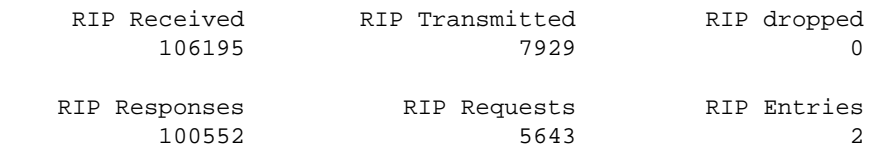

The IPX RIP statistics you can view are described in Table 8-2.

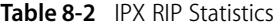

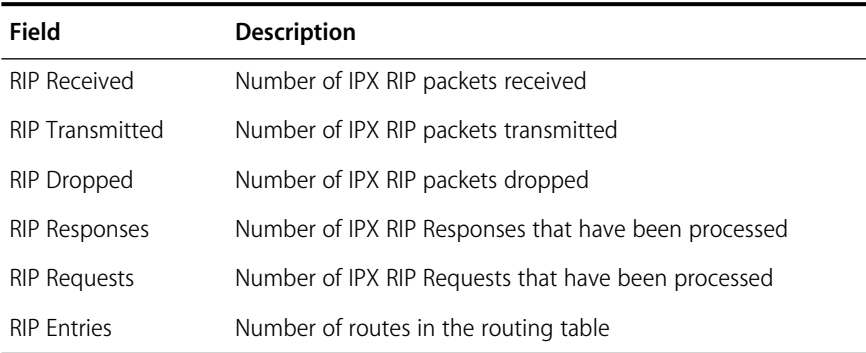

#### **Top-Level Menu**

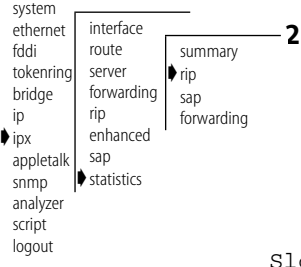

# **Displaying IPX SAP Statistics**

### To display IPX SAP statistics

**1** From the Administration Console top-level menu, enter:

#### **ipx statistics sap**

**2** Enter the slot(s) of the EFSM(s) for which you want to view IPX SAP statistics. Separate non-consecutive slots with commas (,). Enter a consecutive series of slots using a dash (-).

Statistics are displayed, as shown in the example below:

Slot 3 - IPX forwarding is enabled, RIP is active, SAP is active

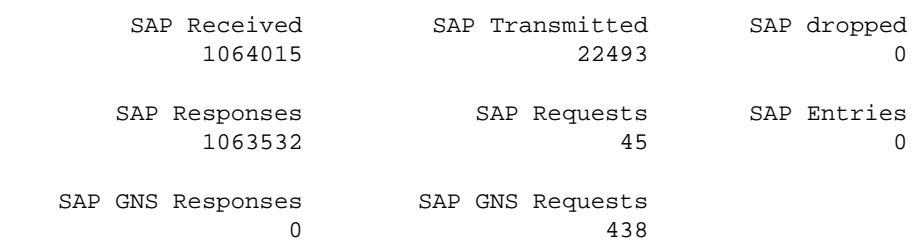

The IPX SAP statistics you can view are described in Table 8-3.

#### **Table 8-3** IPX SAP Statistics

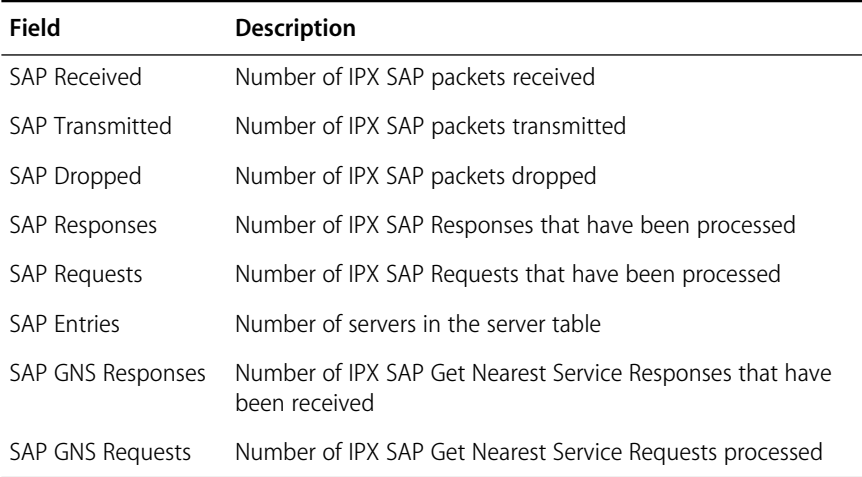

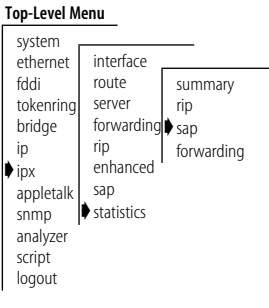
#### <span id="page-108-0"></span>**Displaying IPX Forwarding Statistics** To display IPX Forwarding statistics:

**1** From the Administration Console top-level menu, enter:

#### **ipx statistics forwarding**

**2** Enter the slot(s) of the EFSM(s) for which you want to view IPX forwarding statistics. Separate non-consecutive slots with commas (,). Enter a consecutive series of slots using a dash (-).

Statistics are displayed, as shown in the example below:

The IPX forwarding statistics you can view are described in Table 8-4.

Slot 3 - IPX forwarding is enabled, RIP is active, SAP is active

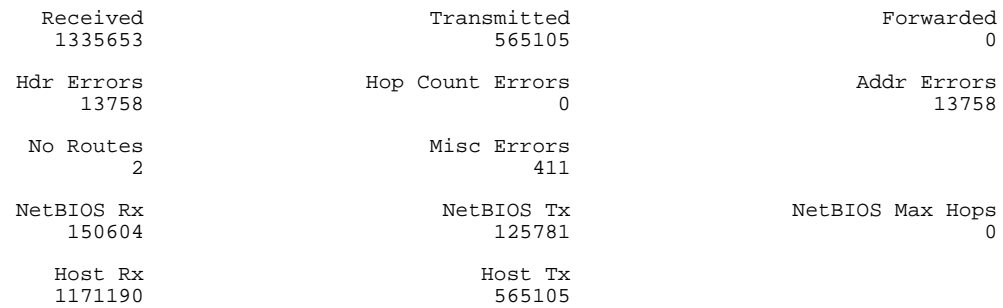

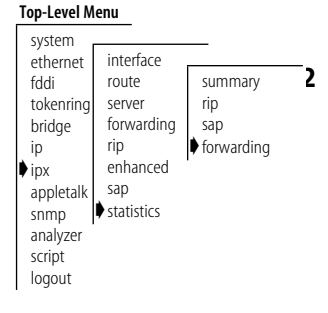

## **Table 8-4** IPX Forwarding Statistics

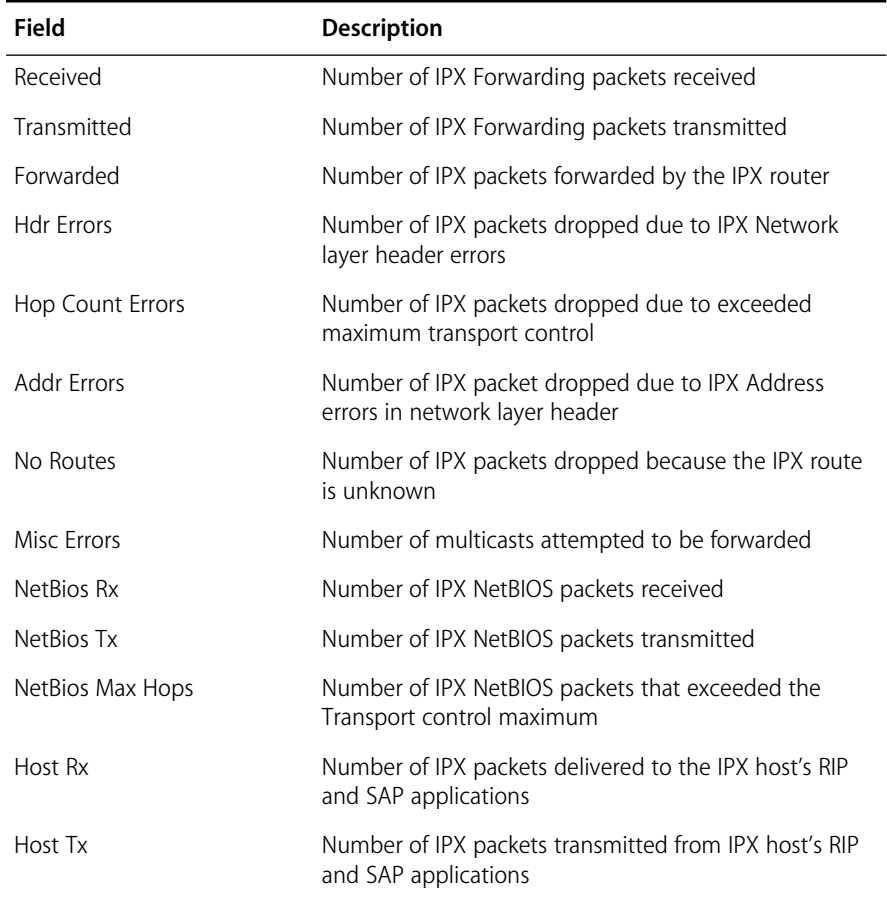

# **9 ADMINISTERING APPLETALK ROUTING**

This chapter describes how to set up your LANplex system to use the AppleTalk protocol to route packets. For more information on how AppleTalk routing works, see Part II of this Guide.

You can display and/or configure the following:

- AppleTalk interfaces
- **Routes**
- AARP cache
- Zones
- AppleTalk Forwarding
- Checksum generation/verification
- AppleTalk statistics

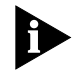

*Each Ethernet/FDDI Switching Module (EFSM) operates as a separate AppleTalk router. This means that each module has its own interfaces, routing table, and statistics. AppleTalk routing does not operate on the Ethernet Switching Module (ESM) or the Token Ring Switching Module (TRSM).*

#### **Administering Interfaces** You define interfaces to establish the relationship between the ports on your EFSMs and the subnets in your network. You must define one interface for each group of ports that are connected to the same subnet. This means

that every EFSM has one interface defined for each network to which it is directly connected.

The maximum number of interfaces you can configure per router is 18.

An AppleTalk interface has the following information associated with it:

## ■ **Seed Interface**

You can configure the interface to be a seed interface or nonseed interface. Seed interfaces initialize the network with the configuration information the administrator enters (network range, address, zone name, and ports). Nonseed interfaces wait and listen for a seed interface and then take this configuration initialization information from the first seed interface they hear. After the nonseed interface obtains a network configuration, it begins to participate in the routing of the network.

## ■ **Network Range**

A range of numbers used to designate a network segment's identity. This allows the physical segment between two LANplex systems to be a range of multiple networks.

## ■ **Address**

The AARP address based on the network range and the network node (1-253).

## ■ **Zone**

The default zone name, as well as up to 15 additional defined zones.

## ■ **Ports**

A single interface may contain several bridge ports. All of the ports corresponding to one interface share the same AppleTalk address, cost, and format. An EFSM contains a maximum of eighteen ports: two FDDI and sixteen Ethernet. The port indices for the maximum configuration are the following:  $1.2$  = FDDI;  $3 - 18$  = Ethernet.

You do not have to include every EFSM port in an interface (that is, some ports may remain unassigned). Packets will be bridged to and from

unassigned ports. However, AppleTalk packets will not be forwarded to ports that are not assigned to an AppleTalk interface.

## <span id="page-112-0"></span>**Displaying AppleTalk Interfaces**

You can display a table that shows all AppleTalk interfaces and their parameter settings configured for each EFSM in the system.

To display the AppleTalk interfaces defined on the router:

**1** From the Administration Console top-level menu, enter:

```
Top-Level Menu
 system
  ethernet ▶interface
 fddi
 tokenring
 bridge
 ip
 ipx
➧appletalk
 snmp
 analyzer
 script
 logout
             route
            aarp
             zone
             forwarding
             checksum
            ping
             statistics
                       ➧display
                         define
                        remove
```
**appletalk interface display**

**2** Enter the slot(s) of the EFSM(s) for which you want to display the interface information. Separate non-consecutive slots with commas (,). Enter a consecutive series of slots using a dash (-).

An example of interfaces defined is shown below:

 $lot 2 - DDP forwarding is enabled.$ 

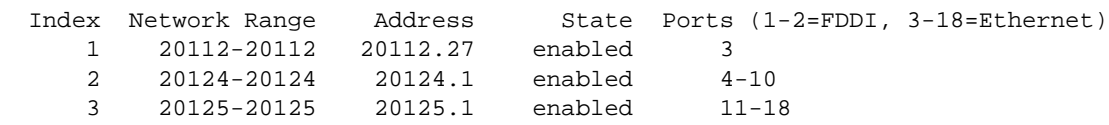

**Defining an Interface** When you define an interface, you define the interface's network range, zone name, and the EFSM ports associated with the interface.

To define an AppleTalk interface:

#### **Top-Level Menu** system ethernet fddi tokenring bridge ip ipx ➧appletalk snmp analyzer script logout **▶**interface route aarp zone forwarding checksum ping statistics display ➧define remove

**1** At the Administration Console's top-level menu, enter:

## **appletalk interface define**

**2** Enter the slot of the EFSM for which you want to define an interface.

You are prompted for the interface's parameters. To use the value in brackets, press [Return] at the prompt.

The following message appears:

Configure seed interface? (n,y) [y]:

- **3** Enter **n** (no) or **y** (yes).
- **4** Enter the start of the network range associated with the interface.
- <span id="page-113-0"></span>**5** Enter the end of the network range associated with the interface.
- **6** Enter the default zone name.

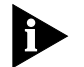

*The default zone name is used by clients that have not been configured to use a particular zone.*

**7** Enter the zone name.

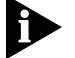

*You can enter up to 16 zone names per interface.*

- **8** Type **q** after entering all the zone names.
- **9** Enter the ports you want to include on the interface. Separate non-consecutive ports with commas (,). Enter a consecutive series of ports using a dash (-).

## **Removing an Interface**

You may want to remove an interface if you no longer perform routing on the ports associated with the interface.

To remove an AppleTalk interface:

**1** At the Administration Console's top-level menu, enter:

### **appletalk interface remove**

- **2** Enter the slot of the EFSM from which you want to remove an interface.
- **3** Enter the index number(s) of the interface(s) you want to remove.

The interface is no longer defined on the router.

**Administering Routes**

Each EFSM maintains a table of routes to other AppleTalk networks. The routing table is generated automatically by the Routing Table Maintenance Protocol (RTMP). RTMP defines the rules for exchanging information between routers so that the routers can maintain their routing tables, as well as the rules for the information contained within each routing table.

Each routing table entry contains the following information:

■ **Network Range**

A range of numbers used to designate a network segment's identity

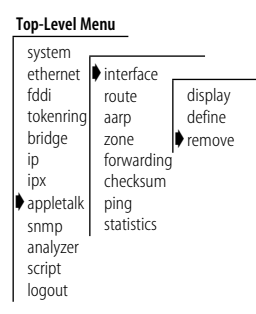

بالمعارب

## ■ **Distance**

The distance in hops to the destination network

## ■ **Interface**

The defined interface number

■ **State**

The status (good, suspect, bad, or really bad) of each route

## **Displaying the Routing Table**

You can display the routing tables for the EFSMs in a system to determine which routes are configured and if they are operational.

To display the contents of the routing table:

**1** From the Administration Console top-level menu, enter:

## **appletalk route display**

**2** Enter the slot(s) of the EFSM(s) for which you want to display the routing table. Separate non-consecutive slots with commas (,). Enter a consecutive series of slots using a dash (-).

An example of a routing table display is shown below:

#### Slot 2 - DDP forwarding is enabled.

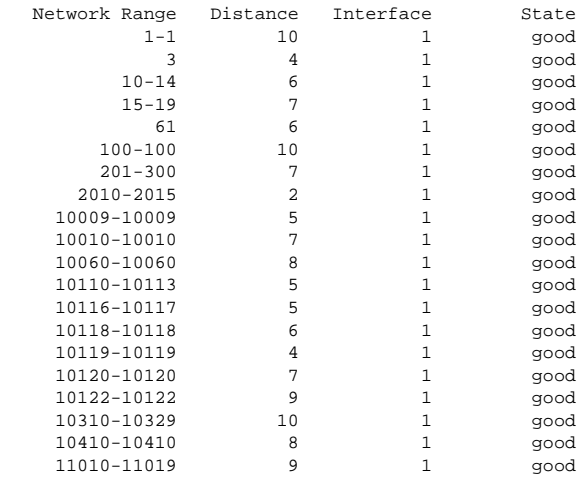

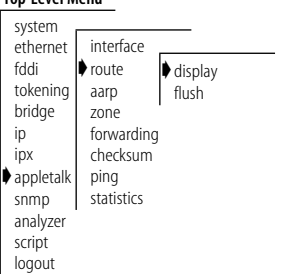

**Top-Level Menu**

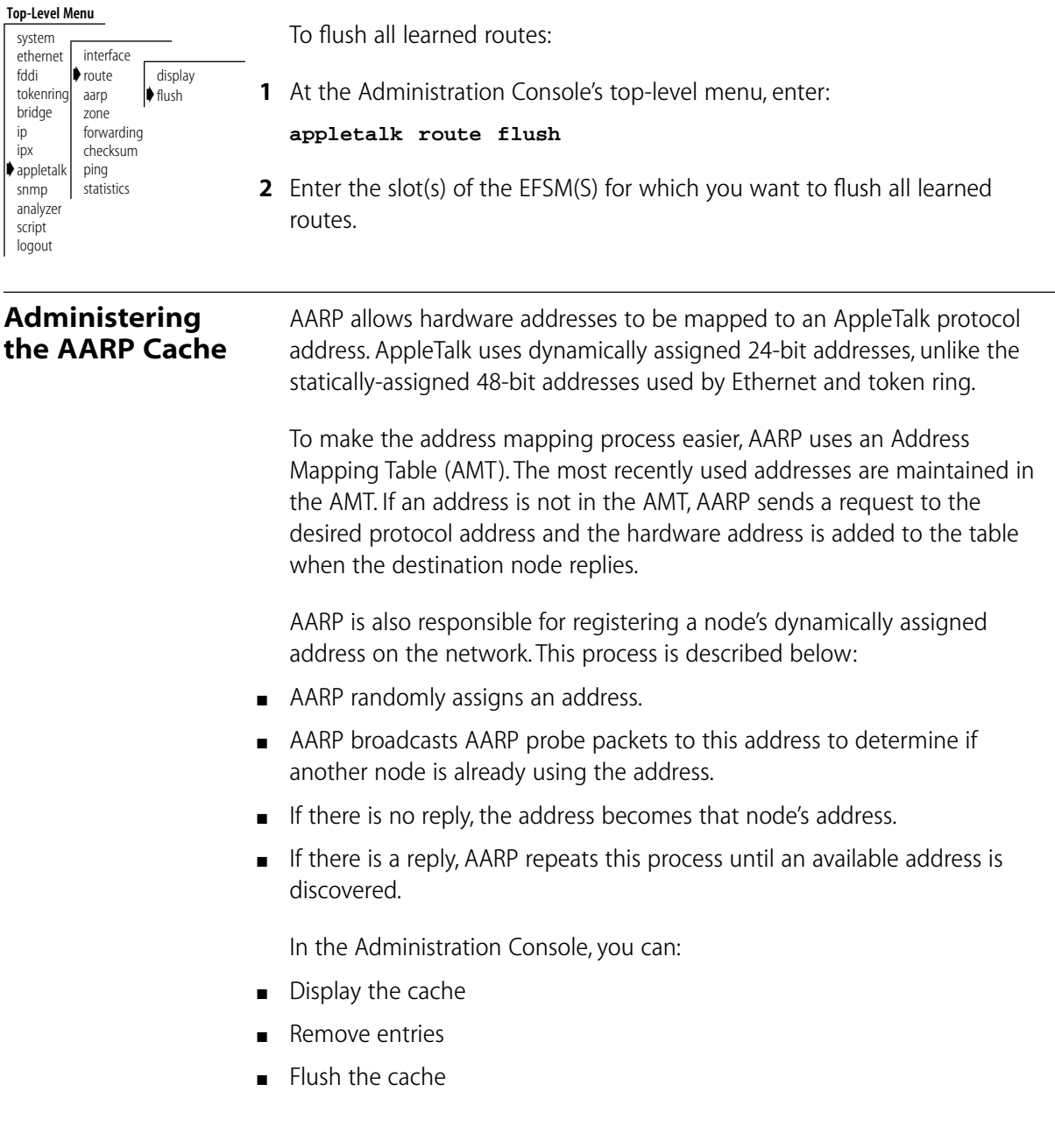

<span id="page-115-0"></span>**Flushing all Routes** Flushing deletes all dynamically learned routes from the routing table.

# $\ldots$  .  $\ldots$  .

## <span id="page-116-0"></span>**Displaying the AARP Cache**

#### **Top-Level Menu**

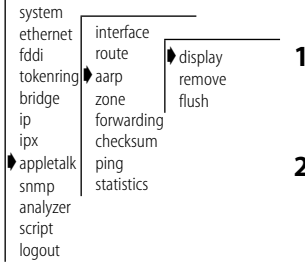

You can display the AARP cache for the EFSMs in a system to determine which routes are configured and if they are operational.

To display the contents of the AARP cache:

**1** From the Administration Console top-level menu, enter:

### **appletalk aarp display**

**2** Enter the slot(s) of the EFSM(s) for which you want to display the server table. Separate non-consecutive slots with commas (,). Enter a consecutive series of slots using a dash (-).

An example of an AARP cache display is shown below:

Slot 2 - DDP forwarding is enabled.

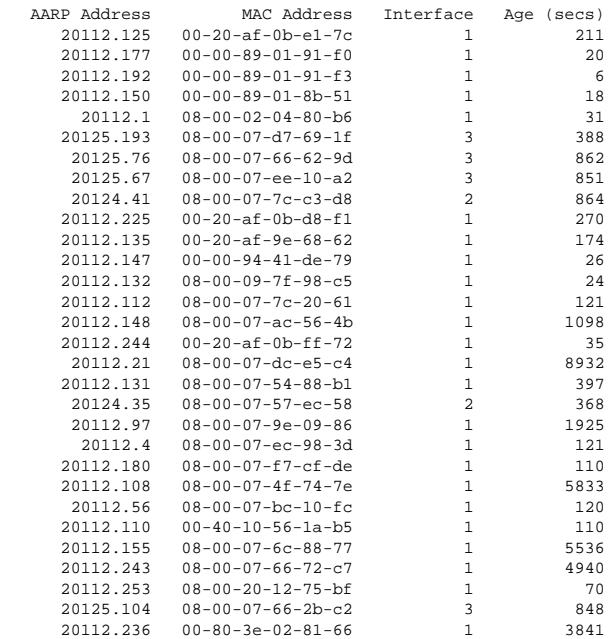

<span id="page-117-0"></span>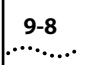

## **Removing an Entry in the Cache**

To remove an AARP cache entry:

#### **Top-Level Menu**

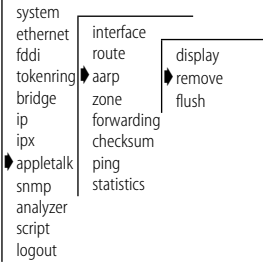

**Flushing All Cache Entries**

**1** At the Administration Console's top-level menu, enter:

#### **appletalk aarp remove**

- **2** Enter the slot(s) of the EFSM(s) for which you want to remove the AARP cache entry.
- **3** Enter the AARP address at the prompt.

The entry is removed.

To flush all AARP cache entries:

#### **Top-Level Menu** system ethernet fddi tokenring|▶aarp bridge ip ipx ➧appletalk snmp analyzer script logout interface route zone forwarding checksum ping statistics display remove ➧flush

**1** At the Administration Console's top-level menu, enter:

**appletalk aarp flush**

**2** Enter the slot(s) of the EFSM(s) for which you want to flush all AARP cache entries.

## **Displaying the Zone Table**

AppleTalk allows for the logical grouping of nodes into zones to make navigation through the network easier. This is done with the Zone Information Protocol (ZIP). ZIP helps routers maintain a mapping of network numbers to zones in the entire network. To do this, ZIP creates and maintains a Zone Information Table (ZIT) in each router. The entries in this table match the network numbers with the zone names.

In the Administration Console, you can display the zone table either by network numbers or by zones.

To display the zone table:

**1** From the Administration Console top-level menu, enter:

**appletalk zone display network**

OR

**appletalk zone display zone**

**2** Enter the slot(s) of the EFSM(s) for which you want to display the server table. Separate non-consecutive slots with commas (,). Enter a consecutive series of slots using a dash (-).

Depending on the command entered, the zone table is displayed by network or zone. An example of each type of display is shown below:

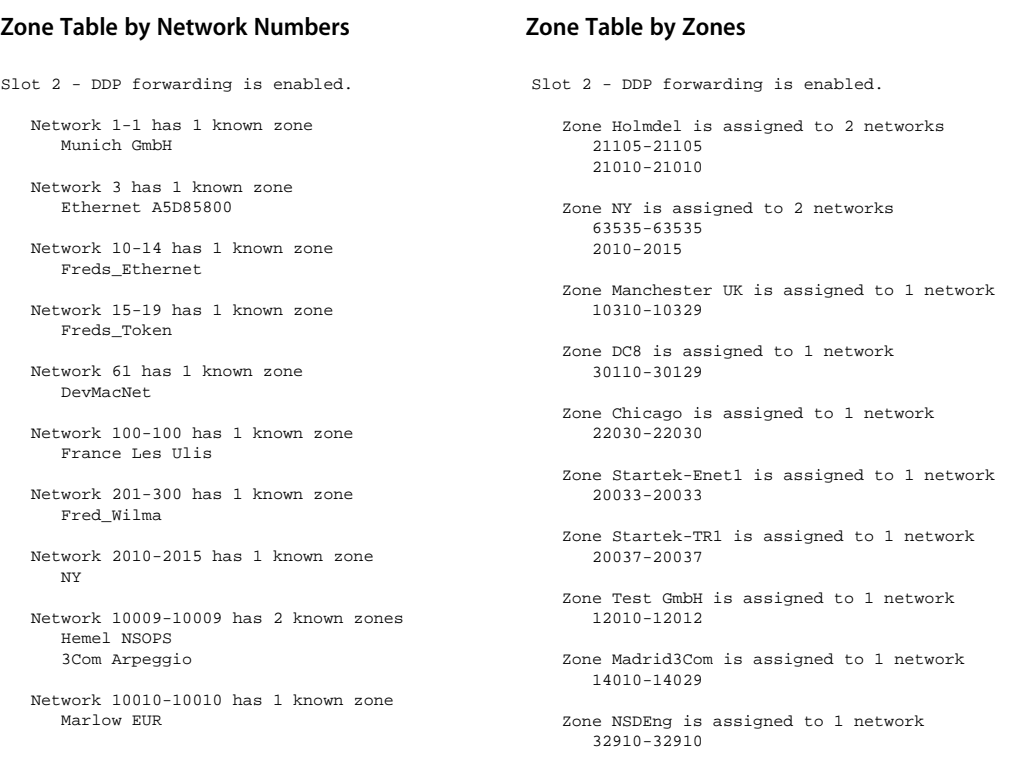

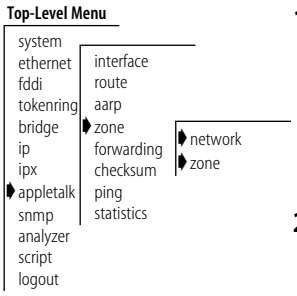

## **Configuring Forwarding**

You can control whether the router forwards or discards AppleTalk packets addressed to other hosts. When you enable forwarding, the router processes packets as usual, forwarding AppleTalk packets from one subnet to another when required. When you disable IP forwarding, the router discards any AppleTalk packets not addressed directly to one of its defined interfaces.

#### **Top-Level Menu**

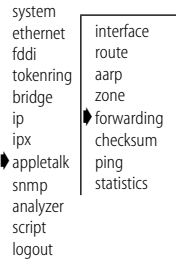

**1** At the Administration Console's top-level menu, enter:

**appletalk forwarding**

- **2** Enter the slot(s) of the EFSM(s) for which you want to enable AppleTalk forwarding.
- **3** Enter **enable** or **disable** at the prompt.

## **Configuring Checksum**

Checksum is a simple method used for detecting errors in the transmission of data. Checksum generation totals the bytes comprising the data and adds this sum to the end of the data packet. Checksum verification allows you to verify the integrity of the data that is routed. You can enable or disable checksum generation and verification states.

To enable or disable checksum generation/verification:

**1** At the Administration Console's top-level menu, enter:

### **appletalk checksum**

- **2** Enter **enable** or **disable** at the checksum generation prompt.
- **3** Enter **enable** or **disable** at the checksum verification prompt.

#### **Top-Level Menu**

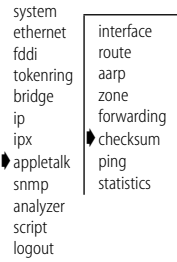

<span id="page-119-0"></span>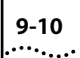

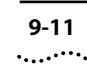

<span id="page-120-0"></span>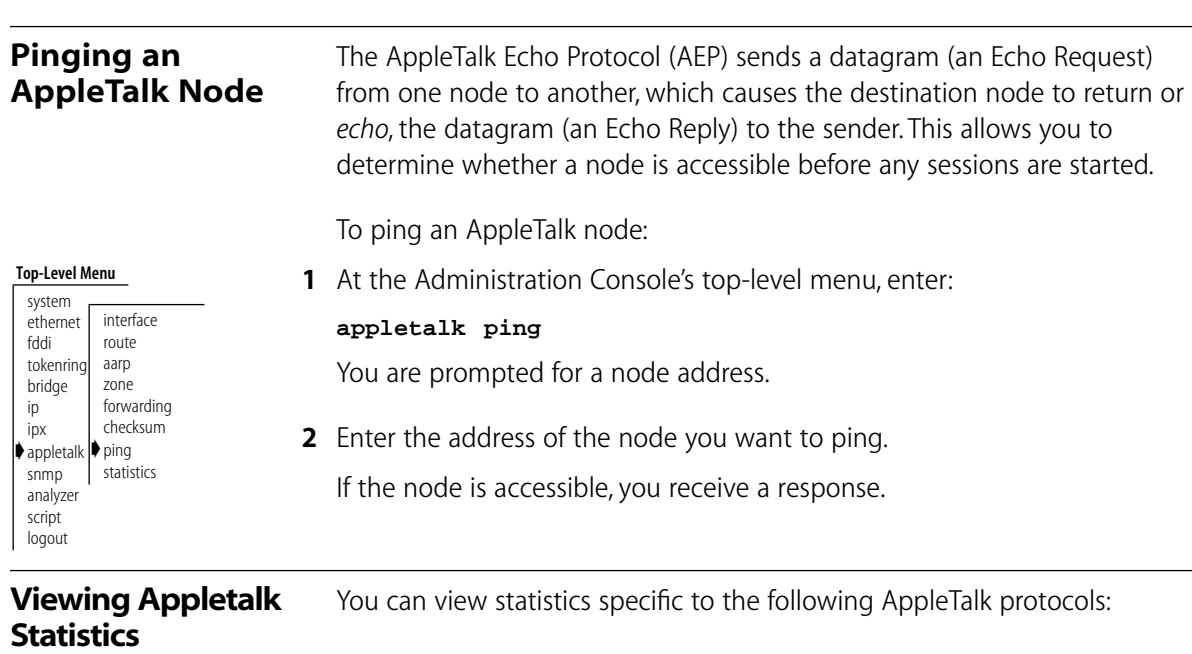

- Datagram Delivery Protocol (DDP)
- Routing Table Maintenance Protocol (RTMP)
- Zone Information Protocol (ZIP)
- Name Binding Protocol (NBP)

## **Displaying DDP Statistics**

To display DDP statistics:

#### **Top-Level Menu**

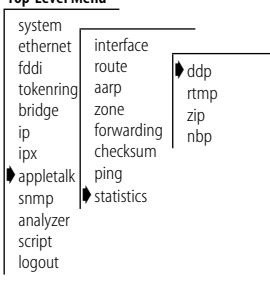

**1** From the Administration Console top-level menu, enter:

## **appletalk statistics ddp**

**2** Enter the slot(s) of the EFSM(s) for which you want to view AppleTalk statistics. Separate non-consecutive slots with commas (,). Enter a consecutive series of slots using a dash (-).

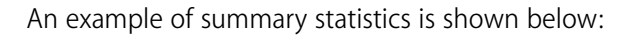

```
Slot 2 - DDP forwarding is enabled.
 inReceives inForwards inLocals inNoRoutes
 131131 113171 17906 22
 inNoClients inTooShorts inTooLongs inShortDdps
\begin{array}{ccccccc}\n0 & & & 0 & & & 0 \\
\end{array} inCsumErrors inBcastErrors inTooFars inDiscards
 0 0 0 54
```
The AppleTalk DDP statistics you can view are described in Table 9-1:

| Field                | <b>Description</b>                                                                                                    |
|----------------------|----------------------------------------------------------------------------------------------------|
| <i>inReceives</i>    | Total number of packets received, including those with errors                                                                                                    |
| inForwards           | Total number of packets forwarded, including those with errors                                                                                                    |
| inl ocals            | Number of DDP datagrams for which this entity was their final DDP<br>destination                                                                                                    |
| <i>inNoRoutes</i>    | Number of DDP datagrams dropped because a route could not be<br>found                                                                                                    |
| inNoClients          | Number of DDP datagrams dropped because of an unknown DDP<br>type                                                                                                    |
| inTooShorts          | Number of input DDP datagrams dropped because the received<br>data length was less than the data length specified in the DDP<br>header or the received data length was less than the length of the<br>expected DDP header |
| inTooLongs           | Number of input DDP datagrams dropped because they exceeded<br>the maximum DDP datagram size                                                                                                    |
| inShortDdps          | Number of input DDP datagrams dropped because this entity was<br>not their final destination and their type was short DDP                                                                                                 |
| inCsumErrors         | Number of DDP datagrams which were dropped because of a<br>checksum error                                                                                                    |
| <b>inBcastFrrors</b> | Number of DDP datagrams for which this DDP entity was their final<br>destination, and which were dropped because of a broadcast error                                                                                     |

**Table 9-1** AppleTalk Statistics

 outLocals 15600

(continued)

**Table 9-1** AppleTalk Statistics (continued)

| Field      | <b>Description</b>                                                                                                    |
|------------|----------------------------------------------------------------------------------------------------|
| inTooFars  | Number of input datagrams dropped because this entity was not<br>their final destination and their hop count would exceed 15 |
| inDiscards | Number of DDP Datagrams thrown out during the routing process                                                                |
| outl ocals | Number of host-generated DDP datagrams                                                                                       |

## **Displaying RTMP Information**

To display RTMP statistics:

**1** From the Administration Console top-level menu, enter:

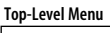

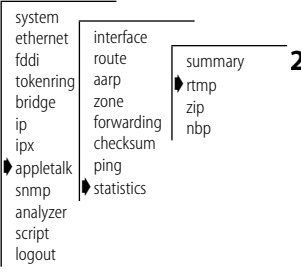

#### **appletalk statistics rtmp**

**2** Enter the slot(s) of the EFSM(s) for which you want to view RTMP statistics. Separate non-consecutive slots with commas (,). Enter a consecutive series of slots using a dash (-).

An example of summary statistics is shown below:

```
Slot 2 - DDP forwarding is enabled.
```
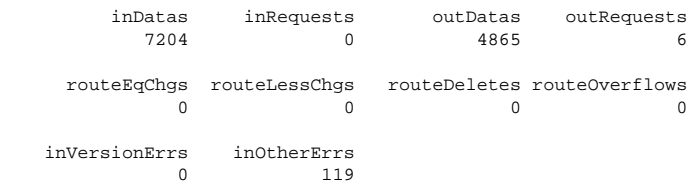

The RTMP statistics you can view are described in Table 9-2:

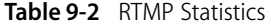

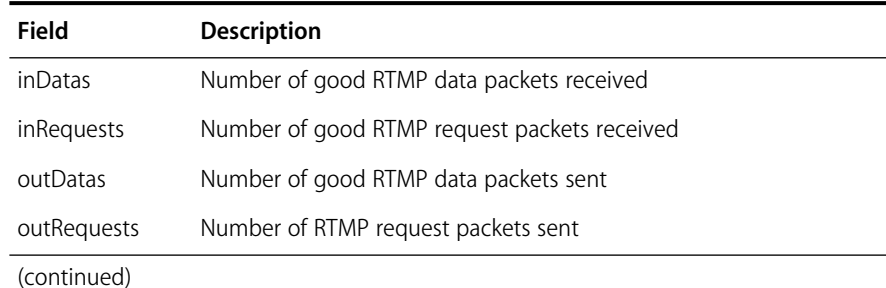

## routeEqChgs Number of times RTMP changes the Next Internet Router in a routing entry because the hop count advertised in a routing table was equal to the current hop count for a particular network routeLessChgs Number of times RTMP changes the Next Internet Router in a routing entry because the hop count advertised in a routing table was less than the current hop count for a particular network routeDeletes Number of times RTMP deletes a route because it was aged out of the table routeOverflows Number of times RTMP attempted to add a route to the RTMP table but failed due to lack of space inVersionErrs Number of RTMP packets received that were rejected due to a version mismatch inOtherErrs Number of RTMP packets received that were rejected for an error other than due to a version mismatch **Field Description**

#### <span id="page-123-0"></span>**Table 9-2** RTMP Statistics (continued)

## **Displaying ZIP Information**

To display ZIP statistics:

**1** From the Administration Console top-level menu, enter:

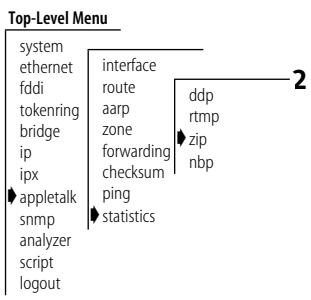

#### **appletalk statistics zip**

**2** Enter the slot(s) of the EFSM(s) for which you want to view ZIP statistics. Separate non-consecutive slots with commas (,). Enter a consecutive series of slots using a dash (-).

# . . . . . . . .

## An example of summary statistics is shown below:

#### Slot 2 - DDP forwarding is enabled.

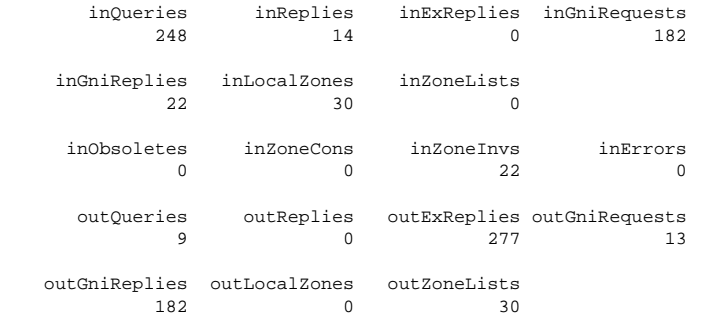

outZoneInvs outAddrInvs

The ZIP statistics you can view are described in Table 9-3:

### **Table 9-3** ZIP Statistics

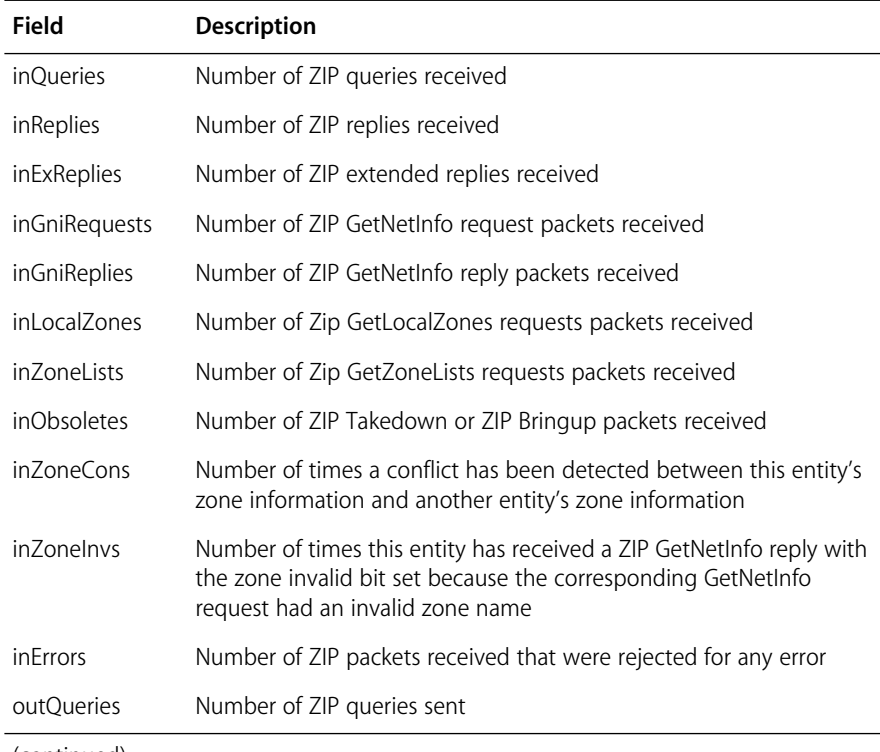

(continued)

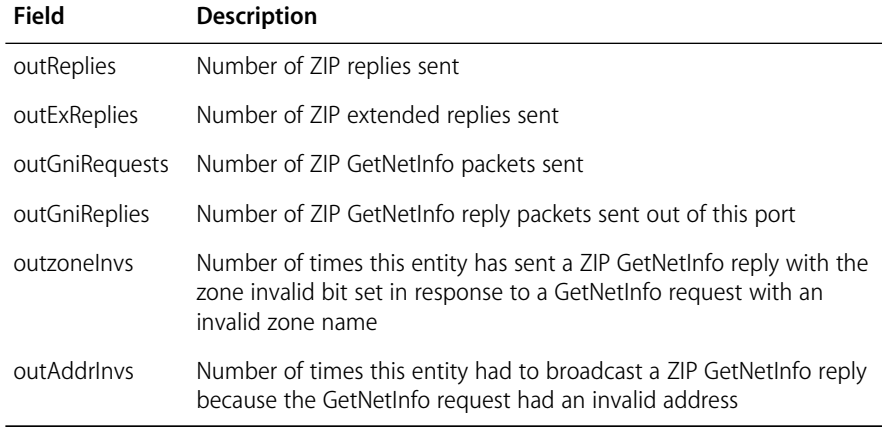

#### **Displaying NBP Information** The NBP handles the translations between the numeric internet address and the alphanumeric entity names used by AppleTalk.

To display NBP statistics:

#### **Top-Level Menu**

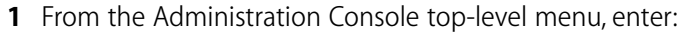

#### **appletalk statistics nbp**

**2** Enter the slot(s) of the EFSM(s) for which you want to view NBP statistics. Separate non-consecutive slots with commas (,). Enter a consecutive series of slots using a dash (-).

An example of summary statistics is shown below:

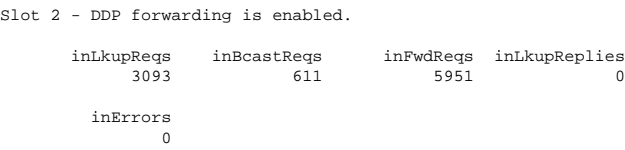

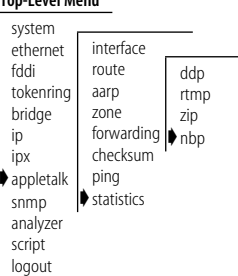

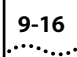

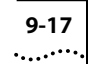

The NBP statistics you can view are described in Table 9-4:

## **Table 9-4** NBP Statistics

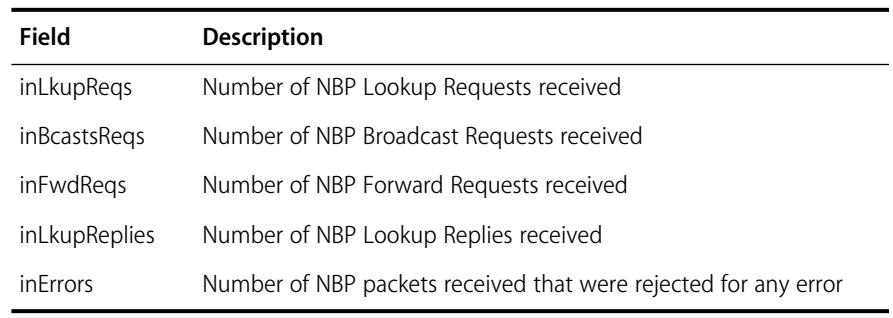

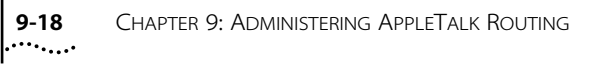

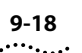

**IV APPENDIX**....

**Appendix A** Technical Support

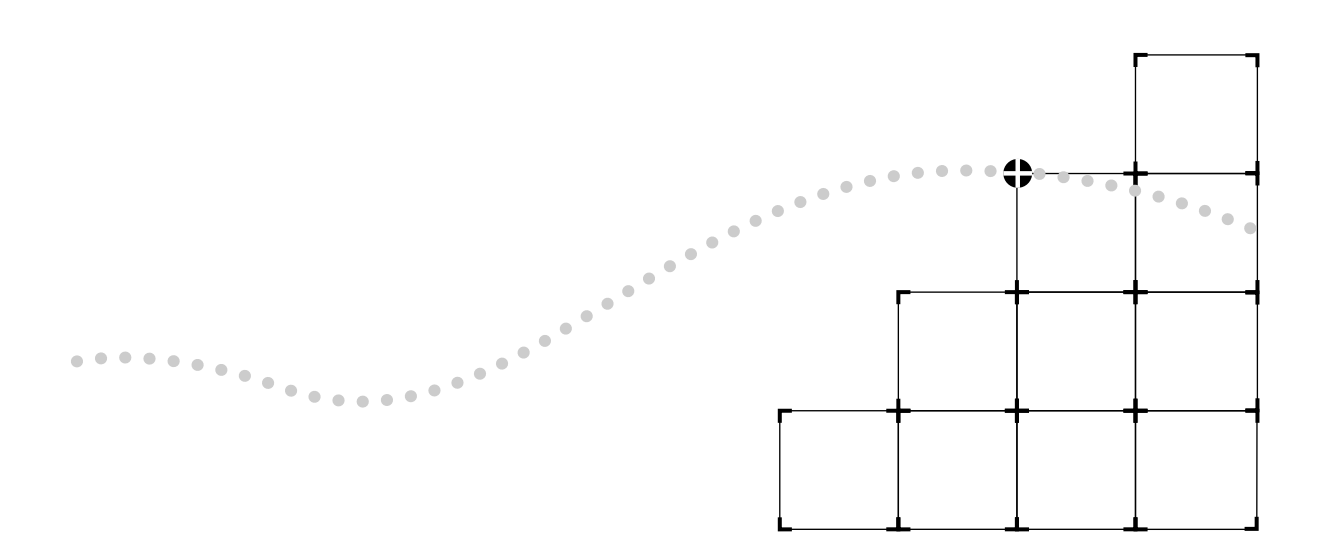

# **A TECHNICAL SUPPORT**

3Com provides easy access to technical support information through a variety of services. This appendix describes these services.

## **On-line Technical Services** 3Com offers worldwide product support seven days a week, 24 hours a day, through the following on-line systems: ■ 3Com Bulletin Board Service (3ComBBS) ■ World Wide Web site ■ 3ComForum on CompuServe® ■ 3ComFacts<sup>sM</sup> automated fax service **3Com Bulletin** 3ComBBS contains patches, software, and drivers for all 3Com products, as

## **Board Service**

well as technical articles. This service is available via modem or ISDN seven days a week, 24 hours a day.

## **Access by Modem**

To reach the service by modem, set your modem to 8 data bits, no parity, and 1 stop bit. Call the telephone number nearest you:

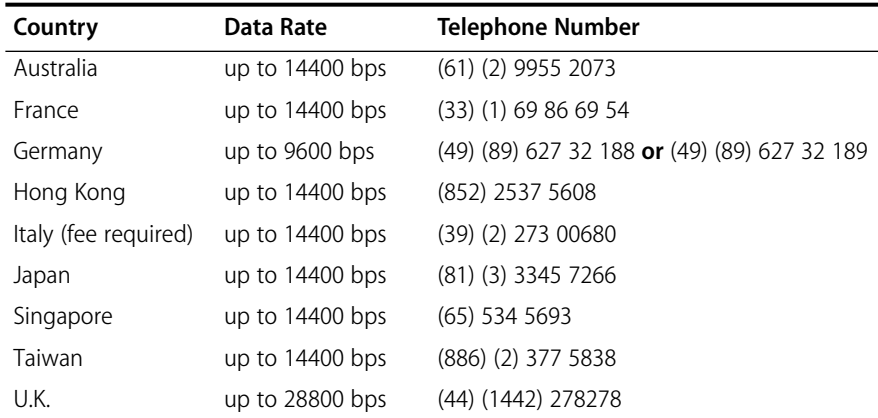

## **Access by ISDN**

ISDN users can dial-in to 3ComBBS using a digital modem for fast access up to 56 Kbps. To access 3ComBBS using ISDN, dial the following number:

## **(408) 654-2703**

**World Wide Web Site** Access the latest networking information on 3Com's World Wide Web site by entering our URL into your Internet browser:

#### **http://www.3Com.com/**

This service features news and information about 3Com products, customer service and support, 3Com's latest news releases, selected articles from 3TECH™ (3Com's award-winning technical journal) and more.

#### **3ComForum on CompuServe** 3ComForum is a CompuServe-based service containing patches, software, drivers, and technical articles about all 3Com products, as well as a messaging section for peer support. To use 3ComForum, you need a CompuServe account.

To use 3ComForum:

- **1** Log on to CompuServe.
- **2** Enter **go threecom** .
- **3** Press [Return] to see the 3ComForum main menu.

#### **3ComFacts Automated Fax Service** 3Com Corporation's interactive fax service, 3ComFacts, provides data sheets, technical articles, diagrams, and troubleshooting instructions on 3Com products 24 hours a day, seven days a week.

Call 3ComFacts using your touch-tone telephone. International access numbers are:

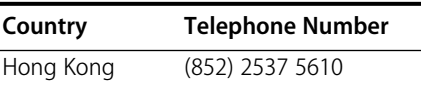

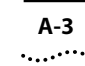

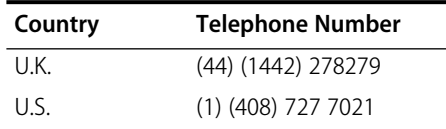

Local access numbers are available within the following countries:

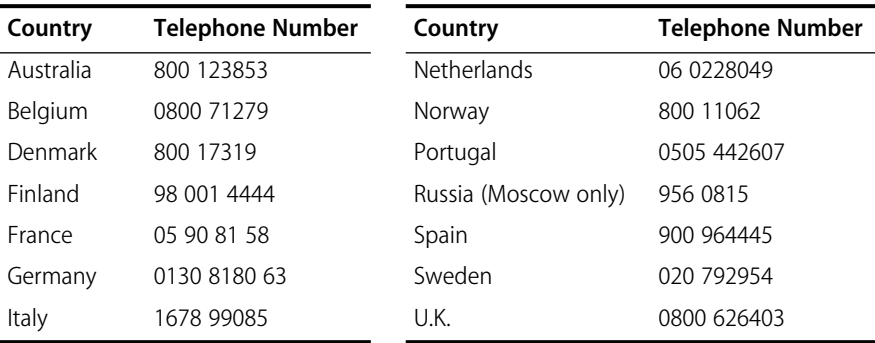

## **Support from Your Network Supplier**

If additional assistance is required, contact your network supplier. Many suppliers are authorized 3Com service partners who are qualified to provide a variety of services, including network planning, installation, hardware maintenance, application training, and support services.

When you contact your network supplier for assistance, have the following information ready:

- Diagnostic error messages
- A list of system hardware and software, including revision levels
- Details about recent configuration changes, if applicable

If you are unable to contact your network supplier, see the following section on how to contact 3Com.

#### **Support from 3Com** If you are unable to receive support from your network supplier, technical support contracts are available from 3Com.

In the U.S. and Canada, call **(800) 876-3266** for customer service.

If you are outside the U.S. and Canada, contact your local 3Com sales office to find your authorized service provider:

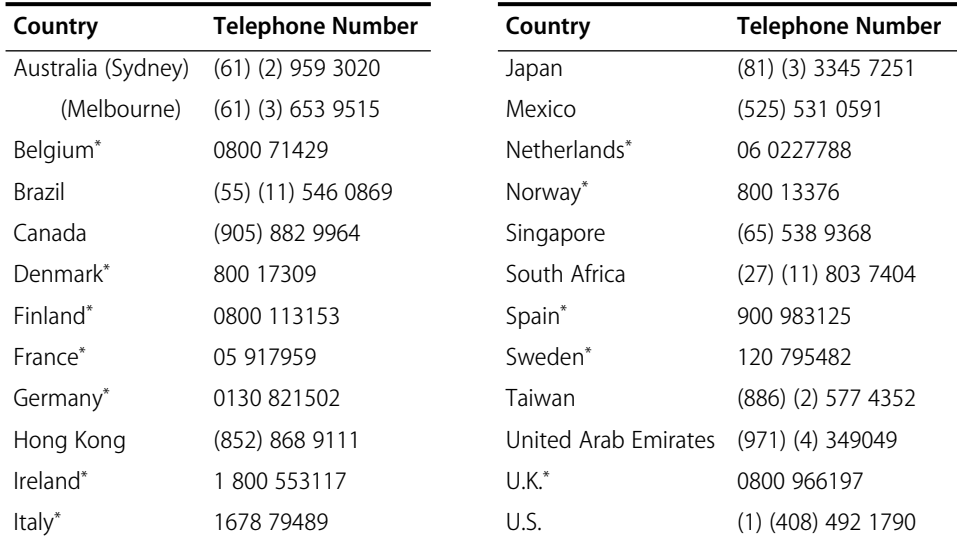

\* These numbers are toll-free.

## **Returning Products for Repair**

A product sent directly to 3Com for repair must first be assigned a Return Materials Authorization (RMA) number. A product sent to 3Com without an RMA number will be returned to the sender unopened, at the sender's expense.

To obtain an RMA number, call or fax:

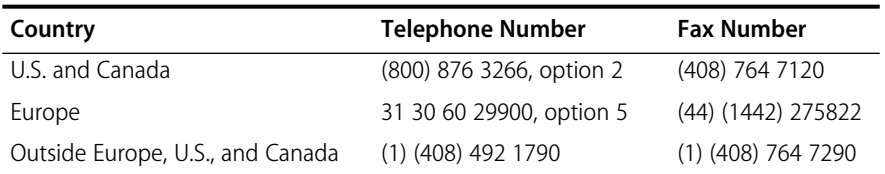

# **INDEX**

#### **Numerics**

3Com Bulletin Board Service (3ComBBS) A-1 3Com sales offices A-4 3ComFacts A-2

## **A**

[AARP 6-10](#page-71-0) AARP cache [administering 9-6](#page-115-0) [displaying 9-7](#page-116-0) [removing an entry from 9-8](#page-117-0) address [classes 4-3](#page-38-0) [IP 7-1](#page-76-0) [IP to MAC, translating 7-9](#page-84-0) MAC 3-3 network 3-3 [Address Resolution Protocol.](#page-42-0) *See* ARP Administration Console [menu descriptions 1-2](#page-15-0) [top-level menu 1-2](#page-15-0) [ADSP 6-10](#page-71-0) [AEP 6-8](#page-69-0) AppleTalk [address resolution protocol \(AARP\) 6-10](#page-71-0) [checksum 9-10](#page-119-0) [configuring forwarding 9-10](#page-119-0) [data stream protocol \(ADSP\) 6-10](#page-71-0) [echo protocol \(AEP\) 6-8](#page-69-0) [interface, displaying 9-3](#page-112-0) [main menu 1-5](#page-18-0) [name binding protocol \(NBP\) 6-9](#page-70-0) [network layer 6-6](#page-67-0) [nodes 6-2](#page-63-0) [physical layer 6-5](#page-66-0) [printer access protocol \(PAP\) 6-10](#page-71-0) [protocols, about 6-1](#page-62-0) [protocols, and OSI levels 6-4](#page-65-0) [routing table maintenance protocol \(RTMP\) 6-6](#page-67-0) [routing tables 6-8](#page-69-0) [session layer protocol \(ASP\) 6-10](#page-71-0) [statistics, viewing 9-11](#page-120-0)

[transaction protocol \(ATP\) 6-9](#page-70-0) [zone information protocol \(ZIP\) 6-9](#page-70-0) [zones 6-3](#page-64-0) [AppleTalk networks 6-2](#page-63-0) [extended 6-2](#page-63-0) [nonextended 6-2](#page-63-0) AppleTalk node [pinging an 9-11](#page-120-0) [AppleTalk routing 6-1](#page-62-0) ARP [cache 4-7](#page-42-0) [defined 4-7,](#page-42-0) [7-9](#page-84-0) [location in OSI reference model 4-1](#page-36-0) [reply 4-8](#page-43-0) [request 4-8](#page-43-0) *See also* [ARP cache 7-9](#page-84-0) [ARP cache 4-7,](#page-42-0) [7-9](#page-84-0) [displaying 7-9](#page-84-0) [displaying contents 7-9](#page-84-0) [flushing 7-10](#page-85-0) [removing an entry from 7-10,](#page-85-0) [7-12,](#page-87-0) [7-13](#page-88-0) [ASP 6-10](#page-71-0) [ATP 6-9](#page-70-0)

#### **B**

[BOOTP relay threshhold 7-13](#page-88-0) bridge [menus 1-3](#page-16-0) bridging/routing [LANplex model 3-4](#page-31-0) [traditional model 3-4](#page-31-0) [broadcast address 7-2](#page-77-0) bulletin board service A-1

## **C**

checksum [configuring AppleTalk 9-10](#page-119-0) [chooser, Macintosh 6-2](#page-63-0) CompuServe A-2

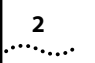

INDEX

conventions [notice icons 2](#page-9-0) [text 2](#page-9-0) cost [of IP interface 7-2](#page-77-0) *[See also](#page-77-0)* metric

### **D**

[datagram delivery protocol 6-6](#page-67-0) [datagrams, statistics 7-16](#page-91-0) [data-link layer 4-1](#page-36-0) [DDP statistics 9-11](#page-120-0) default route, IP [defined 4-7,](#page-42-0) [7-6](#page-81-0) [removing 7-9](#page-84-0) [setting 7-8](#page-83-0) [direct, route status 7-6](#page-81-0) documentation [for the LANplex system 3](#page-10-0) DOS [copying software to 2-3](#page-22-0) [software media 2-1](#page-20-0) [dynamic routes 4-6,](#page-41-0) [5-14](#page-59-0) *[See also](#page-41-0)* RIP *[See also](#page-59-0)* SAP [dynamic routes, IPX 5-9](#page-54-0)

## **E**

[extended network numbers 6-2](#page-63-0) [extended switching, overview 1-1](#page-14-0)

## **F**

fax service. *See* 3ComFacts flushing [ARP cache 7-10](#page-85-0) [learned routes, AppleTalk 9-6](#page-115-0) [learned routes, IP 7-8](#page-83-0) [learned routes, IPX 8-7](#page-98-0) [for 8-8](#page-99-0) forwarding [configuring AppleTalk 9-10](#page-119-0) ftp [IP address 7-1](#page-76-0) [server in software load 2-4](#page-23-0)

## **G**

gateway [IP address 7-5](#page-80-0) [routing table, and the 4-5](#page-40-0) *[See also](#page-28-0)* router

## **H**

hard disk [copying software to 2-1](#page-20-0)

## **I**

ICMP [defined 4-9](#page-44-0) [echo \(request and reply\) 7-15](#page-90-0) [Echo Reply 4-9](#page-44-0) [Echo Request 4-9](#page-44-0) [ping and 7-15](#page-90-0) [Redirect 4-9](#page-44-0) [Time Exceeded 4-9](#page-44-0) [installing software 2-1](#page-20-0) interface [defining an IP 7-3](#page-78-0) interface, AppleTalk [defining an 9-3](#page-112-0) [displaying an 9-3](#page-112-0) [removing an 9-4](#page-113-0) interface, IP [displaying an 7-3](#page-78-0) [parts of 7-1](#page-76-0) [parts of an 7-2](#page-77-0) [removing definition 7-5](#page-80-0) interface, IPX [defining an 8-3](#page-94-0) [displaying an 8-3](#page-94-0) [modifying an 8-4](#page-95-0) [removing an 8-4](#page-95-0) [Interior Gateway Protocols \(IGP\) 4-6,](#page-41-0) [5-9](#page-54-0) [Internet address.](#page-37-0) *See* IP address [Internet Control Message Protocol.](#page-44-0) *See* ICMP [Internet Protocol.](#page-37-0) *See* IP intranetwork routing [diagram 3-2](#page-29-0) IP [address translation 7-9](#page-84-0) [ARP cache 7-9](#page-84-0) [enabling forwarding 7-13](#page-88-0) [interface 7-1](#page-76-0) [main menu 1-3](#page-16-0) [pinging a station 7-15](#page-90-0)

INDEX

**3**

. . . . . . . .

[RIP mode 7-14](#page-89-0) [routes 7-5](#page-80-0) [statistics, displaying 7-16](#page-91-0) IP address [address classes 4-3](#page-38-0) [configuring 7-3](#page-78-0) [defined 4-2](#page-37-0) [derived from 4-2](#page-37-0) [division of network and host 4-2](#page-37-0) [example 4-4](#page-39-0) [for IP interface 7-1](#page-76-0) [network layer and the 4-1](#page-36-0) [RIP, and 4-6](#page-41-0) [routing table, and the 4-5](#page-40-0) [software installation, and 2-4](#page-23-0) [subnet mask, and the 4-3](#page-38-0) [subnet part 4-3](#page-38-0) IP forwarding [configuring 7-13](#page-88-0) IP interface [address 7-1](#page-76-0) [broadcast address 7-2](#page-77-0) [cost 7-2](#page-77-0) [defining 7-3](#page-78-0) [displaying 7-3](#page-78-0) [removing definition 7-5](#page-80-0) [subnet mask 7-2](#page-77-0) IP route [default 7-6,](#page-81-0) [7-8](#page-83-0) [defining static 7-7](#page-82-0) [displaying table 7-6](#page-81-0) [gateway IP address 7-5](#page-80-0) [metric 7-5](#page-80-0) [removing from table 7-8](#page-83-0) [status 7-6](#page-81-0) IP router [transmission process 4-2](#page-37-0) IP routing [address classes 4-3](#page-38-0) [basic elements 4-2](#page-37-0) [ICMP 4-9](#page-44-0) [OSI reference model 4-1](#page-36-0) [references 4-10](#page-45-0) [router interface 4-4](#page-39-0) [routing table 4-5](#page-40-0) [transmission errors 4-9](#page-44-0) IPX [forwarding statistics, displaying 8-17](#page-108-0) [main menu 1-4](#page-17-0) [RIP statistics, displaying 8-15](#page-106-0) [SAP statistics 8-16](#page-107-0) IPX routing [and RIP 5-10](#page-55-0)

[packet format 5-5](#page-50-0) [router interface 5-8](#page-53-0) [routing table 5-8](#page-53-0) [SAP, and 5-10](#page-55-0) [server table 5-13](#page-58-0)

## **L**

LANplex [bridging/routing model 3-6](#page-33-0) [documentation 3](#page-10-0) [intranetwork router, as an 3-2](#page-29-0) [subnetting with 3-2](#page-29-0) learned routes [flushing AppleTalk 9-6](#page-115-0) [flushing IP 7-8](#page-83-0) [flushing IPX 8-7](#page-98-0) [learned, IP route status 7-6](#page-81-0)

### **M**

MAC address 3-3 [ARP and 7-9](#page-84-0) [bridging in switching modules, and 3-6](#page-33-0) [compared to IP address 4-2](#page-37-0) [in ARP Request 4-8](#page-43-0) [located with ARP 4-7](#page-42-0) [use in IP routing 4-8](#page-43-0) [Macintosh, chooser 6-2](#page-63-0) management [IP interface 7-1](#page-76-0) [media types 2-1](#page-20-0) menu [AppleTalk main 1-5](#page-18-0) [bridge 1-3](#page-16-0) [IP main 1-3](#page-16-0) [IPX main 1-4](#page-17-0) metric [defined 4-5](#page-40-0) [in IP routing table 7-5](#page-80-0)

## **N**

[name binding protocol 6-9](#page-70-0) [named entities 6-2](#page-63-0) [NBP 6-9](#page-70-0) NetWare [defined 5-1](#page-46-0) [OSI reference model, and the 5-2](#page-47-0) [protocols 5-1 to](#page-46-0) [5-3](#page-48-0) network address 3-3 [network layer, and IP address 4-1](#page-36-0)

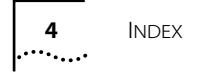

[network layer, AppleTalk 6-6](#page-67-0) network numbers [extended 6-2](#page-63-0) [nonextended 6-2](#page-63-0) network supplier support A-3 nodes [AppleTalk 6-2](#page-63-0) [nonextended network numbers 6-2](#page-63-0)

## **O**

on-line technical services A-1 [OSI 6-5](#page-66-0) OSI Reference Model [AppleTalk routing and 6-5](#page-66-0) [IP routing and 4-1](#page-36-0) [IPX routing and 5-2](#page-47-0)

## **P**

[PAP 6-10](#page-71-0) [physical layer, AppleTalk 6-5](#page-66-0) pinging [AppleTalk node 9-11](#page-120-0) [IP station 7-15](#page-90-0) port [including in IP interface 7-2](#page-77-0) [printer access protocol 6-10](#page-71-0) protocol [AppleTalk routing table maintenance 6-6](#page-67-0)

## **R**

references [Comer 4-10](#page-45-0) [Perlman 4-10](#page-45-0) [routing RFCs 4-10](#page-45-0) returning products for repair A-4 RIP [active mode 7-14](#page-89-0) [broadcast address, and 7-2](#page-77-0) [default mode 7-14](#page-89-0) [defined 4-6,](#page-41-0) [5-10](#page-55-0) [displaying state 7-3](#page-78-0) [off mode 7-14](#page-89-0) [passive mode 7-14](#page-89-0) [route configuration, and 4-6,](#page-41-0) [5-9](#page-54-0) [setting mode 7-14](#page-89-0) [using for dynamic routes 5-9](#page-54-0) RIP statistics [IPX RIP 8-15](#page-106-0) route, IP

[default 7-6](#page-81-0) [defining static 7-7](#page-82-0) [gateway address 7-5](#page-80-0) [metric 7-5](#page-80-0) [removing default 7-9](#page-84-0) [removing from table 7-8](#page-83-0) [status 7-6](#page-81-0) [subnet mask 7-5](#page-80-0) route, IPX [defining a static 8-6](#page-97-0) [removing a 8-7](#page-98-0) router interface, IP [described 4-4](#page-39-0) [diagram 4-5](#page-40-0) [routing table, and the 4-5](#page-40-0) router interface, IPX [described 5-8](#page-53-0) [routers, seed 6-4](#page-65-0) routing [and bridging in switching modules 3-4](#page-31-0) [and bridging, traditional model 3-4](#page-31-0) [implementation in LANplex 3-4](#page-31-0) [LANplex system, and the 3-1 to](#page-28-0) [3-7](#page-34-0) *[See also](#page-28-0)* IP routing, IPX routing, and AppleTalk routing [Routing Information Protocol.](#page-41-0) *See* RIP routing table, IP [contents 4-5,](#page-40-0) [7-5](#page-80-0) [default route 4-7](#page-42-0) [default route, setting 7-8](#page-83-0) [described 4-5](#page-40-0) [display routes 7-6](#page-81-0) [dynamic routes 4-6](#page-41-0) [example 4-6](#page-41-0) [flushing learned routes 7-8](#page-83-0) [metric 4-5](#page-40-0) [removing default route 7-9](#page-84-0) [removing route 7-8](#page-83-0) [static routes 4-6](#page-41-0) routing table, IPX [contents 5-8](#page-53-0) [described 5-8](#page-53-0) [displaying 8-6](#page-97-0) [dynamic routes 5-9](#page-54-0) [example 5-9](#page-54-0) [flushing learned routes 8-7](#page-98-0) [removing a route 8-7](#page-98-0) [static routes 5-9](#page-54-0) [routing table, AppleTalk 6-8](#page-69-0) RTMP [description of 6-6](#page-67-0)

INDEX **5** . . . . . . .

#### **S** SAP

[aging mechanism 5-14](#page-59-0) [packet structure 5-11](#page-56-0) [request handling 5-15](#page-60-0) [using for dynamic routes 5-14](#page-59-0) SAP mode [setting 8-13](#page-104-0) [SAP statistics, displaying 8-16](#page-107-0) [seed routers 6-4](#page-65-0) [segmentation, increasing 3-3](#page-30-0) server [defining a static IPX 8-8](#page-99-0) server table [contents 5-13](#page-58-0) [described 5-13](#page-58-0) [displaying 8-8](#page-99-0) [Service Advertisement Protocol.](#page-47-0) *See* SAP session layer protocols [AppleTalk 6-9](#page-70-0) software [copying to hard disk 2-1](#page-20-0) [corrupted on install 2-5](#page-24-0) [installation 1-1,](#page-14-0) [2-1](#page-20-0) [loading time 2-4](#page-23-0) [static route, IP 4-6](#page-41-0) [defining 7-7](#page-82-0) [status of 7-6](#page-81-0) [static route, IPX 5-9](#page-54-0) [defining 8-6](#page-97-0) static server, IPX [defining a 8-8](#page-99-0) statistics [AppleTalk, viewing 9-11](#page-120-0) [IP 7-16](#page-91-0) [IPX forwarding 8-17](#page-108-0) [IPX SAP 8-16](#page-107-0) [ZIP, displaying 9-14](#page-123-0) subnet mask [defined 4-3](#page-38-0) [diagram 4-4](#page-39-0) [example 4-4](#page-39-0) [for IP address 7-2](#page-77-0) [in IP routing table 7-5](#page-80-0) [in routing table 4-5](#page-40-0) subnetting [defined 4-3](#page-38-0) [Ethernet switching and 3-2](#page-29-0) [subnet mask, and the 4-3](#page-38-0) [with the LANplex 3-2](#page-29-0)

## **T**

technical support A-1 ThreeComForum A-2 [timing out, IP route status 7-6](#page-81-0) transmission errors [ICMP Redirect 4-9](#page-44-0) [reasons for 4-9](#page-44-0)

## **U**

UNIX [copying software to 2-2](#page-21-0) [software media 2-1](#page-20-0)

## **Z**

[ZIP 6-9](#page-70-0) [statistics, displaying 9-14](#page-123-0) [zone information protocol \(ZIP\) 6-9](#page-70-0) [zone information table \(ZIT\) 6-9](#page-70-0) [displaying the 9-8](#page-117-0) zone, AppleTalk [default 9-4](#page-113-0) [example of 6-3](#page-64-0) [naming 9-4](#page-113-0)

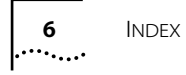

#### **LIMITED WARRANTY**

**HARDWARE:** 3Com warrants its hardware products to be free from defects in workmanship and materials, under normal use and service, for the following lengths of time from the date of purchase from 3Com or its Authorized Reseller:

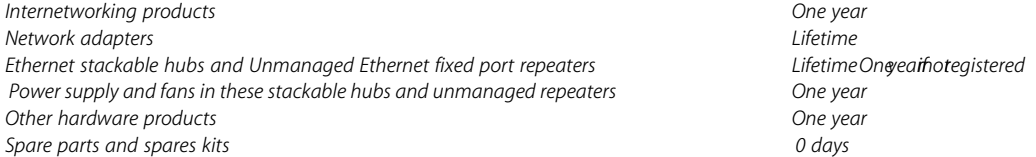

If a product does not operate as warranted during the applicable warranty period, 3Com shall, at its option and expense, repair the defective product or part, deliver to Customer an equivalent product or part to replace the defective item, or refund to Customer the purchase price paid for the defective product. All products that are replaced will become the property of 3Com. Replacement products may be new or reconditioned. Any replaced or repaired product or part has a ninety (90) day warranty or the remainder of the initial warranty period, whichever is longer.

3Com shall not be responsible for any software, firmware, information, or memory data of Customer contained in, stored on, or integrated with any products returned to 3Com pursuant to any warranty.

**SOFTWARE:** 3Com warrants that the software programs licensed from it will perform in substantial conformance to the program specifications therefor for a period of ninety (90) days from the date of purchase from 3Com or its Authorized Reseller. 3Com warrants the magnetic media containing software against failure during the warranty period. No updates are provided. 3Com's sole obligation hereunder shall be (at 3Com's discretion) to refund the purchase price paid by Customer for any defective software products, or to replace any defective media with software which substantially conforms to 3Com's applicable published specifications. Customer assumes responsibility for the selection of the appropriate applications program and associated reference materials. 3Com makes no warranty that its software products will work in combination with any hardware or applications software products provided by third parties, that the operation of the software products will be uninterrupted or error free, or that all defects in the software products will be corrected. For any third party products listed in the 3Com software product documentation or specifications as being compatible, 3Com will make reasonable efforts to provide compatibility, except where the non-compatibility is caused by a "bug" or defect in the third party's product.

**STANDARD WARRANTY SERVICE:** Standard warranty service for hardware products may be obtained by delivering the defective product, accompanied by a copy of the dated proof of purchase, to 3Com's Corporate Service Center or to an Authorized 3Com Service Center during the applicable warranty period. Standard warranty service for software products may be obtained by telephoning 3Com's Corporate Service Center or an Authorized 3Com Service Center, within the warranty period. Products returned to 3Com's Corporate Service Center must be pre-authorized by 3Com with a Return Material Authorization (RMA) number marked on the outside of the package, and sent prepaid, insured, and packaged appropriately for safe shipment. The repaired or replaced item will be shipped to Customer, at 3Com's expense, not later than thirty (30) days after receipt by 3Com.

**WARRANTIES EXCLUSIVE:** IF A 3COM PRODUCT DOES NOT OPERATE AS WARRANTED ABOVE, CUSTOMER'S SOLE REMEDY SHALL BE REPAIR, REPLACEMENT, OR REFUND OF THE PURCHASE PRICE PAID, AT 3COM'S OPTION. THE FOREGOING WARRANTIES AND REMEDIES ARE EXCLUSIVE AND ARE IN LIEU OF ALL OTHER WARRANTIES, EXPRESS OR IMPLIED, EITHER IN FACT OR BY OPERATION OF LAW, STATUTORY OR OTHERWISE, INCLUDING WARRANTIES OF MERCHANTABILITY AND FITNESS FOR A PARTICULAR PURPOSE. 3COM NEITHER ASSUMES NOR AUTHORIZES ANY OTHER PERSON TO ASSUME FOR IT ANY OTHER LIABILITY IN CONNECTION WITH THE SALE, INSTALLATION, MAINTENANCE OR USE OF ITS PRODUCTS.

3COM SHALL NOT BE LIABLE UNDER THIS WARRANTY IF ITS TESTING AND EXAMINATION DISCLOSE THAT THE ALLEGED DEFECT IN THE PRODUCT DOES NOT EXIST OR WAS CAUSED BY CUSTOMER'S OR ANY THIRD PERSON'S MISUSE, NEGLECT, IMPROPER INSTALLATION OR TESTING, UNAUTHORIZED ATTEMPTS TO REPAIR, OR ANY OTHER CAUSE BEYOND THE RANGE OF THE INTENDED USE, OR BY ACCIDENT, FIRE, LIGHTNING, OR OTHER HAZARD.

**LIMITATION OF LIABILITY:** IN NO EVENT, WHETHER BASED IN CONTRACT OR TORT (INCLUDING NEGLIGENCE) SHALL 3COM BE LIABLE FOR INCIDENTAL, CONSEQUENTIAL, INDIRECT, SPECIAL, OR PUNITIVE DAMAGES OF ANY KIND, OR FOR LOSS OF REVENUE, LOSS OF BUSINESS, OR OTHER FINANCIAL LOSS ARISING OUT OF OR IN CONNECTION WITH THE SALE, INSTALLATION, MAINTENANCE, USE, PERFORMANCE, FAILURE, OR INTERRUPTION OF ITS PRODUCTS, EVEN IF 3COM OR ITS AUTHORIZED RESELLER HAS BEEN ADVISED OF THE POSSIBILITY OF SUCH DAMAGES.

Some states do not allow the exclusion of implied warranties or the limitation of incidental or consequential damages for consumer products, so the above limitations and exclusions may not apply to you. This warranty gives you specific legal rights which may vary from state to state.

**GOVERNING LAW:** This Limited Warranty shall be governed by the laws of the state of California.

**3Com Corporation** 5400 Bayfront Plaza Santa Clara, CA 95052-8145 (408) 764-5000 1/1/94